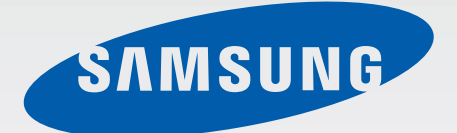

### GT-I9505

# Navodila za uporabo

[www.samsung.com](http://www.samsung.com)

## **Več o teh navodilih**

Ta naprava ponuja visoko kakovostno mobilno komunikacijo in zabavo s pomočjo visokih standardov in tehnološkega znanja družbe Samsung. Ta navodila za uporabo so posebej zasnovana za predstavitev funkcij in značilnosti naprave.

- Pred uporabo naprave pozorno preberite ta priročnik, da zagotovite varno in pravilno uporabo.
- Opisi so osnovani glede na privzete nastavitve naprave.
- Izdelek na slikah in posnetkih se lahko razlikuje od dejanskega izdelka.
- Vsebina se lahko razlikuje od končnega izdelka oz. od programske opreme, ki jo ponujajo ponudniki storitev ali operaterji, in je predmet spremembe brez predhodnega obvestila. Za najnovejšo različico teh navodil, obiščite spletno mesto Samsung na [www.samsung.com](http://www.samsung.com).
- Vsebina (vsebina visoke kakovosti), ki zahteva visoko procesorsko moč in porabo pomnilnika RAM, bo vplivala na celovito delovanje naprave. Aplikacije, povezane z vsebino, morda ne bodo pravilno delovale, odvisno od tehničnih podatkov naprave in okolja v katerem je uporabljena.
- Razpoložljive funkcije in dodatne storitve se lahko razlikujejo glede na napravo, programsko opremo in ponudnika storitev.
- Aplikacije in njihove funkcije se lahko razlikujejo glede na državo, regijo ali specifikacije strojne opreme. Samsung ni odgovoren za težave z delovanjem, ki so posledica aplikacij, katere ni ponudil Samsung, ampak tretje osebe.
- Družba Samsung ni odgovorna za težave z delovanjem ali združljivostjo, ki so posledica urejanja nastavitev registra ali modifikacijo operacijskega sistema. Poskus prilagajanja operacijskega sistema po meri lahko povzroči, da vaša naprava ali aplikacije ne delujejo pravilno.
- Programska oprema, zvočni viri, ozadja, slike in ostala vsebina, ki je na voljo v tej napravi, je licencirana za omejeno uporabo. Razširjanje in uporaba tega gradiva za tržne ali druge namene predstavlja kršitev zakona o avtorskih pravicah. Uporabniki so v celoti odgovorni za nezakonito uporabo medijske vsebine.
- Za podatkovne storitve, kot so sporočanje, nalaganje in prenos, samodejna sinhronizacija oz. uporaba lokacijskih storitev, se vam lahko zaračunajo dodatni stroški. Preprečite dodatne stroške z izbiro ustreznega pogovornega paketa. Za podrobnejše informacije se obrnite na svojega ponudnika storitev.
- Privzete aplikacije, ki dostavljene z napravo, so predmet posodobitev in morda ne bodo več podprte brez predhodnega obvestila. Če imate vprašanja v zvezi z aplikacijo, ki je priložena napravi, se obrnite na servisni center Samsung. Za aplikacije, nameščene s strani uporabnika, se obrnite na ponudnike storitev.
- Modifikacija operacijskega sistema naprave ali nameščanje programske opreme z neuradnih virov, lahko povzroči okvare naprave in poškodbo oz. izgubo podatkov. Ta dejanja so kršitve vašega licenčnega sporazuma Samsung, zaradi katerih bo vaša garancija neveljavna.

### **Ikone z navodili**

**Pozor**: okoliščine, ki lahko povzročijo telesno poškodbo uporabnika ali drugih

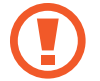

**Previdno**: okoliščine, ki lahko poškodujejo vašo napravo ali drugo opremo

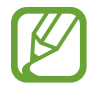

**Opomba**: opombe, nasveti za uporabo ali dodatne informacije

### **Avtorske pravice**

Avtorske pravice © 2013 Samsung Electronics

Ta vodnik je zaščiten z mednarodnimi zakoni o avtorskih pravicah.

Noben del tega vodnika se ne sme reproducirati, distribuirati, prevesti ali prenašati v kakršnikoli obliki ali na kakršenkoli način, v elektronski ali mehanski obliki, vključno s fotokopiranjem, snemanjem ali shranjevanjem v kakršnemkoli sistemu za shranjevanje in pridobivanje podatkov, brez predhodnega pisnega dovoljenja družbe Samsung Electronics.

### **Blagovne znamke**

- SAMSUNG in logotip SAMSUNG sta registrirani blagovni znamki podjetja Samsung Electronics.
- Logotip Android, Google™, Google Maps<sup>™,</sup> Google Mail™, YouTube™, Google Play™ Store in Google Talk™ so blagovne znamke družbe Google, Inc.
- Bluetooth<sup>®</sup> je registrirana blagovna znamka družbe Bluetooth SIG, Inc. po svetu.
- Wi-Fi®, Wi-Fi Protected Setup™, Wi-Fi Direct™, Wi-Fi CERTIFIED™ in logotip Wi-Fi so registrirane blagovne znamke združenja Wi-Fi Alliance.
- Vse blagovne znamke in lastniške pravice so last njihovih lastnikov.

DivX®, DivX Certified® in ostali pridruženi logotipi so blagovne znamke družbe Rovi Corporation in njenih podružnic in se uporabljajo na podlagi licence.

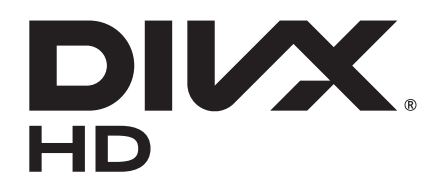

#### **O VIDEOPOSNETKU DIVX**

DivX® je digitalni video zapis, ki ga je izdelala družba DivX, LLC, podružnica družbe Rovi Corporation. To je uradna naprava DivX Certified®, ki je prestala temeljita testiranja z namenom potrditve predvajanja video posnetkov DivX. Obiščite spletno stran [www.divx.com](http://www.divx.com) za več informacij in za programska orodja za pretvorbo vaših datotek v videoposnetke DivX.

#### **O VIDEOPOSNETKIH DIVX NA ZAHTEVO**

To napravo, ki podpira DivX Certified®, je potrebno registrirati, če želite predvajati kupljene video posnetke DivX na zahtevo (VOD). Če želite pridobiti vašo registracijsko kodo, poiščite rubriko DivX VOD v nastavitvenem meniju vaše naprave. Obiščite [vod.divx.com](http://vod.divx.com) za več informacij o tem, kako dokončate prijavo.

DivX Certified® za predvajanje DivX® video posnetkov v ločljivosti do največ HD 720p, vključno s posebno vsebino.

## **Vsebina**

#### **[Uvod](#page-6-0)**

- [Postavitev naprave](#page-6-0)
- [Tipke](#page-7-0)
- [Vsebina paketa](#page-8-0)
- [Namestitev kartice SIM ali USIM ter](#page-9-0)  [baterije](#page-9-0)
- [Polnjenje baterije](#page-12-0)
- [Vstavljanje pomnilniške kartice](#page-14-0)
- [Vklop ali izklop naprave](#page-16-0)
- [Držanje naprave](#page-17-0)
- [Prilagoditev glasnosti](#page-17-0)
- [Preklop v tihi način](#page-17-0)

#### **[Osnove](#page-18-0)**

- [Indikatorske ikone](#page-18-0)
- [Uporaba zaslona na dotik](#page-19-0)
- [Nadzorni gibi](#page-23-0)
- [Gibanje dlani](#page-26-0)
- [Upr. iz zraka](#page-27-0)
- [Pogled iz zraka](#page-30-0)
- [Pametni premor](#page-30-0)
- [Pametno drsenje](#page-31-0)
- [Vključitev načina rokavice](#page-31-0)
- [Vključitev več oken](#page-32-0)
- [Obvestila](#page-33-0)
- [Plošča za hitro nastavitev](#page-33-0)
- [Domači zaslon](#page-34-0)
- [Zaklenjen zaslon](#page-37-0)
- [Uporaba aplikacij](#page-39-0)
- [Zaslon z aplikacijami](#page-39-0)
- [Pomoč](#page-40-0)
- [Vnos besedila](#page-41-0)
- [Vzpostavitev povezave z omrežjem](#page-43-0)  [Wi-Fi](#page-43-0)
- [Nastavitev računov](#page-44-0)
- [Prenašanje datotek](#page-45-0)
- [Zaščita naprave](#page-46-0)
- [Nadgradnja naprave](#page-48-0)

### **[Komunikacija](#page-50-0)**

- [Telefon](#page-50-0)
- [Stiki](#page-55-0)
- [Sporočanje](#page-59-0)
- [E-pošta](#page-60-0)
- [Google Mail](#page-62-0)
- [Talk](#page-63-0)
- [Google+](#page-64-0)
- [Messenger](#page-64-0)
- [ChatON](#page-65-0)

#### **[Splet in omrežje](#page-66-0)**

- [Internet](#page-66-0)
- [Chrome](#page-67-0)

#### Vsebina

- [Bluetooth](#page-68-0)
- [Zrcaljenje zaslona](#page-69-0)
- [Samsung Link](#page-69-0)
- [Group Play](#page-71-0)
- [NFC](#page-72-0)
- [S Beam](#page-73-0)
- [WatchON](#page-74-0)

#### **[Mediji](#page-75-0)**

- [Moja glasba](#page-75-0)
- [Fotoaparat](#page-76-0)
- [Galerija](#page-84-0)
- [Album za zgodbo](#page-87-0)
- [Moj video](#page-89-0)
- [YouTube](#page-91-0)
- [Aplikacija Flipboard](#page-92-0)

#### **[Aplikacije in medijske](#page-93-0)  [trgovine](#page-93-0)**

- [Trgovina Play](#page-93-0)
- [Samsung Hub](#page-94-0)
- [Samsung Apps](#page-94-0)
- [Knjige Play](#page-95-0)
- [Filmi Play](#page-95-0)
- [Glasba Play](#page-96-0)
- [Revije Play](#page-96-0)

#### **[Pripomočki](#page-97-0)**

- [S Memo](#page-97-0)
- [S Planner](#page-100-0)
- [Dropbox](#page-102-0)
- [Cloud](#page-103-0)
- Ura
- [Računalo](#page-106-0)
- [S Health](#page-106-0)
- [Prevajalnik S](#page-108-0)
- [Snemalnik zvoka](#page-109-0)
- [S Voice](#page-111-0)
- [Google](#page-112-0)
- [Glasovno iskanje](#page-113-0)
- [Moje datoteke](#page-113-0)
- [Prenosi](#page-114-0)
- [TripAdvisor](#page-114-0)
- [Optični bralnik](#page-115-0)

#### **[Potovanja in lokalno](#page-116-0)**

- [Zemljevid](#page-116-0)
- [Lokalno](#page-117-0)
- [Navigacija](#page-118-0)

#### **[Nastavitve](#page-119-0)**

- [Več o nastavitvah](#page-119-0)
- [Povezave](#page-119-0)
- [Moja naprava](#page-123-0)
- [Računi](#page-138-0)
- Več

#### **[Odpravljanje težav](#page-142-0)**

## <span id="page-6-0"></span>**Uvod**

### **Postavitev naprave**

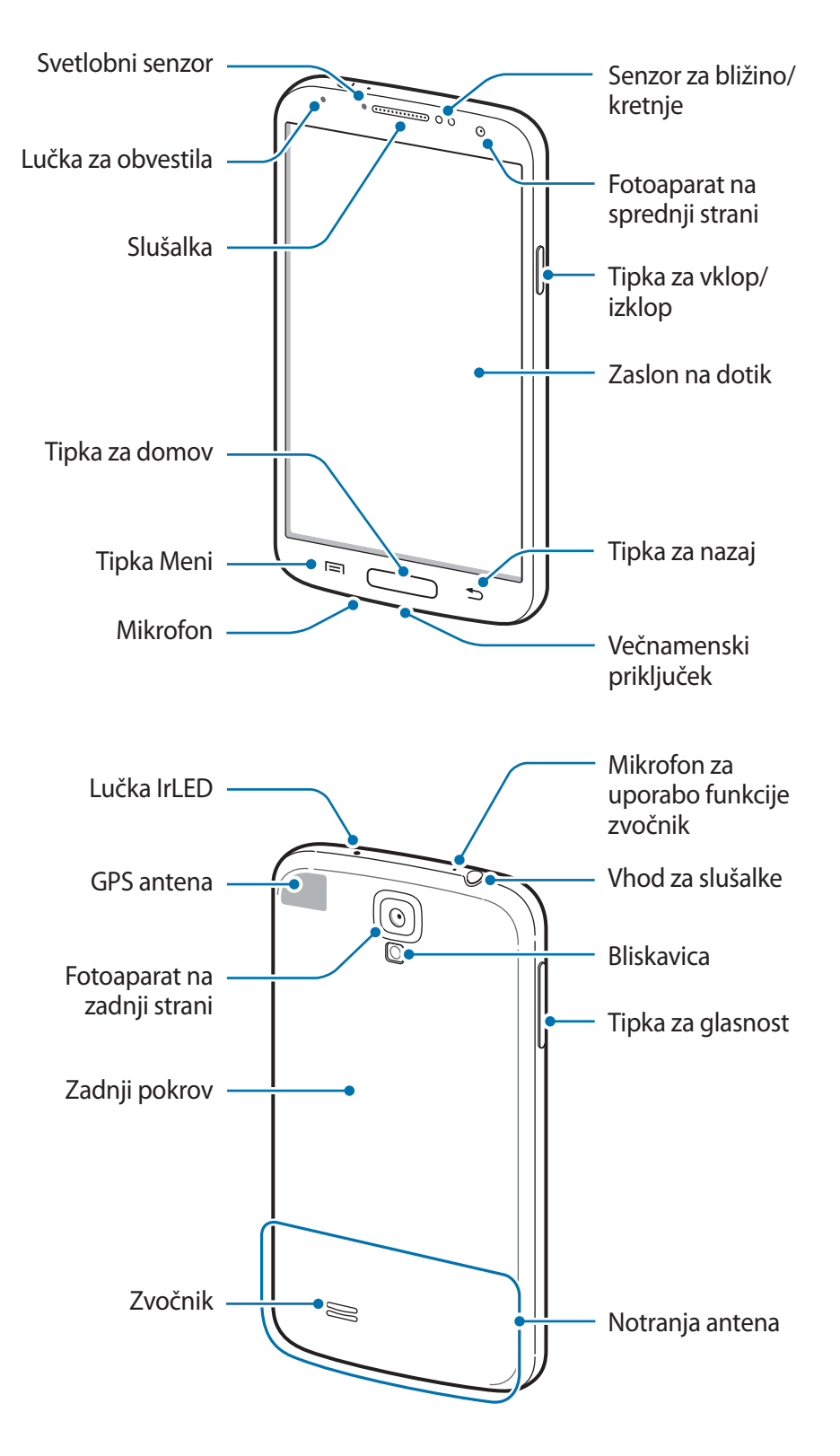

<span id="page-7-0"></span>Mikrofon na vrhu naprave se vključi samo pri uporabi zvočnika ali snemanju videoposnetkov.

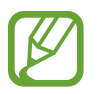

• Mesta z anteno ne prekrivajte z rokami ali drugim predmetom. S tem lahko povzročite težave s povezovanjem ali praznjenjem baterije.

- Ne uporabljajte zaščite za zaslon. To povzroča okvaro senzorja.
- Ne dovolite vodi, da pride v stik z zaslonom na dotik. Zaslon na dotik lahko ob stiku z vlago ali vodo deluje nepravilno.

### **Tipke**

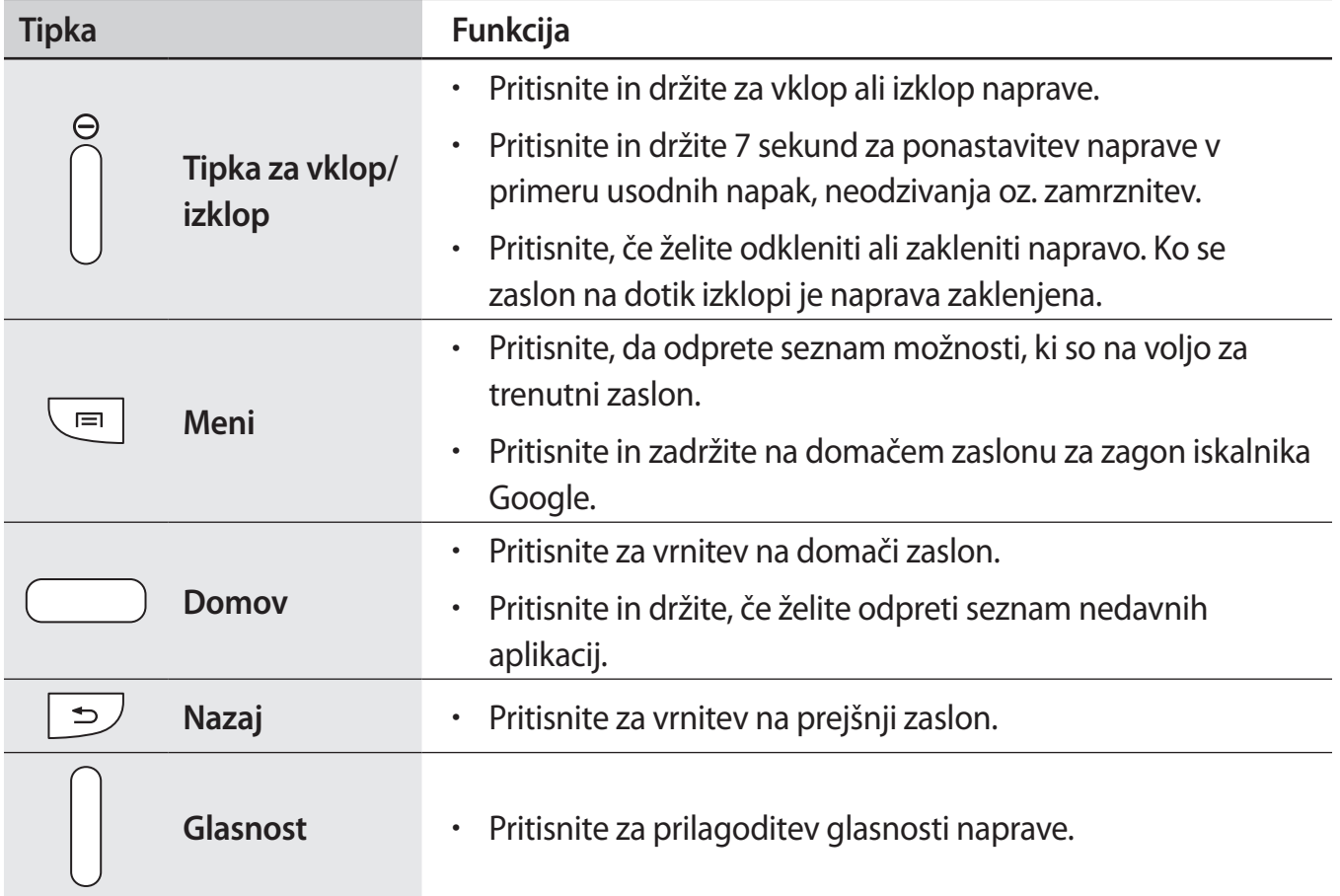

### <span id="page-8-0"></span>**Vsebina paketa**

Preverite, ali paket izdelka vsebuje naslednje elemente:

- Naprava
- **Baterija**
- Navodila

- Izdelki, ki so priloženi napravi, in katerikoli razpoložljivi dodatki, so odvisni od regije oz. ponudnika storitev.
- Priloženi predmeti so zasnovani samo za to napravo in morda ne bodo združljivi z drugimi napravami.
- Izgled in tehnični podatki se lahko spremenijo brez predhodnega obvestila.
- Dodatno opremo lahko kupite pri vašem lokalnem prodajalcu izdelkov Samsung. Pred nakupom preverite ali so združljivi z napravo.
- Drugi dodatki morda ne bodo združljivi z vašo napravo.
- Uporabljajte samo dodatno opremo, ki jo je odobril Samsung. Okvare, ki so posledica uporabe neodobrenih dodatkov, niso krite z garancijo.
- Razpoložljivost dodatkov se lahko spremeni in je v celoti odvisna od proizvajalca. Za več informacij o razpoložljivih dodatkih glejte spletno mesto Samsung.

#### <span id="page-9-0"></span>Uvod

### **Namestitev kartice SIM ali USIM ter baterije**

Vstavite kartico SIM ali USIM, ki ste jo prejeli od mobilnega operaterja, in priloženo baterijo.

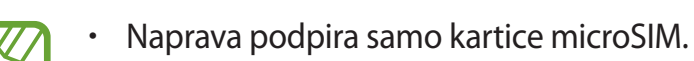

- Nekatere storitve LTE morda ne bodo na voljo, kar je odvisno od operaterja. Za podrobnejše informacije se obrnite na svojega operaterja.
- Odstranite zadnji pokrov.

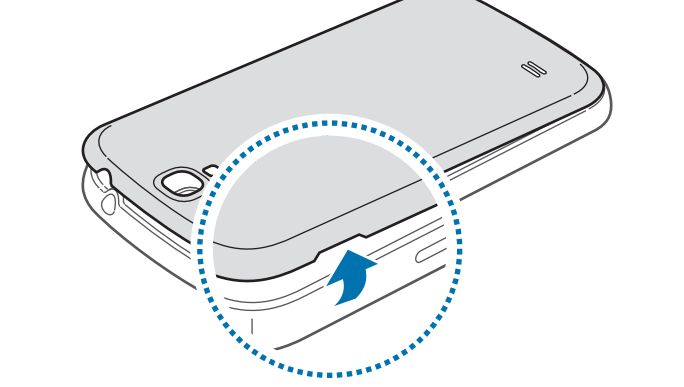

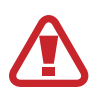

Pazite, da si pri odstranjevanju zadnjega pokrova ne poškodujete nohtov.

Zadnjega pokrova ne upogibajte ali zvijajte s prekomerno silo. To lahko poškoduje napravo.

2 Vstavite kartico SIM ali USIM v zlate stike, obrnjeno navzdol.

- 3 Potisnite kartico SIM ali USIM v režo, dokler ne sede na mesto.
	- V režo za kartico SIM ne vstavljajte pomnilniške kartice. Če se pomnilniška kartica zatakne v reži za kartico SIM, odnesite napravo v servisni center Samsung, kjer vam bodo odstranili pomnilniško kartico.
		- Pazite, da ne izgubite oz. dovolite drugim uporabljati kartice SIM ali USIM. Samsung ni odgovoren za kakršnokoli škodo ali nevšečnosti, ki so posledica izgubljenih ali ukradenih kartic.
- 4 Vstavite baterijo.

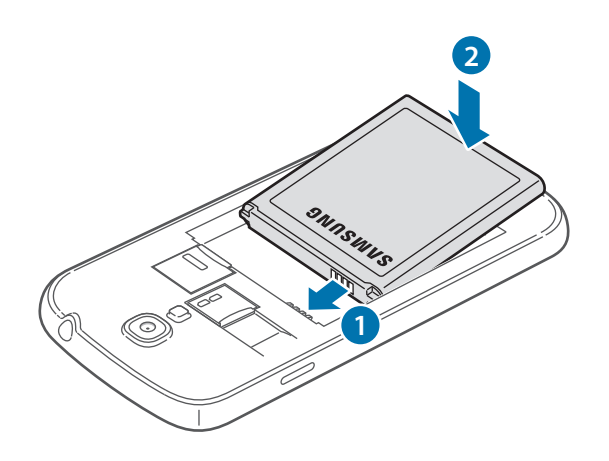

5 Ponovno namestite zadnji pokrov.

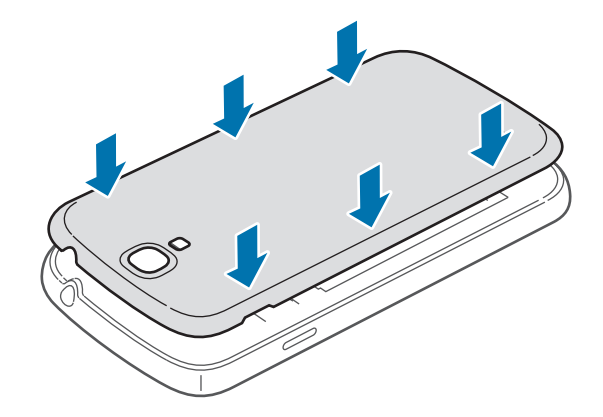

#### **Odstranjevanje kartice SIM ali USIM in baterije**

- 1 Odstranite zadnji pokrov.
- 2 Izvlecite baterijo.

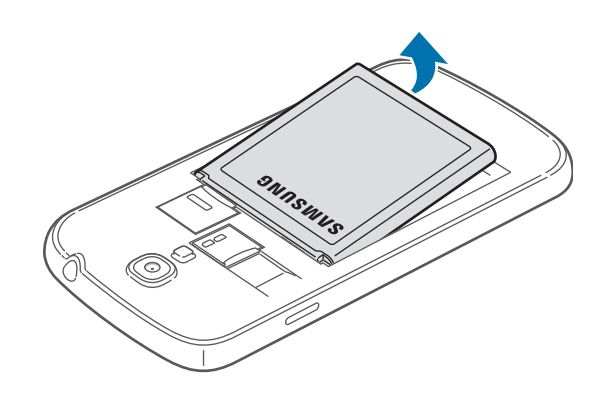

3 Potisnite kartico SIM ali USIM dokler se ne sprosti, ter jo nato izvlecite iz naprave.

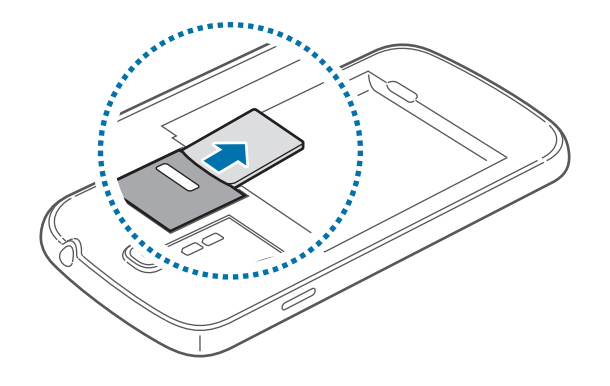

### <span id="page-12-0"></span>**Polnjenje baterije**

Pred prvo uporabo uporabite polnilec in napolnite baterijo. Za polnjenje naprave lahko prav tako uporabite računalnik, če ju povežete prek USB kabla.

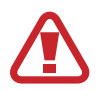

Uporabljajte samo polnilce, baterije in kable, odobrene s strani Samsung. Neodobreni polnilci ali kabli lahko povzročijo, da baterija eksplodira, oz. poškodujejo napravo.

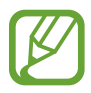

Ko je baterija skoraj prazna, vas naprava na to opozori z opozorilnim zvokom in prikazom sporočila o skoraj prazni bateriji.

- $\cdot$  Če se baterija povsem izprazni, naprave ni možno vključiti takoj po priključitvi polnilnika. Pustite prazno baterijo, da se polni nekaj minut, preden poskušate vklopiti napravo.
- $\cdot$  Če hkrati uporabljate več aplikacij, omrežnih aplikacij ali aplikacij, ki zahtevajo povezavo z drugo napravo, boste hitro spraznili baterijo. Za preprečitev izgube povezave z omrežjem ali izklopa med prenosom podatkov, te aplikacije vedno uporabljajte samo pri povsem polni bateriji.

#### **Polnjenje s polnilnikom**

USB kabel priključite na USB napajalnik, konec USB kabla pa priključite v večnamenski vhod.

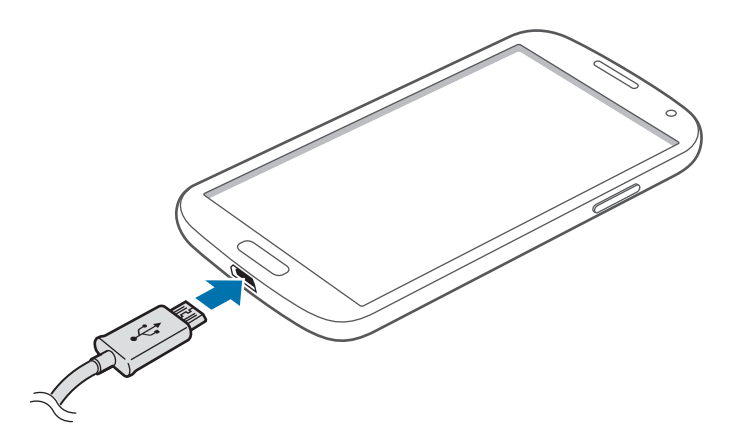

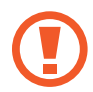

Nepravilna priključitev polnilca lahko povzroči resne poškodbe naprave. Garancija ne krije katerekoli škode, ki nastane zaradi napačne uporabe.

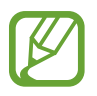

- Med polnjenjem lahko uporabljate napravo, toda morda bo v tem primeru trajalo dlje, da se baterija napolni.
- $\cdot$  Če je naprava med polnjenjem priklopljena na nestabilno napajanje, zaslon na dotik morda ne bo deloval. V tem primeru izklopite polnilnik iz naprave.
- Med polnjenjem se naprava lahko segreje. To je običajno in ne vpliva na življenjsko dobo ali delovanje naprave. Če se baterija segreje nad običajno temperaturo, lahko polnilnik preneha s polnjenjem.
- $\cdot$  Če se vaša naprava ne polni pravilno, jo skupaj s polnilnikom prinesite v Samsungov servisni center.

Ko je baterija v celoti napolnjena, odklopite napravo s polnilca. Najprej odklopite polnilec z naprave in nato še iz električne vtičnice.

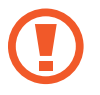

Ne odstranite baterije preden ne odklopite polnilca. S tem lahko poškodujete napravo.

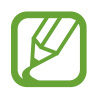

Če želite privarčevati z energijo, odklopite polnilec, ko ta ni v uporabi. Polnilec nima stikala za vklop/izklop, zato ga morate izklopiti iz električne vtičnice, ko ta ni v uporabi, da s tem varčujete z električno energijo. Med polnjenjem napravo pustite v bližini električne vtičnice.

#### **Kako preveriti stanje polnjenja baterije**

Ko polnite baterijo pri izklopljeni napravi, bosta naslednji ikoni prikazovali stanje polnjenja baterije:

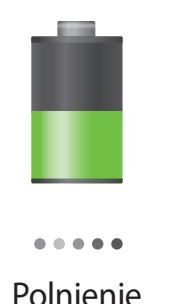

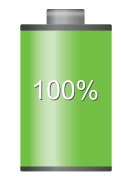

Polnjenje V celoti napolnjena

#### <span id="page-14-0"></span>**Zmanjševanje porabe energije**

Naprava ponuja možnosti, ki zmanjšajo porabo energije. S prilagoditvijo teh možnosti in izključitvijo funkcij v ozadju lahko napravo med polnjenji uporabljate dlje:

- Ko naprave ne uporabljate, preklopite na način mirovanja s pritiskom tipke za vklop/izklop.
- Z upraviteliem opravil zaprite nepotrebne aplikacije.
- Izključite funkcijo Bluetooth.
- Izključite funkcijo Wi-Fi.
- Izključite samodejno sinhronizacijo aplikacij.
- Zmanjšajte čas osvetlitve zaslona.
- Zmanjšajte svetlost zaslona.

## **Vstavljanje pomnilniške kartice**

Vaša naprava je združljiva s pomnilniškimi karticami z največjo kapaciteto do 64 GB. Odvisno od proizvajalca in tipa pomnilniške kartice, morda nekatere pomnilniške kartice niso združljive z vašo napravo.

- Nekatere pomnilniške kartice morda niso v celoti združljive z vašo napravo. Uporaba nezdružljive pomnilniške kartice lahko poškoduje napravo ali pomnilniško kartico in podatke, shranjene na kartici.
	- Bodite pazljivi in pomnilniško kartico vstavite pravilno.
- 
- Naprava podpira le strukturo datotek FAT in exFAT za pomnilniške kartice. Če vstavite pomnilniško kartico, formatirano z drugo strukturo datotek, vas naprava vpraša, ali želite ponovno formatirati pomnilniško kartico.
- Pogosto zapisovanje in brisanje podatkov skrajša življenjsko dobo pomnilniških kartic.
- Ko vstavite pomnilniško kartico v vašo napravo, se bo imenik datotek na pomnilniški kartici prikazal v mapi **extSdCard** pod notranjim pomnilnikom.

Uvod

- 1 Odstranite zadnji pokrov.
- 2 Pomnilniško kartico vstavite tako, da bodo pozlačeni kontakti obrnjeni navzdol.
- 3 Potisnite pomnilniško kartico v režo, dokler se ne zaskoči na mestu.

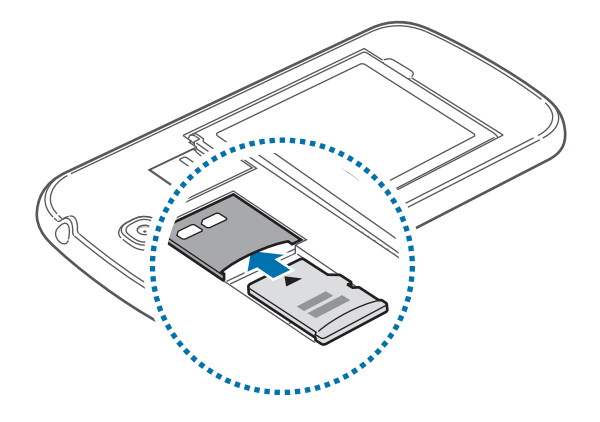

4 Ponovno namestite zadnji pokrov.

### **Odstranjevanje pomnilniške kartice**

Če želite varno odstraniti pomnilniško kartico, jo najprej sprostite. Na domačem zaslonu pritisnite **Prog.** → **Nastavitve** → **Več** → **Shramba** → **Sprosti kartico SD**.

- 1 Odstranite zadnji pokrov.
- 2 Potisnite pomnilniško kartico dokler se ne sprosti, ter jo nato izvlecite iz naprave.
- 3 Ponovno namestite zadnji pokrov.
	- Ne odstranite pomnilniške kartice med tem, ko naprava prenaša ali bere podatke. S tem lahko povzročite izgubo podatkov, podatke poškodujete oz. poškodujete pomnilniško kartico ali napravo. Samsung ni odgovoren za izgubo, ki je posledica zlorabe poškodovanih pomnilniških kartic, vključno z izgubo podatkov.

#### <span id="page-16-0"></span>**Formatiranje pomnilniške kartice**

Pomnilniška kartica, ki jo formatirate v računalniku, morda ne bo združljiva z napravo. Pomnilniško kartico formatirajte na napravi.

Na domačem zaslonu pritisnite **Prog.** → **Nastavitve** → **Več** → **Shramba** → **Formatiraj kartico SD** → **Formatiraj kartico SD** → **Izbriši vse**.

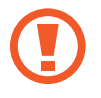

Pred formatiranjem pomnilniške kartice izdelajte varnostne kopije vseh pomembnih podatkov, shranjenih v napravi. Garancija proizvajalca ne krije izgube podatkov, do katere pride zaradi uporabnikovih dejanj.

### **Vklop ali izklop naprave**

Ob prvem vklopu naprave sledite navodilom na zaslonu za nastavitev vaše naprave. Pritisnite in za nekaj sekund zadržite tipko za vklop/izklop za vklop in izklop naprave.

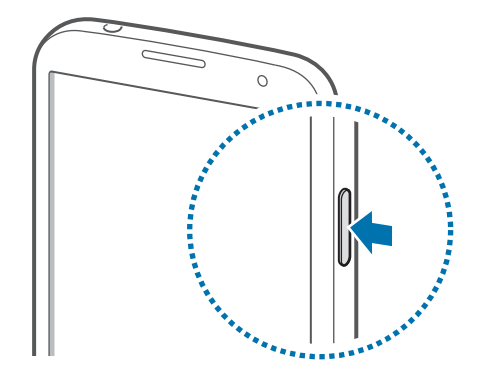

- Kadar ste na območjih, kjer je uporaba brezžičnih naprav prepovedana (npr. na letalih, v bolnišnicah), upoštevajte vsa objavljena opozorila in navodila uradnega osebja.
	- Pritisnite in držite tipko za vklop/izklop ter pritisnite **Način letenja** za izključitev brezžičnih funkcij.

Če želite izklopiti napravo, pritisnite in držite Tipko za vklop/izklop ter nato pritisnite **Izklop**.

### <span id="page-17-0"></span>**Držanje naprave**

Mesta z anteno ne prekrivajte z rokami ali drugim predmetom. S tem lahko povzročite težave s povezovanjem ali praznjenjem baterije.

### **Prilagoditev glasnosti**

Pritisnite tipko za glasnost navzgor ali navzdol za prilagoditev glasnosti zvonjenja oz. za prilagoditev glasnosti zvoka med predvajanjem glasbe ali videoposnetka.

### **Preklop v tihi način**

Uporabite eno izmed sledečih metod:

- Pritisnite in zadržite tipko za zniževanje glasnosti za vključitev tihega načina.
- Izmenjujoče pritisnite in pridržite tipko za vklop/izklop, ter nato pritisnite **Nemo** ali **Vibriranje**.
- Odprite obvestilno ploščo na vrhu zaslona in pritisnite **Zvok** ali **Vibriranje**.

## <span id="page-18-0"></span>**Osnove**

### **Indikatorske ikone**

Ikone prikazane na vrhu zaslona prikazujejo informacije o statusu naprave. Spodaj navedene ikone so najpogostejše.

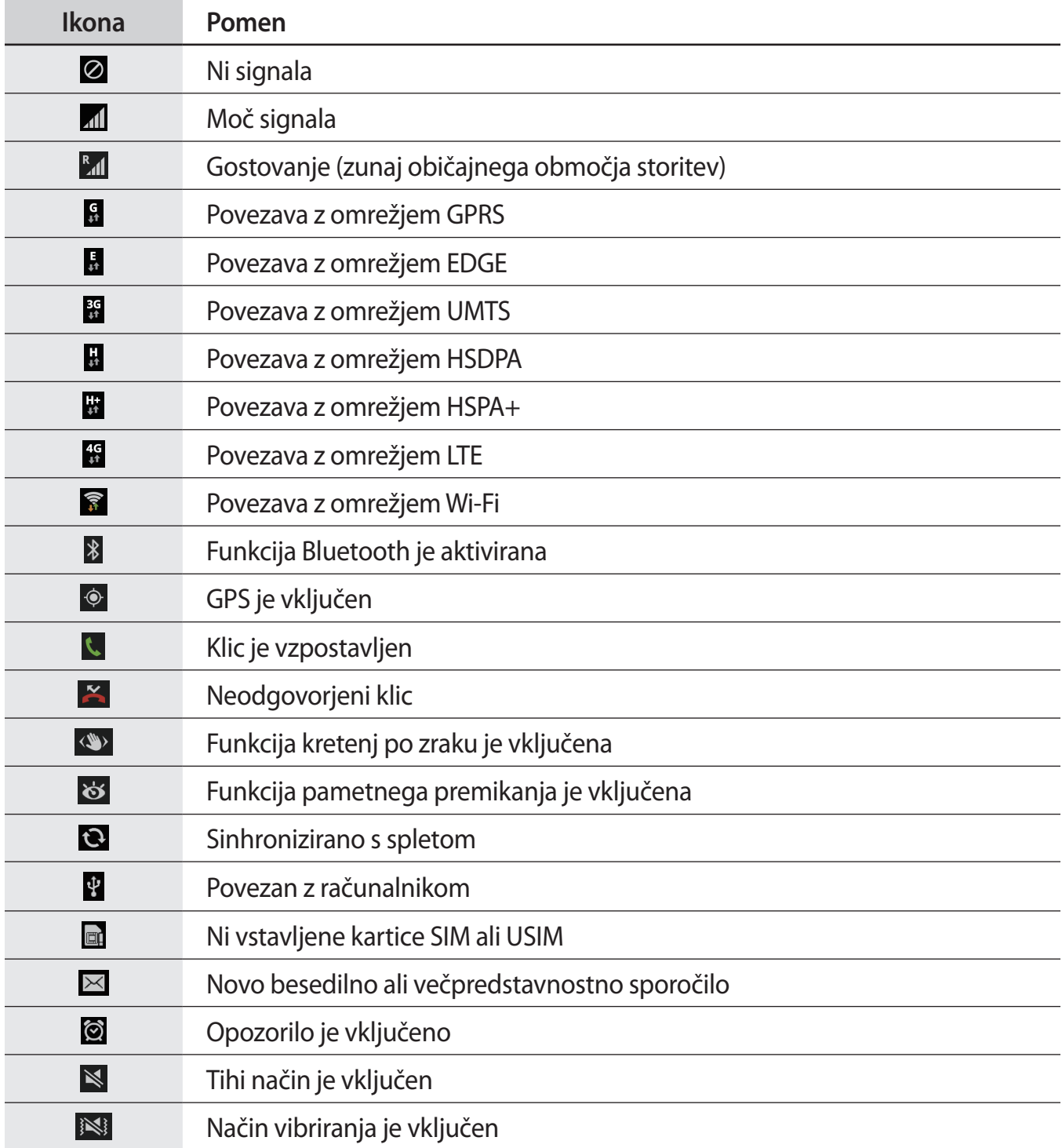

<span id="page-19-0"></span>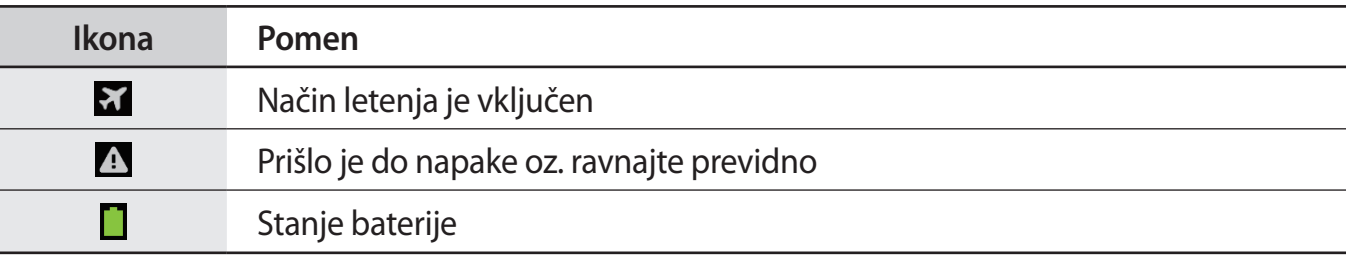

### **Uporaba zaslona na dotik**

S prsti uporabljajte zaslon na dotik.

- Ne dovolite, da zaslon na dotik pride v stik z drugimi električnimi napravami. Elektrostatične razelektritve lahko povzročijo, da bo zaslon na dotik deloval nepravilno.
	- Zaslon na dotik ne sme priti v stik z vodo. Zaslon na dotik lahko ob stiku z vlago ali vodo deluje nepravilno.
	- Za preprečitev poškodb zaslona na dotik, nanj ne pritiskajte z ostrimi predmeti oz. ne uporabljajte prekomerne sile pri pritiskanju s prsti.
	- Če pustite zaslon na dotik prižgan dlje časa, lahko s tem povzročite sledi (vtis v zaslon) ali zameglitev. Ko naprave ne uporabljate, izklopite zaslon na dotik.

#### **Poteze s prsti**

#### **Pritiskanje**

S prstom pritisnite, ko želite odpreti aplikacijo ali izbrati predmet iz menija, pritisniti tipko na zaslonu, ali vnesti znak s pomočjo tipkovnice na zaslonu.

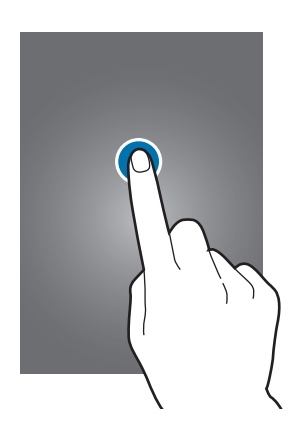

Osnove

#### **Pritiskanje in držanje**

Za dostop do možnosti, ki so na razpolago, pritisnite in držite predmet več kot 2 sekundi.

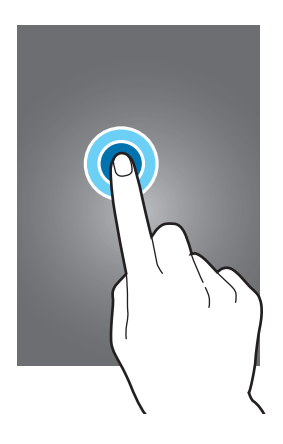

#### **Vlečenje**

Za premik ikone, sličice, ali predogled nove lokacije, le-to pritisnite in pridržite in jo povlecite na želen položaj.

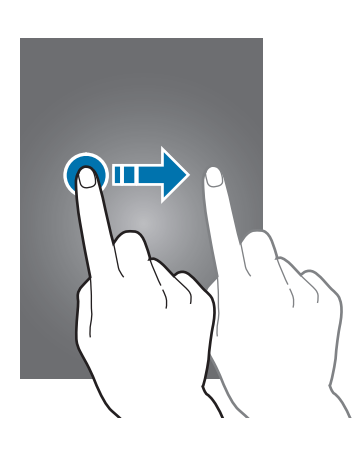

#### **Dvojni dotik**

Dvakrat pritisnite na spletno stran, zemljevid ali sliko, da jo povečate v določenem delu. Za vrnitev v prvotno stanje ponovno dvakrat pritisnite.

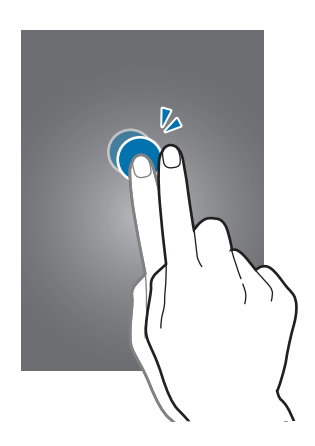

#### **Podrsanje**

Za ogled druge plošče, domačega zaslona ali zaslona z aplikacijami, podrsajte desno ali levo. Za premik po seznamu, kot so stiki ali spletne strani, podrsajte gor ali dol.

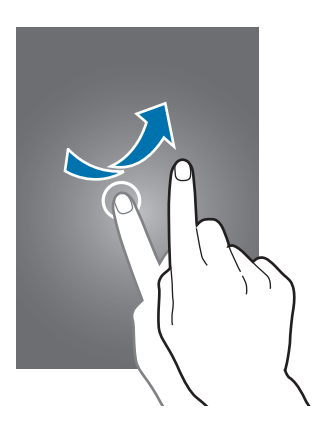

#### **Dvojno podrsanje**

Dvakrat podrsajte gor ali dol po seznamu za hitri pomik od vrha do dna (na primer, na seznamu stikov, sporočilih, e-pošti ali spletnih straneh).

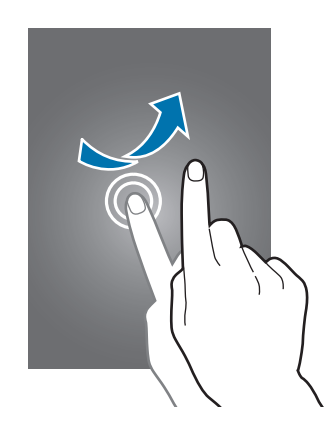

#### **Stisk**

Na spletni strani, zemljevidu ali sliki, dva prsta povlecite narazen, da podobo v določenem delu povečate. Prste povlecite skupaj, da sliko ponovno zmanjšate.

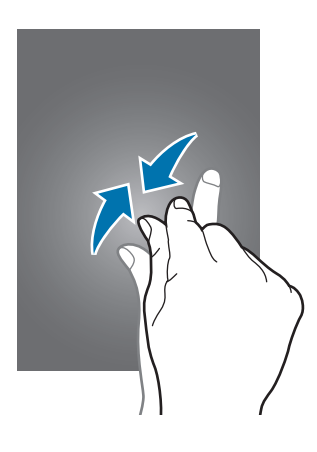

### <span id="page-23-0"></span>**Nadzorni gibi**

Preprosti gibi omogočajo lahek nadzor nad napravo.

Pred uporabo gibov poskrbite, da je gibalna funkcija vključena. Na domačem zaslonu pritisnite **Prog.** → **Nastavitve** → **Moja naprava** → **Gibanja in poteze** → **Gibanje** in nato v desno povlecite drsnik **Gibanje**.

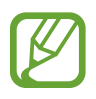

Prekomerni tresljaji ali udarci naprave lahko povzročijo nenamerne vnose. Pravilno kontrolirajte gibe.

#### **Vrtenje telefona**

Mnoge aplikacije omogočajo prikaz v načinu portreta ali pokrajine. Vmesnik se ob vrtenju naprave samodejno prilagaja novemu položaju zaslona.

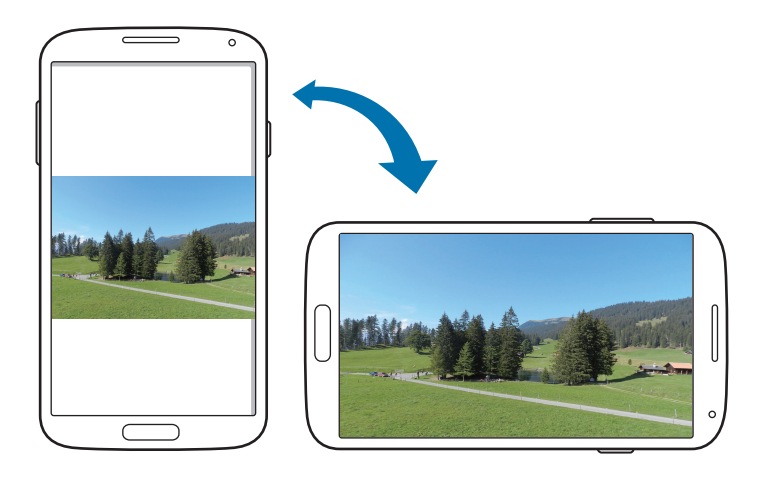

Če želite preprečiti samodejno vrtenje vmesnika, odprite obvestilno ploščo in prekličite izbiro **Vrtenje zaslona**.

- 
- Nekatere aplikacije ne omogočajo vrtenja zaslona.
- Nekatere aplikacije glede na orientacijo prikažejo različen zaslon. Računalo se ob pokrajinskem pogledu spremeni v znanstveni kalkulator.

#### **Dviganje**

Ob dvigu naprave, ko je bila ta nekaj časa v mirovanju ali je bil zaslon izklopljen, ta ob zgrešenem klicu ali novem sporočilu vibrira.

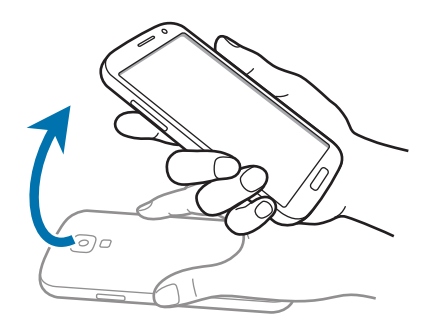

#### **Pridržite pri ušesu**

Ob ogledu klica, sporočila ali podrobnosti o stiku, napravo prislonite na uho in opravite klic.

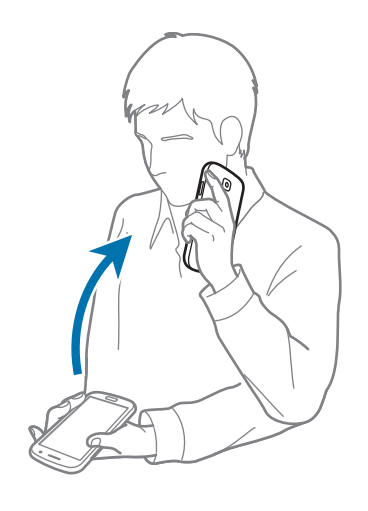

#### **Iskanje s pomočjo premikanja**

Ob povečavi slike, pritisnite in pridržite točko na zaslonu, nato za iskanje med slikami napravo premaknite v katerokoli smer.

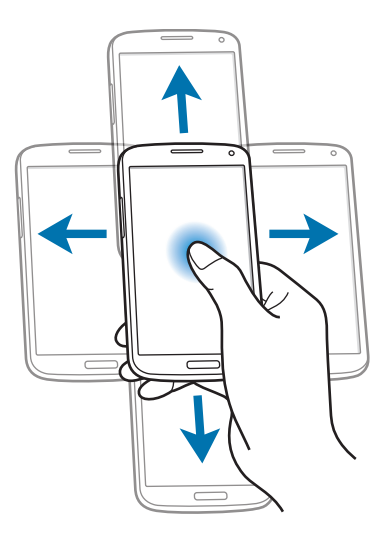

#### **Obračanje**

Obrnite napravo za utišanje melodije zvonjenja ali začasno zaustavitev medijskega predvajanja.

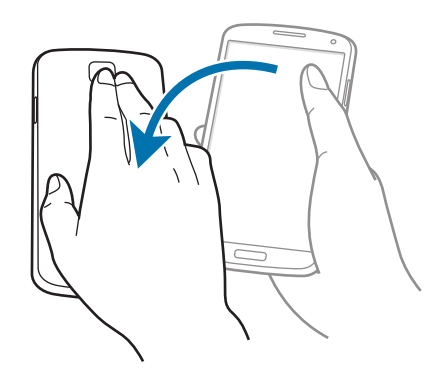

#### <span id="page-26-0"></span>**Nagibanje**

Dotaknite in držite dve točki na zaslonu in nato nagnite napravo nazaj ter naprej, če želite povečati ali pomanjšati zaslon.

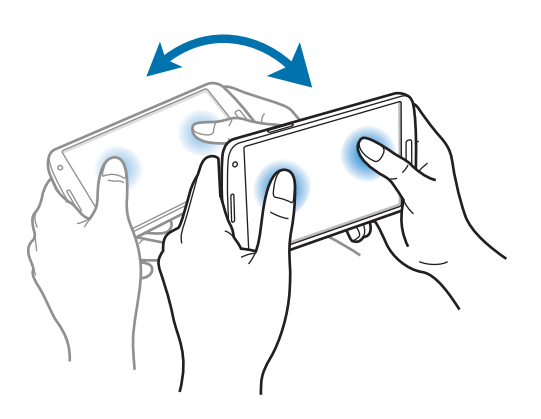

### **Gibanje dlani**

Dotaknite se zaslona in z gibi dlani upravljajte napravo.

Pred uporabo gibov poskrbite, da je funkcija gibanja dlani vključena. Na domačem zaslonu pritisnite **Prog.** → **Nastavitve** → **Moja naprava** → **Gibanja in poteze** → **Gibanje dlani** in nato v desno povlecite drsnik **Gibanje dlani**.

#### **Poteg**

Z dlanjo potegnite preko zaslona ter zajemite posnetek zaslona. Posnetek se shrani v **Galerija** → **Screenshots**. Med uporabo določenih aplikacij ni mogoče izvesti posnetka zaslona.

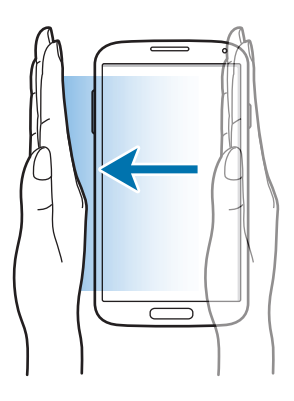

#### <span id="page-27-0"></span>**Pokrivanje**

Z dlanjo pokrijte zaslon, da zaustavite predvajanje medija.

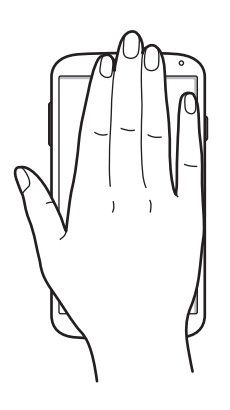

### **Upr. iz zraka**

Uporabite to funkcijo za nadzor funkcij brez dotika zaslona.

Pred uporabo te funkcije vključite funkcijo kretenj po zraku. Na domačem zaslonu pritisnite **Prog.** → **Nastavitve** → **Moja naprava** → **Gibanja in poteze** → **Air gesture** in nato v desno povlecite drsnik **Air gesture**.

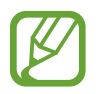

Naprava morda ne bo prepoznala kretenj, če jih izvajate predaleč od naprave oz. nosite temna oblačila, kot so rokavice.

#### **Hiter pogled**

Ko je zaslon izklopljen, pomaknite roko nad senzorjem za ogled obvestil, zgrešenih klicev, novih sporočil, časa in datuma in več.

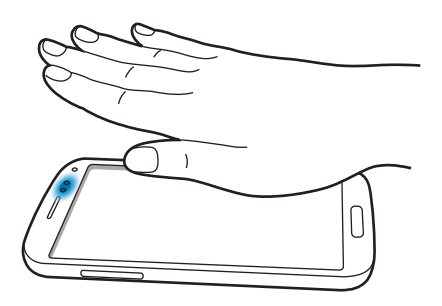

#### **Air jump**

Med ogledom e-pošte ali spletnih strani, premaknite roko gor ali dol preko senzorja za pomik po strani gor ali dol.

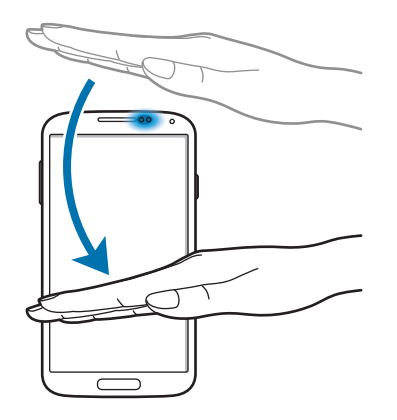

#### **Air browse**

Pomaknite roko v levo ali desno preko senzorja za brskanje po slikah, spletnih straneh, pesmih ali beležkah.

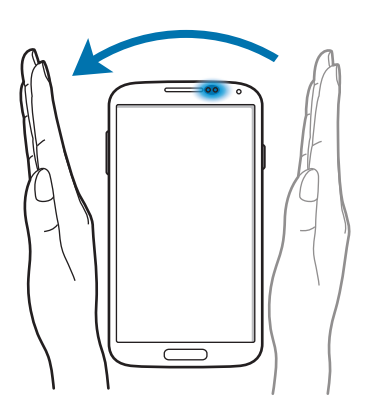

#### **Air move**

Pritisnite in držite ikono z eno roko, ter nato premaknite drugo roko v levo ali desno preko senzorja, da jo premaknete na drugo mesto.

Pri uporabi dnevnega ali tedenskega koledarja pritisnite in zadržite dogodek, ter nato premaknite drugo roko v levo ali desno za premik dogodka na drug dan ali teden.

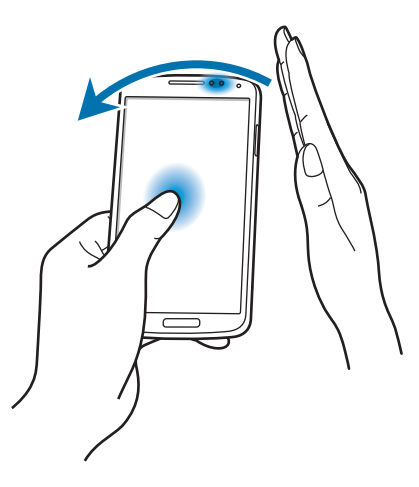

#### **Air call accept**

Pri dohodnem klicu odgovorite na klic s premikom roke v levo, ter nato v desno preko senzorja.

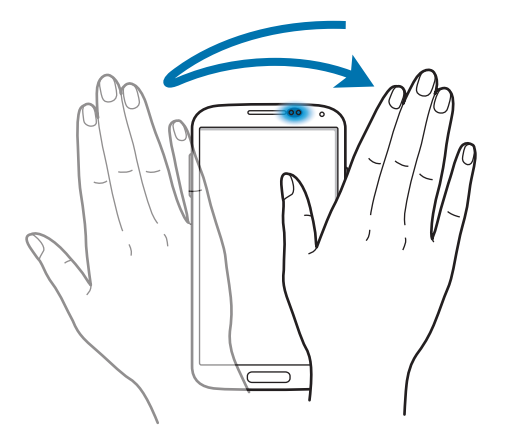

### <span id="page-30-0"></span>**Pogled iz zraka**

Na domačem zaslonu pritisnite **Prog.** → **Nastavitve** → **Moja naprava** → **Pogled iz zraka** in nato desno povlecite drsnik **Pogled iz zraka**.

S prstom pokažite na element, da si predogledate vsebino ali ogledate informacije v pojavnih oknih. Če nekaj sekund kažete na območje spletne strani, bo naprava povečala to območje.

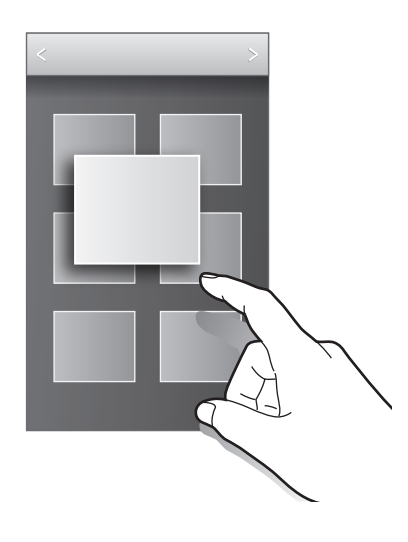

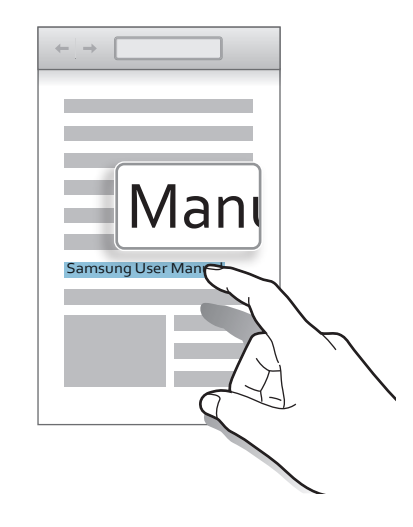

### **Pametni premor**

Na domačem zaslonu pritisnite **Prog.** → **Nastavitve** → **Moja naprava** → **Pametni zaslon** in nato obkljukajte **Pametni premor**.

Med predvajanjem videoposnetka poglejte stran za začasno zaustavitev videoposnetka. Za nadaljevanje predvajanja, ponovno poglejte zaslon.

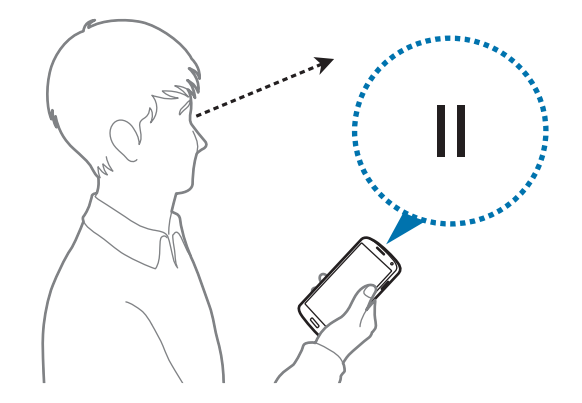

### <span id="page-31-0"></span>**Pametno drsenje**

Na domačem zaslonu pritisnite **Prog.** → **Nastavitve** → **Moja naprava** → **Pametni zaslon** → **Pametno drsenje**, in nato desno povlecite drsnik **Pametno drsenje**.

Med gledanjem e-pošte ali spletnih mest, nagnite glavo naprej ali nazaj za pomik v tej smeri. Napravo lahko prav tako nastavite, da omogoči premikanje navzgor in navzdol z nagibanje naprave naprej in nazaj.

Ta funkcija deluje samo, če signalna ikona sveti z zeleno in vas obvesti, da je naprava zaznala premik vašega obraza.

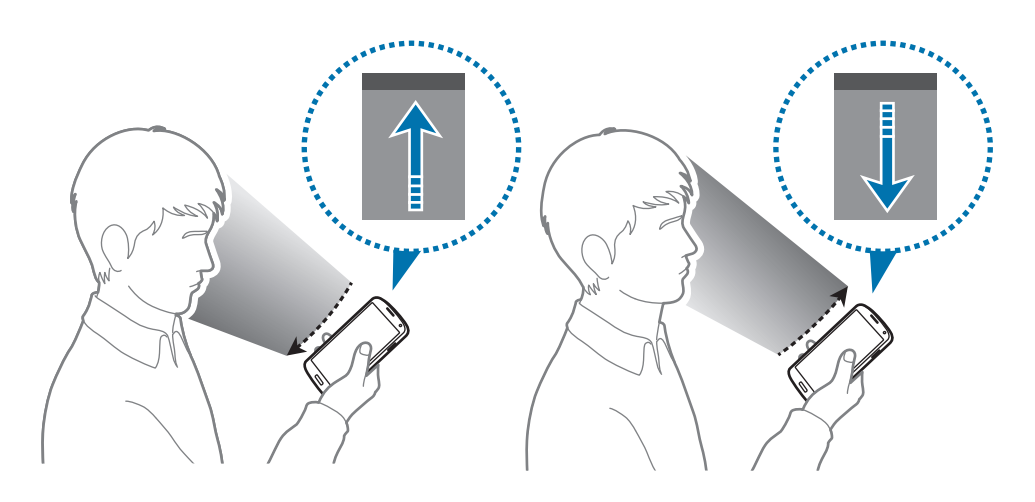

### **Vključitev načina rokavice**

Vključite ta način za uporabo zaslona na dotik z rokavicami.

Na domačem zaslonu pritisnite **Prog.** → **Nastavitve** → **Moja naprava** → **Zaslon**, nato pa obkljukajte **Samod. prilag. občutlj. dotika**.

- 
- Za boljše prepoznavanje med dotikanjem zaslona uporabljajte usnjene rokavice. Drugi materiali morda ne bodo prepoznani.
- Za najboljše rezultate pri uporabi rokavic močneje pritisnite zaslon.
- V načinu rokavice lahko pride do nenamernih vnosov, če rokavic ne nosite.

### <span id="page-32-0"></span>**Vključitev več oken**

Uporabite to funkcijo za zagon dveh aplikacij na zaslonu hkrati.

- 
- Zagnane so lahko samo aplikacije na plošči funkcije več oken.
- Pri zagonu aplikacij, ki vsebujejo večpredstavnostne datoteke, kot so glasba in videi, bo predvajan zvok obeh datotek.
- $\cdot$  Ta funkcija v nekaterih regijah in pri nekaterih operaterjih morda ni na voljo.

Za uporabo več oken, na zaslonu aplikacij pritisnite **Nastavitve** → **Moja naprava** → **Zaslon**, ter nato izberite **Več oken**.

### **Uporaba plošče z več okni**

Za vključitev več oken, pritisnite in zadržite **. Plošča za več oken, se prikaže na levi strani** zaslona. Izberite eno aplikacijo in nato povlecite drugo aplikacijo na novo lokacijo. Če želite skriti okna, ponovno pritisnite in zadržite  $\bigcirc$ .

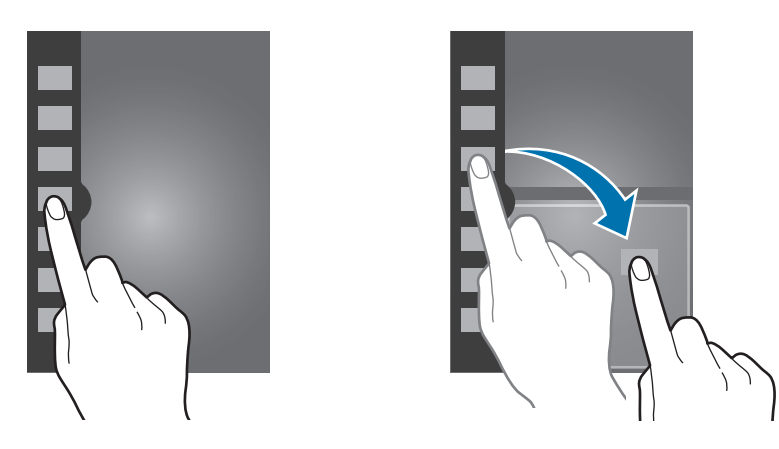

Povlecite rob med aplikacijama gor ali dol, da prilagodite velikost plošč.

Pritisnite ročico plošče, da jo skrijete ali prikažete. Ko je plošča odprta, pritisnite in zadržite ročko, ter jo povlecite do levega ali desnega roba zaslona za pomik plošče. Ko je plošča skrita, pritisnite in zadržite ročico in jo povlecite gor ali dol za pomik ročice.

#### <span id="page-33-0"></span>**Uporaba aplikacij z več okni**

Med uporabo aplikacij z več okni, pritisnite  $\sim$  ali  $\sim$  in uporabite eno od naslednjih možnosti:

- $\hat{p}$ : preklopite lokacije med več okenskimi aplikacijami.
- $\cdot$   $\Box$ : maksimirajte okno, da se to prilega zaslonu.
- $\cdot$   $\times$  : zaprite aplikacijo.

### **Obvestila**

Obvestilna ikona se pojavi na vrstici stanja na vrhu zaslona, kjer opozarja na zgrešene klice, nova sporočila, dogodke na koledarju, statusu naprave, in več. Povlecite navzdol iz vrstice stanja, če želite odpreti okno z obvestili. Preletite seznam, da vidite tudi druga opozorila. Če želite zapreti okno z obvestili, povlecite navzgor vrstico, ki se nahaja na dnu zaslona.

### **Plošča za hitro nastavitev**

Na plošči za hitro nastavitev si lahko ogledate trenutne nastavitve vaše naprave. Povlecite navzdol z vrstice stanja, pritisnite  $\Box$ , da odprete ploščo za hitro nastavitev, ter nato uporabite naslednje možnosti:

- **Wi-Fi**: vklopite ali izklopite Wi-Fi funkcijo.
- **GPS**: vklopite ali izklopite funkcijo GPS.
- **Zvok**: vklopite ali izklopite tihi način. V tihem načinu lahko vašo napravo nastavite na vibriranje ali jo popolnoma utišate.
- **Vrtenje zaslona**: omogočite ali preprečite zasuk vmesnika, ko zavrtite napravo.
- **Bluetooth**: vklopite ali izklopite funkcijo Bluetooth.
- **Mobilni podatki**: vključite ali izključite podatkovno povezavo.
- **Način blokir.**: vključite ali izključite način blokiranja. V načinu blokiranja bo naprava blokirala obvestila. Če želite izbrati, katera obvestila bodo blokirana, pritisnite **Nastavitve** → **Moja naprava** → **Način blokiranja**.
- **Varč. z energ.**: vključite ali izključite način varčevanja z energijo.

#### <span id="page-34-0"></span>Osnove

- **Screen Mirroring**: vključite ali izključite funkcijo zrcaljenja zaslona.
- **Več oken**: nastavite uporabo več oken.
- **Dos.t. za Wi-Fi**: vključite ali izključite funkcijo internet preko Wi-Fi.
- **S Beam**: vključite ali izključite funkcijo S Beam.
- **NFC**: vključite ali izključite funkcijo NFC.
- **Pogled iz zraka**: vključite ali izključite funkcijo pogleda iz zraka.
- **Zračna poteza**: vključite ali izključite funkcijo kretenj po zraku.
- **Način vožnje**: vključite ali izključite način vožnje.
- **Smart Stay**: vključite ali izključite funkcijo Smart Stay.
- **Pametno drsenje**: vključite ali izključite funkcijo pametnega premikanja.
- **Sinhron.**: vključite ali izključite samodejno sinhronizacijo aplikacij.
- **Način letenja**: vključite ali izključite način letenja.

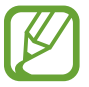

Razpoložljivost možnosti je odvisna od regije in ponudnika storitev.

Če želite razporediti možnosti na obvestilni plošči, odprite obvestilno ploščo, pritisnite  $\blacksquare \to \triangleright$ , pritisnite in zadržite element, ter ga nato povlecite na drugo mesto.

### **Domači zaslon**

Domači zaslon je točka iz katere dostopate do vseh funkcij naprave. Prikazuje ikone, pripomočke, bližnjice do aplikacij, in drugo.

Domači zaslon lahko ima več plošč. Če si želite ogledati več plošč, se pomaknite levo ali desno.

#### **Spreminjanje načina domačega zaslona**

Domači zaslon ima osnovne in preproste načine. V preprostem načinu lahko brez težav dostopate do vaših najljubših stikov, aplikacij, nastavitev tako, da dodajate bližnjice na domači zaslon.

Za preklop na lažji način, na domačem zaslonu, pritisnite **Prog.** → **Nastavitve** → **Moja naprava** → **Način domačega zaslona** → **Preprosti način** → **Uporabi**.

#### **Razporejanje predmetov**

#### **Dodajanje ikone aplikacije**

Na domačem zaslonu pritisnite **Prog.**, pritisnite in pridržite ikono aplikacije in jo povlecite na predogled plošče.

#### **Dodajanje predmeta**

Prilagodite domači zaslon z dodajanjem pripomočkov, map ali strani.

Pritisnite in pridržite prazno območje na domačem zaslonu in izberite eno izmed sledečih kategorij:

- **Programi in pripomočki**: dodajte pripomočke ali aplikacije na domači zaslon.
- **Mapa**: ustvarite novo mapo.
- **Stran**: ustvarite novo stran.

#### **Premikanje predmeta**

Pritisnite ter pridržite predmet in ga povlecite na novo lokacijo. Da ga premaknete na drugo ploščo, ga povlecite na stran zaslona.

#### **Odstranjevanje predmeta**

Dotaknite se elementa in ga pridržite, povlecite ga v koš, ki se pojavi na zgornjem delu domačega zaslona. Ko se koš obarva z rdečo, spustite element.

#### **Razporejanje plošč**

#### **Dodajanje nove plošče**

Pritisnite  $\equiv \rightarrow$  Uredi stran  $\rightarrow \blacksquare$ .
#### **Premikanje plošče**

Pritisnite **I i** → **Uredi stran**, pritisnite in pridržite predogled plošče, nato jo povlecite na novo lokacijo.

#### **Odstranjevanje plošče**

Pritisnite **I → Uredi stran**, pritisnite in pridržite predogled plošče, nato jo povlecite v koš, ki se nahaja na vrhu zaslona.

## **Postavitev ozadja**

Sliko ali fotografijo, hranjeno na napravi, nastavite za ozadje na domačem zaslonu.

Na domačem zaslonu pritisnite **I = → Nastavi ozadje → Domači zaslon**, ter nato izberite eno od naslednjih možnosti:

- **Galerija**: ogled fotografij posnetih z napravo ali prenesene s spleta.
- **Živa ozadja:** oglejte si žive slike.
- **Ozadja**: oglejte si slike za ozadje.

Nato izberite in pritisnite **Nastavi ozadje**. Ali izberite fotografijo, jo pomanjšajte tako, da povlečete okvir in pritisnite **Končano**.

## **Uporaba pripomočkov**

Pripomočki so majhne aplikacije, ki vam na vašem domačem zaslonu ponujajo priročne funkcije in informacije. Da jih uporabite, dodajte pripomočke s plošče pripomočkov, na domači zaslon.

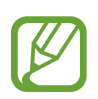

- Nekateri pripomočki nudijo povezave do spletnih storitev. Uporaba s spletom povezanih pripomočkov lahko privede do dodatnih finančnih stroškov.
- Pripomočki, ki so na voljo, se lahko razlikujejo glede na regijo ali ponudnika storitev.

#### **Dodajanje pripomočkov na domači zaslon**

Na domačem zaslonu pritisnite **Prog.** → **Pripomočki**. Na plošči s pripomočki se pomikajte levo ali desno in pritisnite ter pridržite pripomoček, ki ga želite dodati na domači zaslon.

#### **Uporaba nastavitve pripomočka za bližnjice**

Na domačem zaslonu pritisnite **Prog.** → **Pripomočki**, nato pritisnite in pridržite **Bližnjica za nastavitve**, da odprete seznam možnosti nastavitev. Izberite možnost nastavitve, ki jo boste dodali na domači zaslon kot bližnjico.

## **Zaklenjen zaslon**

Zaklenjen zaslon prepreči napravi nezaželeno delovanje, ko te ne uporabljate, hkrati pa omogoča dodajanje priročnih pripomočkov.

## **Zaklep in odklep naprave**

Pritisk tipke za vklop/izklop izklopi zaslon in zaklene napravo. Naprava se samodejno zaklene, če je ne uporabljate določen čas.

Naprav odklenete s pritiskom tipke za vklop/izklop oz. tipke Domov in drsenjem prsta po površini za odklep zaslona, na dnu zaslona.

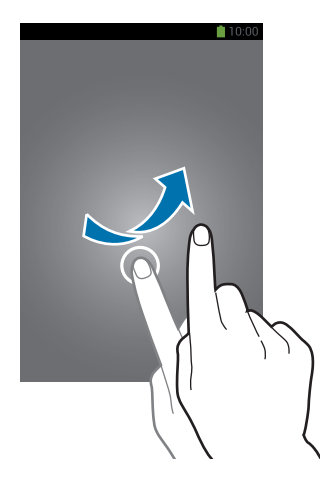

## **Dodajanje pripomočkov**

Za uporabo pripomočkov na zaklenjenem zaslonu, na zaslonu aplikacij pritisnite **Nastavitve** → **Moja naprava** → **Zaklenjen zaslon**, ter nato obkljukajte **Več pripomočkov**.

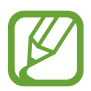

V lažjem načinu je uporaba pripomočkov za zaklenjenem zaslonu onemogočena.

Povlecite ploščo pripomočkov navzdol, da jo razširite. Pomaknite se v desno na zadnjo stran, pritisnite <sub>a</sub> ter nato izberite pripomoček, ki ga želite dodati na zaklenjen zaslon.

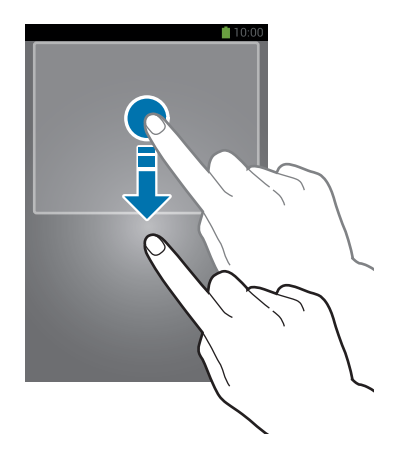

## **Razporejanje plošč**

#### **Premikanje plošče**

Povlecite ploščo pripomočkov navzdol, pomaknite se v levo ali desno, pritisnite in pridržite predogled plošče, ter jo nato povlecite na novo lokacijo.

#### **Odstranjevanje plošče**

Povlecite ploščo pripomočkov navzdol, pomaknite se v levo ali desno, pritisnite in pridržite predogled plošče, ter jo nato povlecite v koš, ki se nahaja na vrhu zaslona.

## **Uporaba aplikacij**

Ta naprava lahko predvaja več različnih aplikacij, od medija do spletnih aplikacij.

## **Odpiranje aplikacije**

Na domačem zaslonu ali zaslonu z aplikacijami izberite ikono z aplikacijo, da jo odprete.

## **Odpiranje nedavno odprtih aplikacij**

Pritisnite in zadržite tipko Domov, da se odpre seznam aplikacij, ki ste jih odprli pred kratkim. Izberite aplikacijo, do katere želite dostopati.

## **Zapiranje aplikacije**

Zaprite aplikacije in s tem varčujte z energijo in vzdržujte življenjsko dobo naprave.

Pritisnite in pridržite tipko Domov, izberite **S**, in nato pritisnite **Končaj** zraven aplikacije, da jo zaprete. Če želite zapreti vse aktivne aplikacije, pritisnite **Konec**. Izmenjujoče pritisnite in pridržite tipko Domov in nato pritisnite  $\mathbf{\Xi}$ .

## **Zaslon z aplikacijami**

Zaslon z aplikacijami prikazuje ikone za vse aplikacije, vključujoč vse na novo nameščene aplikacije.

Na domačem zaslonu pritisnite **Prog.**, da odprete zaslon z aplikacijami.

Če si želite ogledati več plošč, se pomaknite levo ali desno.

## **Razporejanje aplikacij**

Pritisnite **I → Uredi** in pridržite aplikacijo, ter jo nato povlecite na novo lokacijo. Da ga premaknete na drugo ploščo, ga povlecite na stran zaslona.

## **Organiziranje map**

Pomembne aplikacije vstavite v skupno mapo, tako bo bolj priročno.

Pritisnite **I → Uredi** in pridržite aplikacijo, ter jo nato povlecite na **Ustvari mapo**. Vnesite ime mape in pritisnite **V redu**. Aplikacije povlečete v novo mapo, nato izberete **Shrani**, da shranite novo postavitev.

## **Razporejanje plošč**

Pritisnite na zaslon, pritisnite in pridržite predogled plošče, nato jo povlecite na novo lokacijo.

## **Nameščanje aplikacij**

Uporabite trgovine z aplikacijami, kot je **Samsung Apps**, za prenos in namestitev aplikacij.

## **Odstranjevanje aplikacij**

Pritisnite **I → Odstrani** in izberite aplikacijo, ki jo želite odstraniti.

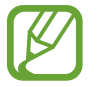

Privzete aplikacije, ki so že nameščene na napravi, ne morete odstraniti.

## **Deljenje aplikacij**

Naložene aplikacije lahko z drugimi uporabniki delite preko e-pošte, Bluetooth funkcije ali na druge načine.

Pritisnite **I → Skupna raba programov**, izberite aplikacije, pritisnite **Končano**, in izberite način deljenja. Naslednji koraki se razlikujejo glede na izbran način.

## **Pomoč**

Dostopajte do Pomoči, da se naučite kako uporabljati napravo, aplikacije ali konfiguracijo pomembnih nastavitev.

Pritisnite **Pomoč** na zaslonu aplikacij. Izberite kategorijo za ogled namigov.

Za urejanje kategorij po vrstnem redu abecede, pritisnite  $\frac{1}{2}$ .

Če želite poiskati ključne besede, pritisnite Q.

## **Vnos besedila**

Uporabite tipkovnico Samsung ali funkcijo za glasovni vnos, da vnesete besedilo.

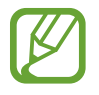

Vnos besedila ni podprt v nekaterih jezikih. Če želite vnašati besedilo, morate nastaviti jezik vnosa na enega od podprtih jezikov pisanja.

## **Spreminjanje vrste tipkovnice**

Pritisnite katerokoli tekstovno polje, odprite ploščo z obvestili, pritisnite **Izberite način vnosa**, ter nato izberite tip tipkovnice za uporabo.

## **Uporaba tipkovnice Samsung**

#### **Spreminjanje odložišča tipkovnice**

Pritisnite → **Pokončne vrste tipkovnice**, in izberite **Tipkovnica qwerty** ali **tipkovnica 3x4**.

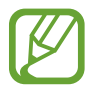

Na tipkovnici 3x4 ima tipka tri ali štiri znake. Za vnos znaka, večkrat pritisnite na tipko, ki ustreza želenemu znaku.

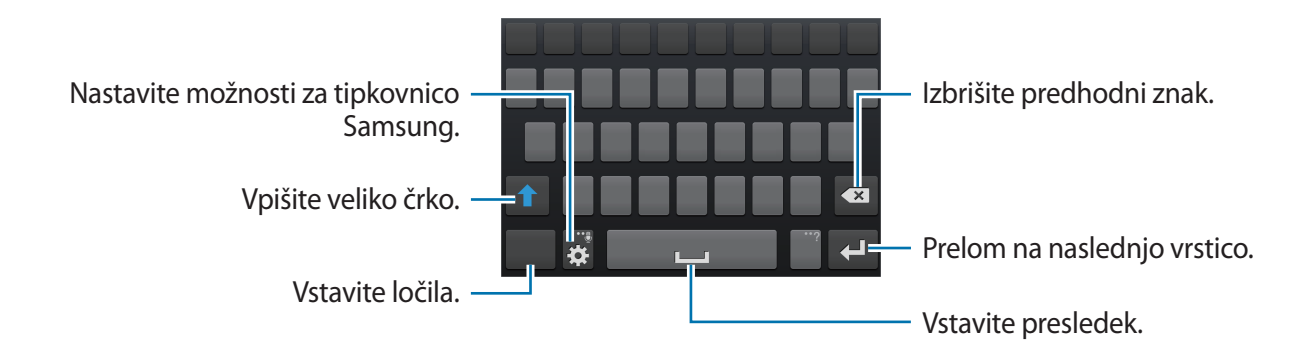

#### **Vnos velikih črk**

Pred vnosom znaka pritisnite 1. Dvakrat pritisnite za prikaz vseh črk.

#### **Spreminjanje vrste tipkovnice**

Pritisnite in zadržite  $\ddot{\bullet}$ , ter nato pritisnite  $\ddot{\bullet}$ , da spremenite vrsto tipkovnice. Pritisnite in zadržite **4. lata je premaknite plavajočo tipkovnico na drugo lokacijo.** 

Za uporabo fiksne tipkovnice pritisnite ...

#### **Spreminjanje jezika tipkovnic**

Dodajte jezike na tipkovnici, ter nato povlecite tipko preslednice v levo ali desno za izbiro jezika tipkovnice.

#### **Ročna pisava**

Pritisnite in pridržite  $\ddot{\bullet}$ , pritisnite  $\mathbb{T}$ , nato pa s prstom napišite besedo. Predlagane besede se pojavijo kadar vnesete nekaj znakov. Izberite predlagano besedo.

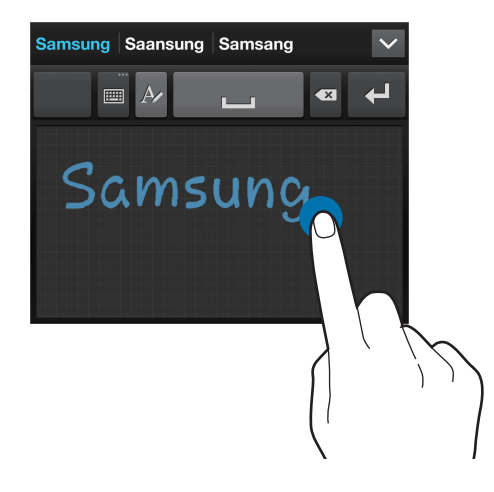

Uporabite rokopisne kretnje za izvajanje ukazov, kot so urejanje ali izbris znakov in vstavljanje presledkov. Za ogled vodnikov kretenj, pritisnite in zadržite **| ■** ter nato pritisnite  $\therefore$  → **Pomoč** → **Uporaba potez rokopisa**.

## **Vnos besedila s pomočjo glasu**

Aktivirajte funkcijo vnos glasu in govorite v mikrofon. Naprava prikaže kar govorite.

Če naprava ne prepozna pravilno vaših besed, izberite podčrtano besedilo in izberite alternativno besedo ali frazo iz prikazanega seznama.

Za spremembo jezika ali dodajanje jezikov za prepoznavanje glasu, pritisnite trenutni jezik.

## **Kopiranje in lepljenje**

Pritisnite in pridržite nad besedilom, povlecite **deli b**, da izberete več ali manj besedila, in nato izberite **Kopiraj**, da kopirate ali **Izreži**, da izrežete. Izbrano besedilo je kopirano v odložišče.

Če želite besedilo vnesti v polje z besedilom, pritisnite in držite točko na kateri želite vstaviti besedilo, nato pritisnite **Prilepi**.

## **Vzpostavitev povezave z omrežjem Wi-Fi**

Napravo povežite z omrežjem Wi-Fi, da uporabljate splet ali delite medijske datoteke z drugimi napravami. (str. [120\)](#page-119-0)

## **Vklop in izklop omrežja Wi-Fi**

Odprite obvestilno ploščo in za vklop ali izklop pritisnite **Wi-Fi**.

- Vaša naprava uporablja neharmonične frekvence in je namenjena za uporabo v vseh evropskih državah. Omrežje WLAN se lahko znotraj EU uporablja brez omejitev.
	- Kadar ni v uporabi, izklopite Wi-Fi, da varčujete z baterijo.

## **Združevanje omrežij Wi-Fi**

Na zaslonu aplikacij pritisnite **Nastavitve** → **Povezave** → **Wi-Fi** in možnost **Wi-Fi** povlecite v desno.

Izberite omrežje s seznama zaznanih omrežij Wi-Fi, če potrebno vnesite geslo, in pritisnite **Poveži**. Omrežja za katera je potrebno imeti geslo se pojavijo kot ikone s ključavnico. Ko se naprava poveže z omrežjem Wi-Fi, se bo ta z njim povezala kadarkoli bo to omrežje dosegljivo.

## **Dodajanje omrežij Wi-Fi**

Če se želeno omrežje ne pojavi na seznamu omrežij, pritisnite **Dodaj omrežje Wi-Fi**, ki se nahaja na dnu seznama omrežij. Vnesite ime omrežja v **SSID omrežja**, izberite vrsto varnosti in kadar to ni odprto omrežje vnesite geslo ter pritisnite **Poveži**.

## **Pozabljanje omrežij Wi-Fi**

Vsako omrežje, ki ste ga kadarkoli uporabljali, vključujoč s trenutnim omrežjem, je lahko pozabljeno tako, da se naprava z njim ne bo samodejno povezala. Izberite omrežje iz seznama omrežij in pritisnite **Pozabi**.

## **Nastavitev računov**

Aplikacije Google, kot je **Trgovina Play**, potrebujejo račun Google in aplikacije s **Samsung Apps** potrebujejo račun Samsung. Ustvarite računa Google in Samsung, da najbolje izkoristite delovanje naprave.

## **Dodajanje računov**

Sledite navodilom, ki se pojavijo kadar odpirate aplikacijo Google brez prijave, da ustvarite Google račun.

Da se vpišete ali prijavite v Google račun, na zaslonu aplikacij pritisnite **Nastavitve** → **Računi** → **Dodaj račun** → **Google**. Nato pritisnite **Nov**, da se vpišete ali pritisnite **Obstoječ**, in sledite navodilom na zaslonu, da zaključite nastavitev računa. Na napravi lahko uporabite več kot samo en Google račun.

Nastavite tudi Samsung račun.

### **Odstranjevanje računov**

Na zaslonu aplikacij pritisnite **Nastavitve** → **Računi**, izberite ime računa pod možnostjo **Moji računi**, izberite račun, ki ga želite odstraniti, in pritisnite **Odstrani račun**.

## **Prenašanje datotek**

Iz naprave na računalnik, ali obratno premaknite glasbene, video datoteke, fotografije ali druge vrste datotek.

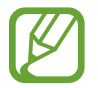

Sledeče oblike zapisa datotek podpirajo nekatere aplikacije. Nekatere vrste datotek niso podprte, odvisno od različice programske opreme na napravi ali operacijskega sistema na računalniku.

- $\cdot$  Glasba: mp3, m4a, mp4, 3qp, 3qa, wma, ogg, oga, aac in flac
- $\cdot$  Fotografije: bmp, gif, jpg in png
- Video: 3gp, mp4, avi, wmv, flv in mkv
- Dokument: doc, docx, xls, xlsx, ppt, pptx, pdf in txt

### **Povezovanje s programom Samsung Kies**

Samsung Kies je računalniška aplikacija, ki upravlja delovanje medijskih knjižnic, stikov ter koledarjev in jih sinhronizira z napravami Samsung. Prenesite najnovejšo različico Samsung Kies iz spletne strani Samsung.

1 Napravo priključite v računalnik s kablom USB.

Samsung Kies se na računalniku zažene samodejno. Če se Samsung Kies ne zažene, dvakrat kliknite na ikono Samsung Kies na vašem računalniku.

2 Prenesite datoteke med napravo in računalnikom.

Več informacij poiščite v navodilih za pomoč programa Samsung Kies.

### **Povezovanje s programom Windows Media Player**

Preverite, ali je program Windows Media Player nameščen na računalnik.

- 1 Napravo priključite v računalnik s kablom USB.
- 2 Odprite Windows Media Player in sinhronizirajte glasbene datoteke.

### **Povezovanje kot predstavnostna naprava**

- 1 Napravo priključite v računalnik s kablom USB.
- 2 Odprite obvestilno ploščo in pritisnite **Povezano kot predstavnostna naprava** <sup>→</sup> **Predstavnostna naprava (MTP)**.

Pritisnite **Kamera (PTP)**, če vaš računalnik ne podpira protokola o večpredstavnostnem prenosu (MTP) ali nima nameščenega ustreznega gonilnika.

3 Prenesite datoteke med napravo in računalnikom.

## **Zaščita naprave**

Drugim preprečite uporabo ali dostop do osebnih podatkov in na napravi hranjenih informacij, z uporabo zaščitnih funkcij. Naprava zahteva kodo za odklepanje kadar jo želite odkleniti.

## **Nastavitve odklepanja z obrazom**

Na domačem zaslonu pritisnite **Nastavitve** → **Moja naprava** → **Zaklenjen zaslon** → **Zaklepanje zaslona** → **Odklepanje z obrazom**.

Obraz namestite v okvir, da bo fotografiran. Nato nastavite varnostno kopijo kode PIN za odklep ali vzorec za odklep zaslona v primeru, da odklep s pomočjo obraza ni uspel.

### **Nastavitve odklepanja z obrazom in glasom**

Na domačem zaslonu pritisnite **Nastavitve** → **Moja naprava** → **Zaklenjen zaslon** → **Zaklepanje zaslona** → **Obraz in glas**.

Obraz prilagodite okvirju, da bo fotografiran, nato nastavite glasovni ukaz. Nato nastavite varnostno kopijo kode PIN za odklep ali vzorec za odklep zaslona v primeru, da odklep s pomočjo obraza in glasu ni uspel.

### **Nastavljanje vzorca**

Na domačem zaslonu pritisnite **Nastavitve** → **Moja naprava** → **Zaklenjen zaslon** → **Zaklepanje zaslona** → **Vzorec**.

Narišite vzorec tako, da povežete štiri ali več pik, nato narišite vzorec ponovno, da ga potrdite. Nastavite varnostno kopijo kode PIN za odklep zaslon v primeru, da pozabite vzorec.

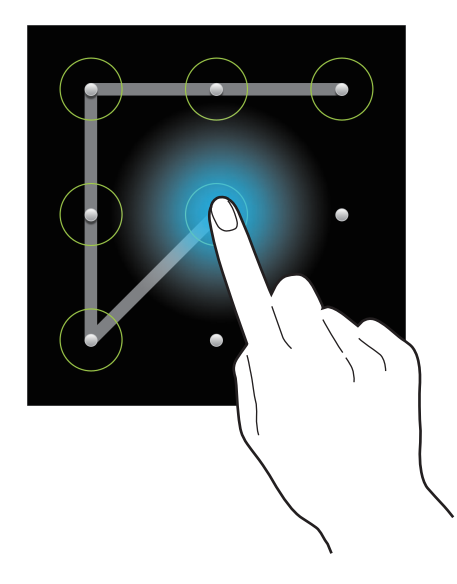

## **Nastavljanje kode PIN**

Na domačem zaslonu pritisnite **Nastavitve** → **Moja naprava** → **Zaklenjen zaslon** → **Zaklepanje zaslona** → **PIN**.

Vnesite vsaj štiri številke, nato geslo ponovno vnesite, da ga potrdite.

## **Nastavljanje gesla**

Na domačem zaslonu pritisnite **Nastavitve** → **Moja naprava** → **Zaklenjen zaslon** → **Zaklepanje zaslona** → **Geslo**.

Vnesite vsaj štiri znake in simbole, nato geslo ponovno vnesite, da ga potrdite.

## **Odklepanje naprave**

Prižgite zaslon tako, da pritisnete tipka za vklop/izklop ali tipka za domov, in vnesite kodo za odklepanje.

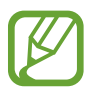

Če pozabite vašo kodo za odklepanje, odnesite napravo v servis center Samsung, kjer jo ponastavijo.

## **Nadgradnja naprave**

Napravo lahko nadgradite glede na najnovejšo različico programske opreme.

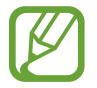

Ta funkcija v nekaterih regijah in pri nekaterih operaterjih morda ni na voljo.

## **Nadgradnja s programom Samsung Kies**

Poženite program Samsung Kies in napravo povežite z računalnikom. Samsung Kies samodejno prepozna napravo in v pogovornem oknu prikaže posodobitve, če katere, ki so na voljo. Kliknite tipko Posodobi, ki se nahaja v pogovornem oknu, da pričnete z nadgradnjo. Za pomoč pri nadgradnji se obrnite na pomoč v programu Samsung Kies.

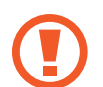

- Med nadgradnjo naprave ne izklopite računalnika ali odklopite kabla USB.
- Med nadgradnjo naprave, na računalnik ne priključite drugih medijskih naprav. S tem lahko zmotite proces nadgradnje.

### **Nadgradnja preko zraka**

Napravo lahko neposredno nadgradite s pomočjo vgrajene programske opreme preko podatkovne povezave (FOTA).

Na zaslonu aplikacij pritisnite **Nastavitve** → **Več** → **O napravi** → **Programska posodobitev** → **Posodobitev**.

# **Komunikacija**

## **Telefon**

Uporabite to aplikacijo za dohodne ali odhodne klice. Pritisnite **Telefon** na zaslonu aplikacij.

## **Klicanje**

#### **Opravljanje klica**

Uporabite eno izmed sledečih metod:

- **Tipkovnica**: s pomočjo tipkovnice vnesite številko in nato pritisnite
- **Dnevniki**: opravite klic iz zgodovine prihajajočih in odhajajočih klicev ali sporočil.
- **Priljubljene**: opravite klic iz seznama priljubljenih stikov.
- **Stiki**: opravite klic s seznama stikov.

#### **Številke za hitro klicanje**

Za številke za hitro klicanje, pritisnite in držite ustrezno številko.

#### **Predvidevanje številk**

Ko vnesete številko v tipkovnico, se bo pojavila funkcija samodejnega predvidevanja. Izberite eno izmed teh, da opravite klic.

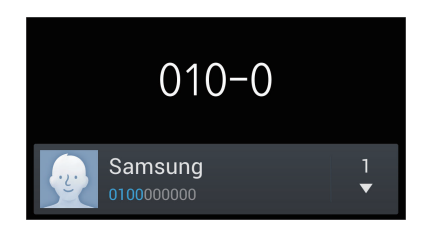

#### **Iskanje stikov**

Vnesite ime, telefonsko številko ali e-poštni naslov, da poiščete stik v seznamu stikov. Med vnosom znakov se bodo istočasno pojavljali predvideni stiki. Izberite enega, da opravite klic.

#### **Klici v tujino**

Pritisnite in pridržite **0** dokler se ne pojavi + znak. Vnesite klicno številko države, območja in telefonsko številk, in pritisnite .

#### **Med opravljanjem klica**

Na voljo so sledeče možnosti:

- $\cdot$   $\frac{1}{2}$ : izberite možnost izenačenja, ki jo boste uporabljali med klicem.
- $\cdot$   $\mathbb{N}$ : vključite funkcijo za zmanjšanje šuma, ki iz ozadja odstrani moteč zvok tako, da vas bo lahko udeleženec bolj jasno slišal.
- *s* : povečajte glasnost.
- **Hold**: zadrži klic. Ali pritisni in zadrži tipko za slušalke. Pritisnite **Unhold**, da prevzamete zadržani klic, ali pritisnite in zadržite tipko za slušalke.
- **Dodaj klic**: pokličite drugi klic.
- **Tipkovnica**: odprite tipkovnico.
- **Končaj klic**: konča trenutni klic.
- **Zvočnik**: aktivirajte zvočnik. Pri uporabi zvočnika, držite napravo proč od ušesa.
- **Nemo**: izklopite mikrofon tako, da vas sogovornik ne sliši.
- **Slušalke**: preklopite na Bluetooth slušalke, če je ta povezana z napravo.
- **Menjaj**: menjaj med dvema klicema.
- **Združi**: opravite klic z več udeleženci, kadar ste povezani z dvema klicema. Ponovite, če želite dodati več udeležencev. Ta funkcija je na voljo le, če je klicna storitev, ki omogoča pogovor z več udeleženci, aktivna.
- $\cdot \quad \blacksquare \rightarrow$  Stiki: odprite seznam stikov.
- $\cdot \quad \implies$  **S Note**: ustvarjanje beležke.
- $\cdot \quad \blacksquare \rightarrow$  **Sporočilo**: pošljite sporočilo.
- $\cdot$   $\blacksquare$   $\rightarrow$  **Prenos**: povežite prvega udeleženca z drugim. To vas izklopi iz pogovora.
- $\Box \rightarrow$  **Vodenje konferenčnih klicev**: opravite zaseben pogovor z enim udeležencem, v klicu z več udeleženci, ali enega člana izklopite iz klica z več udeleženci.

#### **Dodajanje stikov**

Da s tipkovnice na seznam stikov dodate telefonsko številko, vnesite številko in pritisnite **Dodaj nov stik**.

#### **Ogled dnevnikov klicev**

Pritisnite **Dnevniki** za ogled zgodovine prihajajočih in odhajajočih klicev.

Za filtriranje dnevniškega zapisa klicev, pritisnite  $\equiv \rightarrow$  **Pregled po**, in izberite možnost.

#### **Predpisane številke**

Na napravi lahko omejite izhodne klice tudi samo za številke z določeno klicno številko. Te začetne klicne številke so shranjene na kartici SIM ali kartici USIM.

Pritisnite → **Klicne nastavitve** → **Dodatne nastavitve** → **Predpisane številke** → **Omogoči FDN**, o vnesite PIN2, ki ste ga dobili skupaj s kartico SIM ali kartico USIM. Pritisnite **Seznam FDN** in dodajte številke.

#### **Zapore klicev**

Napravo lahko nastavite tako, da onemogočite opravljanje določenih klicev. Na primer, onemogočite lahko mednarodne klice.

**Pritisnite**  $\equiv$  **→ Klicne nastavitve → Dodatne nastavitve → Zapore klicev, izberite vrsto klica,** možnost zapore klica, in vnesite geslo.

## **Prejeti klici**

#### **Sprejemanje klica**

Ko prejmete klic, povlecite **z** zunaj velikega kroga, ali pritisnite tipko za slušalke.

Če je storitev čakajoči klic vključena, lahko prejmete dodaten klic. Ko sprejmete drugi klic, je prvi klic na čakanju.

#### **Zavrnitev klica**

Ko prejmete klic, povlecite za zunaj velikega kroga, ali pritisnite in zadržite tipko za slušalke. Če želite poslati sporočilo, ko zavrnete dohodni klic, povlecite drsnik za zavrnitev klica navzgor. Da ustvarite sporočilo zavrnitve, pritisnite **I → Klicne nastavitve → Nastavitev sporočil za zavrnitev klica**.

#### **Samodejno zavračanje klicev neželenih številk**

Pritisnite → **Klicne nastavitve** → **Zavrnitev klica** → **Način samodejne zavrnitve** → **Samodejno zavrni številke**, ter nato pritisnite **Seznam za samodejno zavrnitev**. Pritisnite **Ustvari**, vnesite številko, dodelite kategorijo in pritisnite **Shrani**.

### **Zgrešeni klici**

Če imate zgrešen klic,  $\mathbb{Z}$  se ta pojavi na vrstici stanja. Odprite obvestilno ploščo za ogled zgrešenih klicev.

### **Čakajoč klic**

Čakajoč klic je storitev, ki jo nudi ponudnik storitev. Uporabnik lahko s to storitvijo prekine trajajoči klic in prevzame dohodni klic. Ta storitev ni na voljo za opravljanje video klica.

Za uporabo te storitve pritisnite  $\equiv$  **→ Klicne nastavitve → Dodatne nastavitve → Čakajoči klic**.

#### **Posredovanje klicev**

Nastavite preusmerjanje dohodnih klicev na določeno številko.

**Pritisnite**  $\equiv$  **→ Klicne nastavitve → Dodatne nastavitve → Posredovanje klicev** in izberite vrsto klica in pogoj. Vnesite številko in pritisnite **Omogoči**.

## **Končanje klica**

Pritisnite **Končaj klic**, da končate klic. Ali pritisnite tipko za slušalke.

## **Video klici**

#### **Opravljanje video klica**

Vnesite številko ali izberite stik iz seznama stikov, in pritisnite **(4)** da opravite video klic.

#### **Med opravljanjem video klica**

Na voljo so sledeče možnosti:

- **Preklopite kamero**: preklopite med sprednjo in zadnjo kamero.
- **Nemo**: izklopite mikrofon tako, da vas sogovornik ne sliši.
- **Končaj klic**: konča trenutni klic.
- $\cdot$   $\equiv$   $\rightarrow$  **Skrij me**: svojo sliko skrijte pred drugim udeležencem.
- $\cdot$   $\equiv$   $\rightarrow$  Odhodna slika: izberite sliko, ki se bo prikazala drugemu udeležencu.
- $\cdot \quad \equiv \rightarrow$  **Tipkovnica**: odprite tipkovnico.
- $\blacksquare$  **→ Preklopite na slušalke**: preklopite na Bluetooth slušalke, če je ta povezana z napravo.
- $\cdot$   $\equiv$   $\rightarrow$  **Zvočnik je izključen**: izključite zvočnik.
- $\cdot$   $\equiv$   $\rightarrow$  **Animirani emotikoni**: emotikone dodajte vaši sliki.
- $\cdot$   $\equiv$   $\rightarrow$  **Prikaz teme**: okrasne ikone dodajte vaši sliki.
- $\Box \rightarrow$  **Omogoči stripovski pogled**: spremenite način pogleda v stripovski pogled.
- $\Box \rightarrow$  **Dual Camera**: uporabite sprednjo in zadnjo kamero, tako da lahko druga oseba vidi vas in vašo okolico. Video klic v načinu dvojne kamere je na voljo do 3 minute.

Pritisnite in pridržite sliko drugega udeleženca, da dostopate do sledečih možnosti:

- **Posnemi sliko**: posnemi sliko drugega udeleženca.
- **Posnemi video**: posnemite video slik drugega udeleženca.

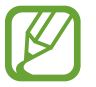

V nekaterih državah snemanje klica brez predhodnega dovoljenja udeleženca ni dovoljeno.

Pritisnite in pridržite sliko drugega, da dostopate do sledečih možnosti:

- **Preklopite kamero**: preklopite med sprednjo in zadnjo kamero.
- **Odhodna slika**: izberite sliko, ki se bo prikazala drugemu udeležencu.

#### **Menjava slik**

Da menjate slike, sliko katerega koli udeleženca povlecite na podobo drugega udeleženca.

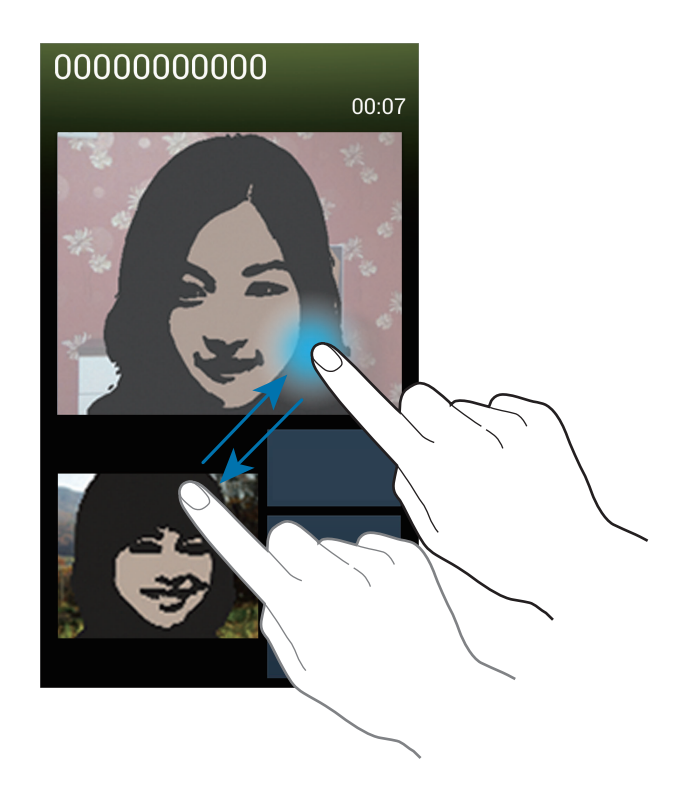

## **Stiki**

Uporabite to aplikacijo za upravljanje stikov, vključno s telefonskimi številkami, e-poštnimi naslovi in drugimi elementi.

Pritisnite **Stiki** na zaslonu aplikacij.

### **Upravljanje stikov**

#### **Ustvarjanje stika**

Pritisnite **I** in vnesite informacije o stiku.

- $\cdot$   $\sqrt{s}$  : dodaj sliko.
- $\cdot$   $\overline{+}$  /  $\overline{-}$  : dodaj ali izbriši stik.

Komunikacija

#### **Urejanje stika**

Izberite stik, te nato pritisnite  $\triangleright$ .

#### **Brisanje stika**

Pritisnite **I**I→ **Izbriši**.

#### **Nastavljanje številke za hitro klicanje**

Pritisnite **I → Nastavitve za hitro izbiranje**, izberite številko za hitro klicanje, in zanjo izberite stik. Če želite izbrisati številko za hitro klicanje, pritisnite in pridržite, nato pritisnite **Odstrani**.

### **Iskanje stikov**

Uporabite eno izmed sledečih metod iskanja:

- Pomaknite se navzgor ali navzdol po seznamu stikov.
- Uporabite prst na kazalu na desni strani seznama stikov za hitro pomikanje.
- Pritisnite na iskalno polje, ki se nahaja na vrhu seznama stikov in vnesite iskalne pogoje.

Ko je stik zaznan, naredite eno izmed sledečega:

- $\cdot$   $\cdot$  : dodajte k priljubljenim stikom.
- $\cdot$   $\left\langle \right\rangle$  / $\left\langle \right\rangle$  : opravi glasovni ali video klic.
- $\cdot$   $\overline{\mathsf{X}}$  : sestavite sporočilo.
- $\cdot$   $\rightarrow$  : sestavite e-sporočilo.

### **Prikaz stikov**

Privzeto naprava pokaže vse shranjene stike na napravi, kartici SIM ali USIM ali na drugem računu.

Pritisnite **I → Stiki za prikaz**, ter nato izberite lokacijo, kjer ste shranili stike.

## **Prestavljanje stikov**

#### **Prestavljanje stikov v storitev Google**

Pritisnite → **Združi račune** → **Združi z Računom Google**. Stiki prestavljeni v imenik Google, se bodo pojavili z 8 na seznamu stikov.

#### **Prestavljanje stikov v storitev Samsung**

Pritisnite → **Združi račune** → **Združi z računom Samsung account**. Stiki prestavljeni v imenik Samsung, se bodo pojavili z **o** na seznamu stikov.

### **Uvoz in izvoz stikov**

#### **Uvoz stikov**

Pritisnite → **Uvoz/izvoz** → **Uvozi iz kartice SIM**, **Uvozi iz kartice SD**, ali **Uvoz iz pomnilnika USB**.

#### **Izvoz stikov**

Pritisnite → **Uvoz/izvoz** → **Izvozi na kartico SIM**, **Izvozi na kartico SD**, ali **Izvoz v pomnilnik USB**.

#### **Deljenje stikov**

Pritisnite → **Uvoz/izvoz** → **Deli vizitko prek**, izberite stike, pritisnite **Končano**, in izberite način deljenja.

### **Priljubljeni stiki**

Pritisnite  $\equiv$ , ter nato naredite eno izmed sledečega:

- **Iskanje**: iskanje stikov.
- **Dodaj med priljubljene**: dodajte stike med priljubljene.
- **Odstrani iz priljubljenih**: odstranite stike s priljubljenih.
- **Pogled mreže** / **Pogled seznama**: ogled stikov v pogledu mreže ali pogledu seznama.
- **Pomoč**: oglejte si pomoč za uporabo stikov.

## **Skupine stikov**

#### **Dodajanje stika v skupino**

Izberite skupino in pritisnite . Izberite stike, ki jih želite dodati, ter nato pritisnite **Končano**.

#### **Urejanje skupin**

Pritisnite  $\equiv$ , ter nato naredite eno izmed sledečega:

- **Ustvari**: naredite novo skupino.
- **Iskanje**: iskanje stikov.
- **Spremeni vrstni red**: pritisnite in pridržite **EE** zraven imena skupine, povlecite gor ali dol na drug položaj, in pritisnite **Končano**.
- **Izbriši skupine**: izberite skupine dodane s strani uporabnika, in pritisnite **Izbriši**. Prevzete skupine ne mrejo biti izbrisane.
- **Pomoč**: oglejte si pomoč za uporabo stikov.

#### **Pošiljanje sporočila ali e-sporočila članom skupine**

Izberite skupine, pritisnite **I i → Pošlji sporočilo** ali **Pošlji e-pošto**, izberite člane in pritisnite **Končano**.

### **Vizitka**

Ustvarite vizitko in jo pošljite drugim.

Pritisnite **Nastavi profil**, vnesite podrobnosti, kot so telefonska številka, e-poštni naslov, in poštni naslov, in pritisnite **Shrani**. Če so bile informacije o uporabniku shranjene ob namestitvi naprave, izberite vizitko v JAZ, in za urejanje pritisnite

Pritisnite **I → Deli vizitko prek**, in izberite način deljenja.

## **Sporočanje**

Uporabite to aplikacijo za pošiljanje tekstovnih sporočil (SMS) ali večpredstavnostnih sporočil (MMS).

Pritisnite **Sporočanje** na zaslonu aplikacij.

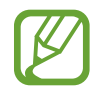

Za pošiljanje ali prejemanje sporočil izven domačega omrežja, vam lahko operater zaračuna dodatne stroške. Za podrobnejše informacije se obrnite na svojega ponudnika storitev.

## **Pošiljanje sporočil**

Pritisnite  $\mathbb{Z}$ , dodajte prejemnike, vnesite sporočilo, in pritisnite  $\mathbb{Z}$ .

Za dodajanje prejemnikov uporabite sledeče načine:

- Vnesite telefonsko številko.
- Pritisnite , izberite stike in pritisnite **Končano**.

Če želite ustvariti večpredstavnostno sporočilo uporabite sledeče načine:

- Pritisnite  $\emptyset$  in pripnite slike, videe, stike, zapiske, dogodke in drugo.
- Pritisnite **I → Dodaj zadevo** za vnos osebe.

## **Pošiljanje načrtovanih sporočil**

Med sestavljanjem sporočila, pritisnite **I i → Načrtovano sporočilo**. Nastavite uro in datum, ter nato pritisnite **V redu**. Naprava bo sporočilo poslala ob določeni uri in datumu.

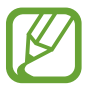

- Če se naprava izklopi ob določenem času, ni priključena na omrežje oz. omrežje ni stabilno, sporočilo ne bo poslano.
- $\cdot$  Ta funkcija temelji na datumu in uri nastavljenima na napravi. Čas in datum sta lahko nepravilna, če se gibate med različnimi časovnimi območji, omrežje pa teh informacij ne uspe posodobiti.

## **Prevajanje in pošiljanje sporočil**

Za uporabo funkcije prevajanja, med sestavljanjem sporočila, pritisnite  $\equiv \rightarrow$  **Prevedi**, povlecite drsnik **Prevedi** v desno, nastavite jezikovni par in nato pritisnite **V redu**.

Pritisnite za prevod sporočila, ter nato pritisnite **Končano**. Prevedeno sporočilo bo zamenjalo sporočilo v izvornem jeziku.

## **Ogled prihajajočih sporočil**

Prejeta sporočila so združena v niti sporočil po stiku. Izberite stik za ogled sporočila s strani te osebe.

## **Poslušanje glasovnega sporočila**

Na vaši tipkovnici pritisnite in pridržite **1** in sledite navodilom vašega ponudnika storitev.

## **E-pošta**

Uporabite to aplikacijo za pošiljanje ali ogled e-pošte. Pritisnite **E-pošta** na zaslonu aplikacij.

## **Nastavitev E-poštnih računov**

Nastavite e-poštni račun ko prvič odprete **E-pošta**.

Vnesite e-poštni naslov in geslo. Pritisnite **Naprej** (za navadne e-poštne račune, kot je Google Mail) ali pritisnite **Ročna namest.** za ostale e-poštne račune podjetja. Nato sledite navodilom na zaslonu, da zaključite z nastavitvami.

Da nastavite e-poštni račun pritisnite **I → Nastavitve → Dodaj račun**.

## **Pošiljanje sporočil**

Izberite e-poštni račun za uporabo in na dnu zaslona pritisnite  $\boxed{4}$ . Vnesite prejemnike, osebe, in sporočila, nato pritisnite **24**.

Pritisnite  $\blacksquare$ , da dodate prejemnike iz seznama stikov.

Pritisnite  $\oslash$  in pripnite slike, videe, stike, zapiske, dogodke in drugo.

Pritisnite <sub>in</sub>; da v sporočilo vstavite slike, dogodke, stike, lokacijske informacije in drugo.

## **Pošiljanje načrtovanih sporočil**

Med sestavljanjem sporočila, pritisnite **I i → Pošiljanje urnika**. Obkljukajte **Pošiljanje urnika**, nastavite uro in datum, ter nato pritisnite **Končano**. Naprava bo sporočilo poslala ob določeni uri in datumu.

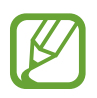

- Če se naprava izklopi ob določenem času, ni priključena na omrežje oz. omrežje ni stabilno, sporočilo ne bo poslano.
- $\cdot$  Ta funkcija temelji na datumu in uri nastavljenima na napravi. Čas in datum sta lahko nepravilna, če se gibate med različnimi časovnimi območji, omrežje pa teh informacij ne uspe posodobiti.

## **Branje sporočil**

Izberite željen e-poštni račun in prejmite priklicana nova sporočila. Za ročni priklic novih sporočil pritisnite  $\Theta$ .

Pritisnite na sporočilo, ki ga želite prebrati.

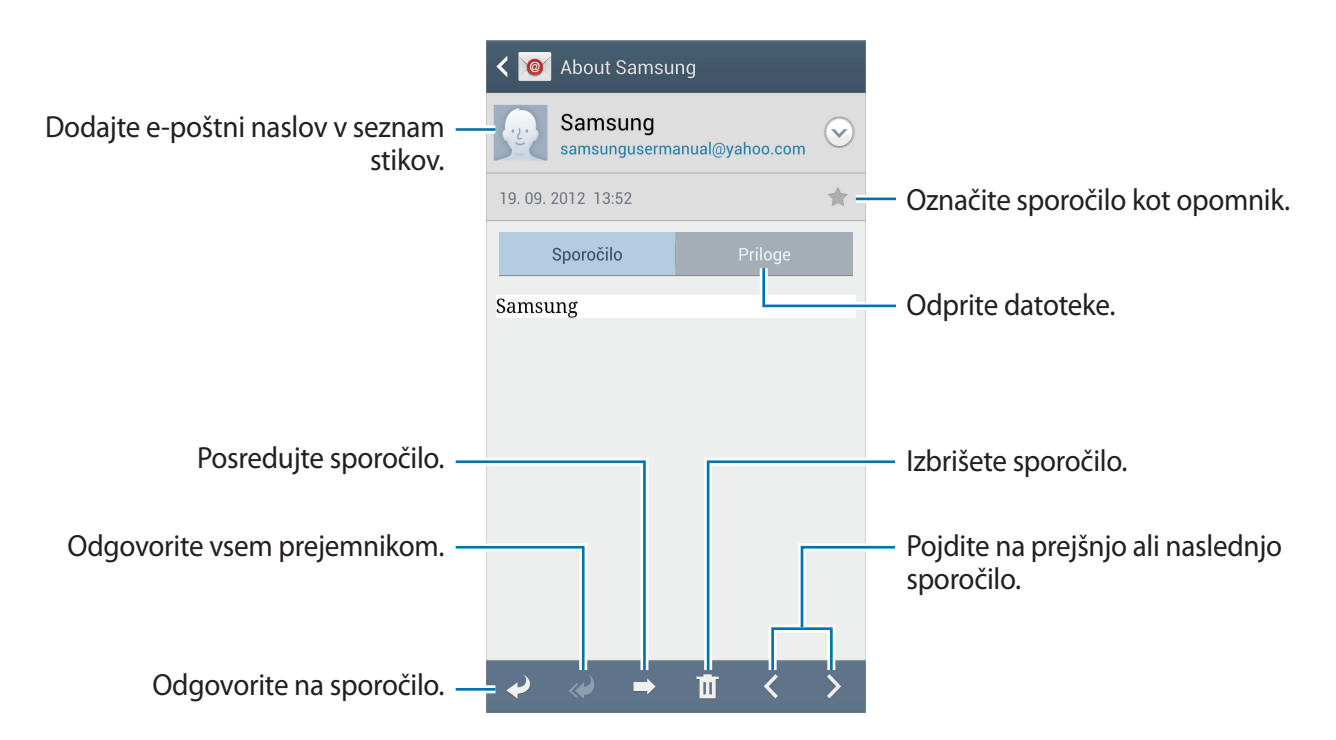

Pritisnite zavihek priponke, da odprete priponke, ter nato pritisnite **Shrani**, da le-to shranite.

## **Google Mail**

Uporabite to aplikacijo za hitri in neposredni dostop do storitve Google Mail.

Pritisnite **Google Mail** na zaslonu aplikacij.

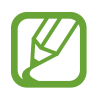

- Ta aplikacija v nekaterih regijah in pri nekaterih operaterijh morda ni na voljo.
- Ta aplikacija je lahko drugače označena in je lahko odvisna od vaše regije oz. ponudnika storitev.

## **Pošiljanje sporočil**

V katerem koli nabiralniku pritisnite  $\leq$ , vnesite prejemnike, osebo in sporočilo, in pritisnite  $\geq$ .

- Pritisnite **I → Priložite sliko**, da dodate slike.
- Pritisnite **I → Priložite video**, da dodate videoposnetek.
- Pritisnite **I → Dodaj** »Kp«/»Skp«, da dodate več prejemnikov.
- Pritisnite **I → Shrani kot osnutek**, da shranite sporočilo, ki ga želite poslati kasneje.
- Pritisnite **I intere Zavrzi**, da začnete znova.

## **Branje sporočil**

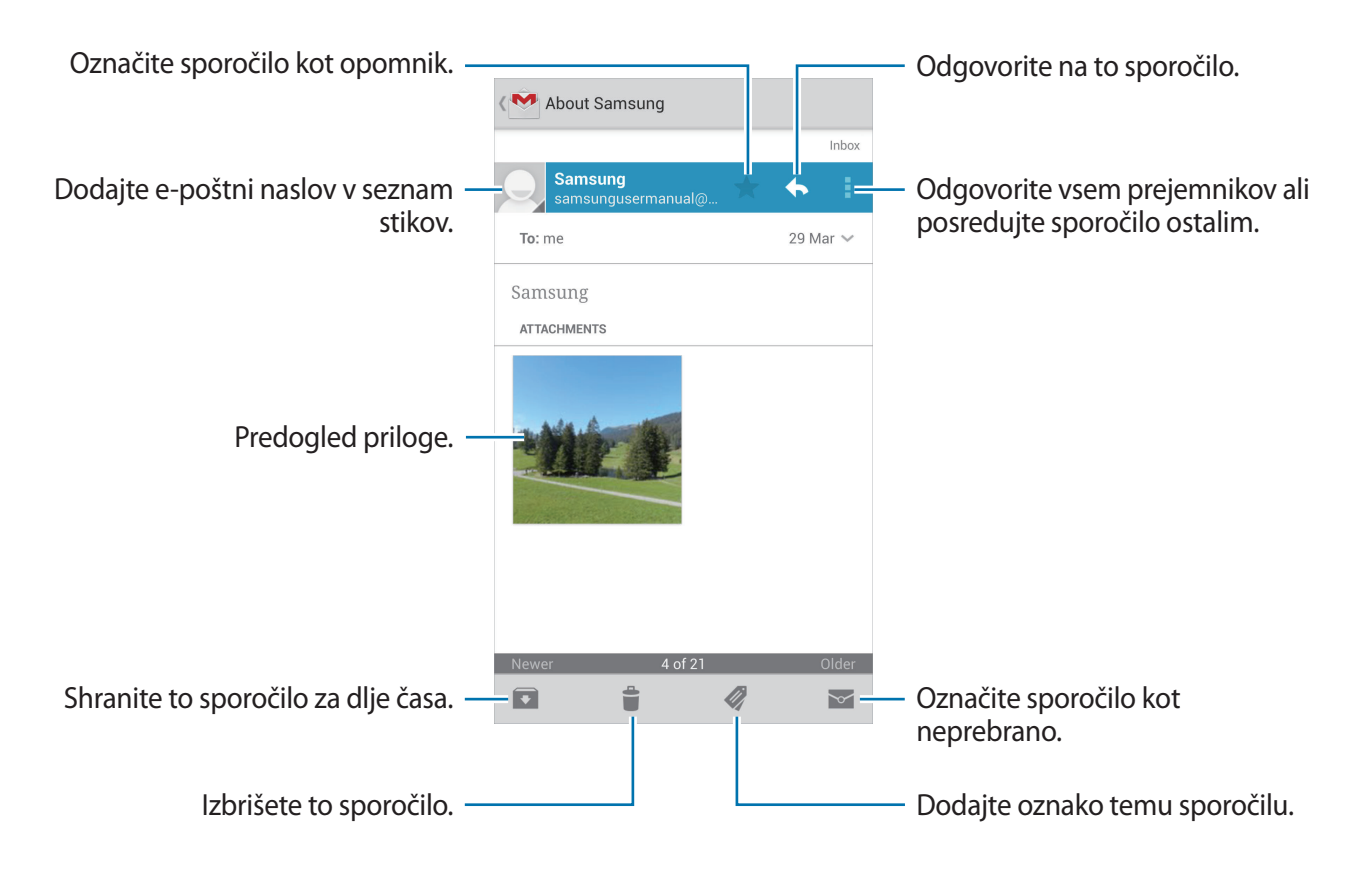

#### **Oznake**

Google Mail ne uporablja map ampak oznake. Ko zaženete Google Mail, le-ta prikaže sporočila z oznakami Prejeto.

Pritisnite za ogled sporočil pod drugimi oznakami.

Da dodate oznako sporočilu, izberite sporočilo in pritisnite , nato izberite oznako, ki jo želite dodeliti.

## **Talk**

Uporabite to aplikacijo za pogovor z drugimi prek Google Talk.

Pritisnite **Talk** na zaslonu aplikacij.

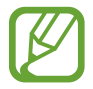

Ta aplikacija v nekaterih regijah in pri nekaterih operaterjih morda ni na voljo.

## **Javni profil**

Izberite ID račun, ki se nahaja na vrhu seznama prijateljev, da spremenite status dosegljivosti, slike, ali sporočilo.

## **Dodajanje prijateljev**

Pritisnite <sup>2</sup><sub>+</sub>, vnesite e-poštni naslov prijatelja, ki ga želite dodati in pritisnite **KONČANO**.

## **Pogovor s prijatelji**

S seznama prijateljev izberite prijatelja, vnesite sporočilo v pogovorno polje na dnu zaslona, in pritisnite  $\blacktriangleright$ .

Da dodate prijatelja s katerim želite klepetati pritisnite **I = → Dodaj v klepet**.

Če želite končati pogovor, pritisnite **I i** → **Končaj klepet**.

## **Preklop med pogovori**

Pomaknite se v levo ali v desno.

## **Brisanje zgodovine pogovorov**

Pogovori so samodejno shranjeni. Za izbris zgodovine pogovorov pritisnite **I=I** → **Počisti zgodovino klepetov**.

## **Google+**

Uporabite to aplikacijo za povezovanje z osebami prek družabnega omrežja Google. Pritisnite **Google+** na zaslonu aplikacij.

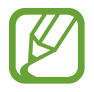

Ta aplikacija v nekaterih regijah in pri nekaterih operaterjih morda ni na voljo.

Pritisnite **Vsi krogi** za spremembo kategorije in pomik po objavah iz vaših krogov. Pritisnite <sup>g</sup>ł za uporabo funkcij družabnih omrežij.

## **Messenger**

Uporabite to aplikacijo za pogovor z drugimi prek storitve Google+ za neposredno sporočanje. Pritisnite **Messenger** na zaslonu aplikacij.

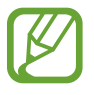

Ta aplikacija v nekaterih regijah in pri nekaterih operaterjih morda ni na voljo.

S seznama prijateljev izberite prijatelja, vnesite sporočilo v pogovorno polje na dnu zaslona, in pritisnite  $\blacktriangleright$ .

## **ChatON**

Uporabite to aplikacijo za pogovor z drugimi napravami. Za uporabo te aplikacije, se morate prijaviti v račun Samsung.

Pritisnite **ChatON** na zaslonu aplikacij.

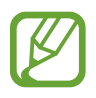

Ta aplikacija v nekaterih regijah in pri nekaterih operaterjih morda ni na voljo.

Ustvarite seznam prijateljev tako, da vnesete telefonske številke ali e-poštne naslove iz računov Samsung, ali izberete prijatelje iz seznama predlogov. Poleg tega lahko ročno sinhronizirate stike v napravi s pritiskom **Sinhronizacija stikov**.

Pritisnite **Pogov.** → **Začni pomenek** in izberite prijatelja za začetek pogovora.

Za izbiro glasovnega ali video pogovora, pritisnite **I = → Glasovni klic ChatON** ali **Video klic ChatON**. Video klepete v načinu dvojne kamere je na voljo do 3 minute.

# **Splet in omrežje**

## **Internet**

Uporabite to aplikacijo za brskanje po internetu. Pritisnite **Internet** na zaslonu aplikacij.

## **Ogled spletnih strani**

Pritisnite polje naslova, vpišite spletni naslov in nato pritisnite **Pojdi**.

Med ogledovanjem spletne strani pritisnite  $\equiv$  za souporabo, shranjevanje ali tiskanje trenutne spletne strani.

Če želite spremeniti iskalni mehanizem, pritisnite polje naslova, ter nato ikono iskalnega mehanizma zraven spletnega naslova.

## **Odpiranje nove strani**

#### Pritisnite **<del>□</del>** → **Novo okno**.

Če želite odpreti drugo spletno stran, pritisnite  $\sqrt{2}$ , pomaknite se gor ali dol, ter nato pritisnite stran, da jo izberete.

### **Zaznamki**

Če želite dodati trenutno spletno stran med zaznamke, pritisnite **I = → Dodaj zaznamek**. Če želite odpreti spletno stran med zaznamki, pritisnite  $\mathbb{F}$ lin jo izberite.

## **Zgodovina**

Pritisnite **I → Zgodovina**, da odprete spletno stran iz seznama nedavno obiskanih spletnih strani. Če želite zgodovino počistiti, pritisnite  $\equiv \rightarrow$  **Počisti zgodovino**.

#### **Povezave**

Pritisnite in zadržite povezavo na spletnem mestu, da jo odprete v novem oknu, shranite ali kopirate.

Za ogled shranjenih povezav pritisnite **Prenosi**. (str. [115\)](#page-114-0)

### **Skupna raba spletnih strani**

Za skupno rabo naslova spletne strani z drugimi, pritisnite **□ → Souporaba preko**. Za skupno rabo dela spletne strani, pritisnite in držite želeno besedilo, ter nato pritisnite **Deli**.

## **Chrome**

Uporabite to aplikacijo za iskanje informacij in brskanje po spletnih straneh. Pritisnite **Chrome** na zaslonu aplikacij.

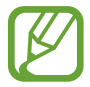

Ta aplikacija v nekaterih regijah in pri nekaterih operaterjih morda ni na voljo.

## **Ogled spletnih strani**

Pritisnite polje naslova, ter nato vpišite spletni naslov ali kriterij iskanja.

### **Odpiranje nove strani**

Pritisnite **<u><b>a**</u> → **Novo zavih.** 

Za ogled druge spletne strani, pritisnite  $\boxed{2} \rightarrow$  spletna stran.

### **Iskanje po spletu z govorom**

Pritisnite polje naslova, nato  $\psi$ , izgovorite ključno besedo, ter nato izberite eno od priporočenih ključnih besed, ki se prikažejo.

### **Sinhronizacija z drugimi napravami**

Sinhronizirajte odprte zavihke in zaznamke za uporabo s Chromom na drugih napravah, ko ste prijavljeni z istim računom Google.

Za ogled odprtih zavihkov na drugih napravah pritisnite **I → Druge naprave**. Izberite spletno stran, katero želite odpreti.

Za ogled zaznamka pritisnite  $\star$ .

## **Bluetooth**

Bluetooth ustvari neposredno brezžično povezavo med napravama na kratkih razdaljah. Uporabite Bluetooth za izmenjavo podatkov ali medijskih datotek z drugimi napravami.

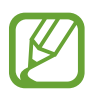

- Podjetje Samsung ni odgovorno za izgubo, prestrezanje ali zlorabo podatkov, poslanih ali prejetih prek brezžične funkcije Bluetooth.
- Vedno zagotovite, da podatke delite in prejemate z napravami, ki jim zaupate in so ustrezno zaščitene. Če so med napravami ovire, se razdalja delovanja naprav lahko zmanjša.
- Nekatere naprave, zlasti tiste, ki niso testirane ali odobrene s strani združenja Bluetooth SIG, morda ne bodo združljive z vašo napravo.
- Funkcije Bluetooth ne uporabljajte za nezakonita dejanja (na primer, piratske kopije datotek ali nezakonito prisluškovanje poslovnim komunikacijam). Samsung ni odgovoren za posledice nezakonite uporabe funkcije Bluetooth.

Za vključitev funkcije Bluetooth, na zaslonu aplikacij pritisnite **Nastavitve** → **Povezave** → **Bluetooth**, ter nato povlecite drsnik **Bluetooth** v desno.

## **Seznanjanje z drugimi napravami Bluetooth**

Na zaslonu aplikacij pritisnite **Nastavitve** → **Povezave** → **Bluetooth** → **Iskanje** in navedene so najdene naprave. Izberite napravo s katero se želite seznaniti, ter nato sprejmite samodejno ustvarjeno geslo na obeh napravah za potrditev.

## **Pošiljanje in sprejemanje podatkov**

Številne aplikacije podpirajo prenos podatkov prek Bluetooth. Primer je **Galerija**. Odprite Galerija, izberite sliko, pritisnite < → **Bluetooth**, ter nato izberite eno od naprav Bluetooth. Zatem sprejmite zahtevo za avtorizacijo povezave Bluetooth na drugi napravi, za sprejete slike. Prenesena datoteka je shranjena v mapi **Bluetooth**. Če prejmete stik, se ta samodejno shrani na seznam stikov.

## **Zrcaljenje zaslona**

Uporabite to funkcijo za povezavo naprave z večjim zaslonom, ki podpira vmesnik AllShare Cast ali HomeSync, ter nato delite vašo vsebino. To funkcijo lahko prav tako uporabite za druge naprave, ki podpirajo funkcijo Wi-Fi Miracast.

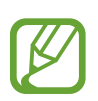

- $\cdot$  Ta funkcija v nekaterih regijah in pri nekaterih operaterjih morda ni na voljo.
- Naprave, ki omogočajo funkcijo Miracast in ki ne podpirajo sistema za zaščito digitalne vsebine visoke pasovne širine (HDCP), morda ne bodo združljive s to funkcijo.
- Nekatere datoteke bodo med predvajanjem zahtevale medpomnjenje, odvisno od omrežne povezave.
- Kadar ne uporabljate funkcije, jo izklopite, da prihranite energijo.
- Če določite frekvenco omrežja Wi-Fi, odkrivanje ali povezava z vmesnikom AllShare Cast ali HomeSync morda ne bo možna.
- Če na TV sprejemniku igrate igre, izberite ustrezen televizijski način za najboljšo izkušnjo.

Na zaslonu aplikacij pritisnite **Nastavitve** → **Povezave** → **Screen Mirroring**, ter nato povlecite drsnik **Screen Mirroring** v desno. Izberite napravo, odprite ali predvajajte datoteko, ter nato s tipkami na vaši napravi krmilite zaslon. Za povezavo z zaklenjeno napravo, pritisnite in zadržite ime naprave, ter nato vnesite kodo PIN.

## **Samsung Link**

Uporabite to aplikacijo za predvajanje vsebine, ki ste jo shranili na različnih napravah prek interneta. Predvajate in pošljete lahko katero koli datoteko na kateri koli napravi v drugo napravo ali spletno storitev za shranjevanje.

Za uporabo te aplikacije, se morate prijaviti v račun Samsung ter registrirati dve ali več naprav. Registracijske metode se lahko razlikujejo glede na vrsto naprave. Za več podrobnosti pritisnite → **Pogosta vprašanja**.

Pritisnite **Samsung Link** na zaslonu aplikacij.

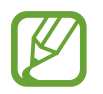

Ta aplikacija v nekaterih regijah in pri nekaterih operaterjih morda ni na voljo.

Med odpiranjem te aplikacije, se bo prikazala nedavna vsebina vseh vaših registriranih naprav. Lahko brskate po njih ali jih predvajate. Za souporabo datotek, se pomaknite na **NAPRAVE IN SHRAMBA** in izberite možnost.

## **Pošiljanje datotek**

Pošljite datoteke drugim napravam ali jih prenesite v spletno storitev za shranjevanje. Izberite napravo, pritisnite  $\rightarrow$ , izberite datoteke in nato pritisnite **Dokončano**.

## **Skupna raba datotek**

Izberite napravo ali spletno mesto za shranjevanje, pritisnite  $\leq$ , izberite datoteko, pritisnite **Dokončano**, ter nato izberite metodo souporabe.

## **Predvajanje datotek na oddaljeni napravi**

Izberite napravo ali spletno mesto za shranjevanje, pritisnite  $\overline{w}$ , izberite datoteko, ter nato izberite napravo.

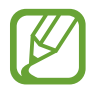

- Podprte datoteke so lahko odvisne od naprav, ki so povezane kot medijski predvajalnik.
- Nekatere datoteke bodo med predvajanjem zahtevale medpomnjenje, odvisno od omrežne povezave.

## **Uporaba funkcije Group Play**

Souporabliajte zaslone z več napravami. Izberite kategorijo medija in pritisnite < Izberite datoteke, pritisnite **Dokončano**, ter nato pritisnite **Group Play**. Ustvari se seja za skupinsko igranje in med sejo se souporabljajo datoteke z drugimi.

## **Upravljanje vsebine v spletni storitvi za shranjevanje**

Izberite spletno storitev za shranjevanje in nato odprite in upravljajte datoteke.

Za prenos datotek s spletne storitve za shranjevanje, pritisnite  $\blacktriangleright$ , izberite datoteke in nato pritisnite **Dokončano**.

Za registracijo spletne storitve za shranjevanje na napravi pritisnite **I i** → Nastavitve → **Registrirana shramba**  $\rightarrow \blacksquare$ , ter nato izberite spletno storitev za shranjevanje.

## **Group Play**

Uporabite to aplikacijo za souporabo zaslonov z več napravami. Ustvarite ali se pridružite seji group play, ter nato souporabljajte slike, dokumente ali glasbo.

Pritisnite **Group Play** na zaslonu aplikacij.

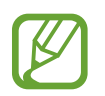

- Ta aplikacija v nekaterih regijah in pri nekaterih operaterjih morda ni na voljo.
- Med uporabo te aplikacije ne morete uporabljati interneta.

## **Ustvarjanje skupine za Group Play**

Pritisnite **Ustvari skupino** in nato uporabite naslednje funkcije:

- **Skupna raba glasbe**: izberite glasbene datoteke za souporabo. Povežete lahko dve ali več naprav in jih uporabite za doseganje zvočnega učinka.
- **Skupna raba slik**: izberite slike za souporabo.
- **Skupna raba dokumentov**: izberite dokumente za souporabo.
- **Igranje iger**: igrajte spletne igre s prijatelji.

Pritisnite **in zapišite opombo ali rišite po zaslonu**. Vsi udeleženci lahko vidijo vaše stvaritve.

Pritisnite **E** za ogled mozaične postavitve vseh slik v souporabi.

Pritisnite **za izbiro vse slik ali dokumentov**.

Pritisnite 2 za ogled udeležencev skupine.

## **Prijava v storitev Group Play**

- Pritisnite **Pridr. skupini**, ter nato izberite sejo skupinskega igranja, kateri se želite pridružiti. Izberite kategorijo medija in na napravi se bo pojavila vsebina, ki je trenutno v souporabi.
- Vključite funkcijo NFC, ter postavite zadnji del vaše naprave na zadnji del druge naprave, ki je omogočila sejo.
# **NFC**

Vaša naprava vam omogoča branje oznak NFC, ki vsebujejo podatke o izdelkih. Po prenosu potrebnih aplikacij lahko to funkcijo uporabljate tudi za plačilo in nakup vozovnic za potniški promet ali dogodke.

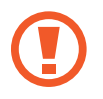

Baterija vključuje vgrajeno anteno NFC. Z baterijo ravnajte previdno, če želite preprečiti poškodbe antene NFC.

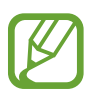

Če je zaslon zaklenjen, vaša naprava ne bo brala oznak NFC ali sprejemala podatkov.

Če želite vključiti funkcijo NFC, na zaslonu aplikacij pritisnite **Nastavitve** → **Povezave** → **NFC**. Povlecite drsnik **NFC** v desno.

## **Branje podatkov iz oznake NFC**

Postavite območje antene NFC, na zadnji strani vaše naprave, v bližino oznake NFC. Prikazale se bodo oznake z oznake.

## **Nakupovanje s funkcijo NFC**

Preden lahko funkcijo NFC uporabljate za plačila, se morate registrirati za mobilno plačilno storitev. Za registracijo ali več informacij o storitvi, se obrnite na ponudnika storitev. Postavite območje antene NFC, na zadnji strani vaše naprave, v bližino bralnika kartic NFC. Za uporabo kartice SIM ali USIM kot privzeti način plačila, na zaslonu aplikacij pritisnite **Nastavitve** → **Povezave** → **NFC** → **Plačilo NFC** → **Denarnica USIM**.

## **Pošiljanje podatkov prek Android Beam**

Uporabite funkcijo Android Beam za pošiljanje podatkov, kot so spletne strani in stiki, na naprave, ki omogočajo NFC.

Na zaslonu aplikacij pritisnite **Nastavitve** → **Povezave** → **NFC**. Povlecite drsnik **Android Beam** v desno.

Izberite element, z zadnjo stranjo naprave se dotaknite zadnjega dela druge naprave, ter nato pritisnite zaslon vaše naprave.

## **S Beam**

Uporabite to funkcijo za pošiljanje podatkov, kot so video posnetki, slike in dokumenti.

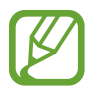

Prek storitve S Beam ne pošiljajte avtorsko zaščitenih podatkov. V nasprotnem primeru lahko kršite zakone o avtorskih pravicah. Samsung ni odgovoren za morebitne pravne probleme, ki bi nastali zaradi nezakonite uporabe avtorsko zaščitenih podatkov.

Na zaslonu aplikacij pritisnite **Nastavitve** → **Povezave** → **S Beam**. Povlecite drsnik **S Beam** v desno.

Izberite datoteko, z zadnjo stranjo naprave se dotaknite zadnjega dela druge naprave, ter nato pritisnite zaslon vaše naprave.

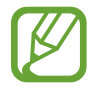

Če obe napravi skušata poslati podatke hkrati, morda prenos datoteke ne bo uspešen.

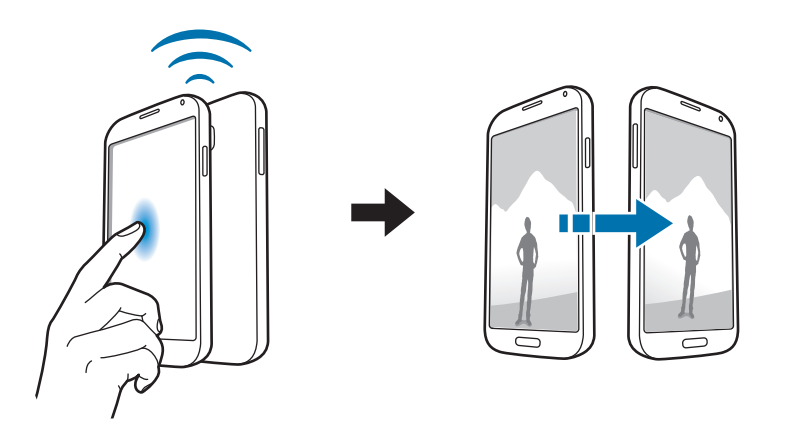

## **WatchON**

Uporabite to aplikacijo za povezavo s TV sprejemnikom in ogled vaših priljubljenih oddaj in filmov.

Pritisnite **WatchON** na zaslonu aplikacij.

Najprej morate napravo povezati z omrežje in usmeriti infrardeči vhod naprave v TV sprejemnik.

## **Povezava s TV sprejemnikom**

Povežite se s TV sprejemnikom za prikaz zaslona naprave na večji površini in upravljajte TV sprejemnik na daljavo z uporabo naprave.

Izberite državo in regijo. Pritisnite **i** → **Nastavi zdaj**, ter nato sledite navodilom na zaslonu za registracijo TV sprejemnika in naprave. Koraki so odvisni od izbranih možnosti.

Za povezavo na druge TV sprejemnike, pritisnite **□ → Nastavitve → Moj prostor → Dodaj prostor**.

## **Gledanje televizije**

Izberite priporočila TV programov glede a izbiro pri registraciji TV sprejemnika ali izberite kategorijo na vrhu zaslona. Izberite TV program in nato pritisnite **Glej zdaj**. Izbrani programi bodo prikazani na priključenem TV sprejemniku.

Pritisnite **in** in odprite nadzorno ploščo za upravljanje TV sprejemnika.

## **Nastavitev opomnikov za programe**

Pritisnite čas na dnu zaslona in izberite čas TV programa, ki si ga želite ogledati. Izberite program, pritisnite **Opomnik**, ter nastavite čas alarma, ki vas bo opomnil na TV program.

# **Mediji**

# **Moja glasba**

Uporabite to aplikacijo za poslušanje glasbe.

Pritisnite **Moja glasba** na zaslonu aplikacij.

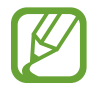

- Nekatere vrste datotek niso podprte, odvisno od različice programske opreme na napravi.
- Nekatere datoteke morda ne bodo ustrezno predvajane, kar je odvisno od načina kodirania.

## **Predvajanje glasbe**

Izberite glasbeno kategorijo in izberite pesem, ki jo želite predvajati.

Pritisnite sliko albuma na dnu zaslona, da s tem odprete zaslon glasbenega predvajalnika.

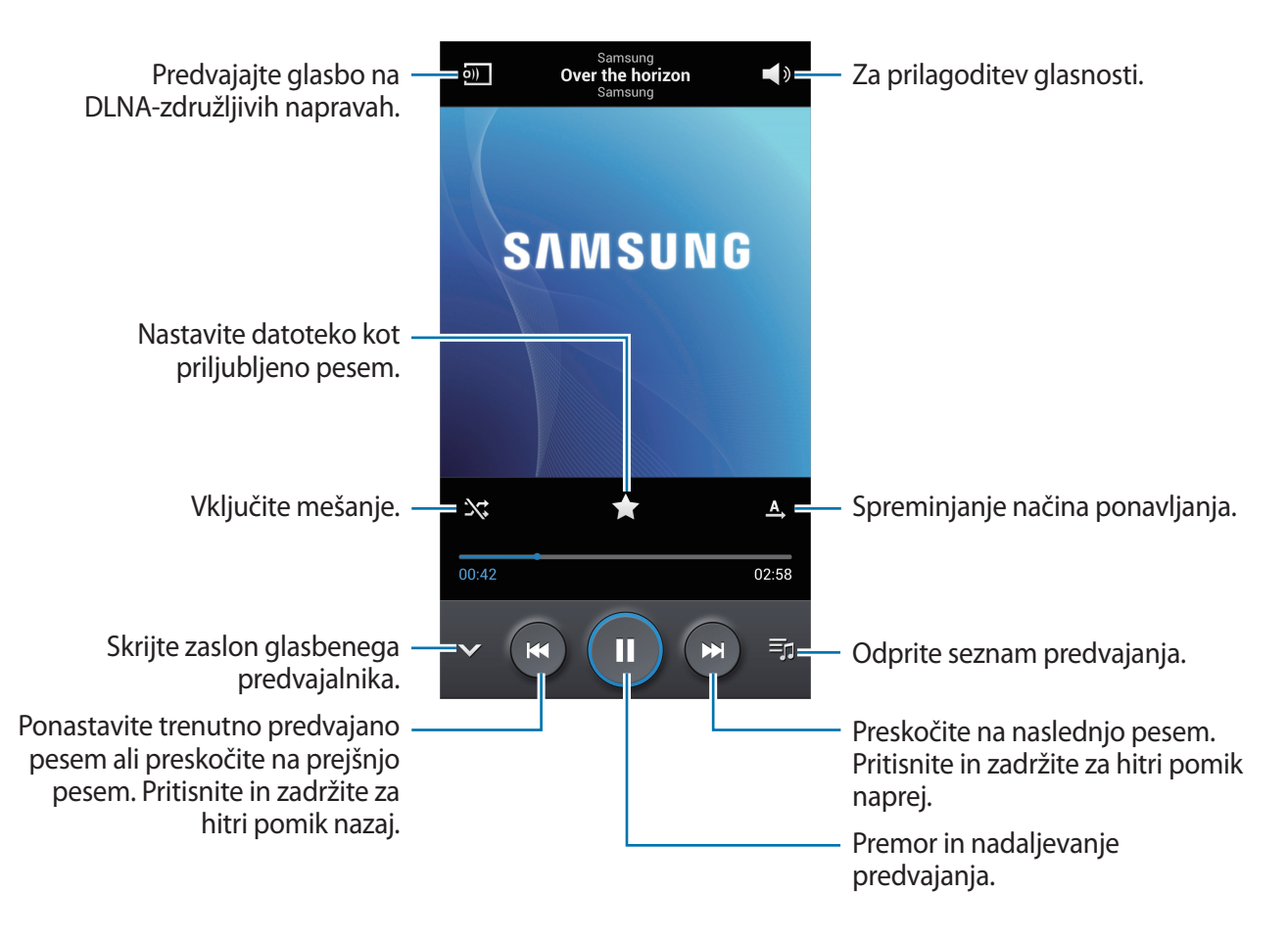

Za poslušanje pesmi na enakem nivoju glasnosti, pritisnite **I = → Nastavitve → Pametna glasnost**.

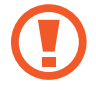

Pri vključeni funkciji **Pametna glasnost** je lahko glasnost višja kot nivo glasnosti naprave. Preprečite dolgotrajno poslušanje glasnih zvokov, da s tem preprečite poškodbo sluha.

Za prilagoditev zvoka po meri med poslušanjem glasbe s slušalkami, pritisnite  $\equiv \rightarrow$  **Nastavitve** → **Prilagodi zvok** → **Vklopljeno**. Pri zvišanju glasnosti na višji nivo, se ta funkcija samodejno onemogoči.

#### **Nastavitev pesmi za melodijo zvonjenja**

Če želite uporabljati trenutno predvajano pesem za melodijo zvonjenja, pritisnite tipko menija in nato pritisnite **I → Nastavi kot → Melodija zvonjenja telefona**.

## **Ustvarjanje seznamov predvajanja**

Naredite si lastno zbirko pesmi.

Pritisnite Seznami predvajanja in nato **I=I → Ustvari seznam predvajanja**. Vnesite naslov in pritisnite **V redu**. Pritisnite **Dodaj glasbo**, izberite pesmi, ki jih želite vključiti, ter nato pritisnite **Končano**.

Če želite na seznam predvajanja dodati glasbo, ki se trenutno predvaja, pritisnite **I → Dodaj na seznam predvajanja**.

## **Predvajanje glasbe glede na razpoloženje**

Predvajanje glasbe glede na razpoloženje. Naprava samodejno ustvari seznam predvajanja glasbe. Ko dodate glasbo pritisnite **Glasbeni kotiček →**  $\equiv$  **→ Posodobitev knjižnice**.

Pritisnite **Glasbeni kotiček** in izberite celico razpoloženja. Ali izberite več celic z drsenjem prsta.

# **Fotoaparat**

Uporabite to aplikacijo za snemanje fotografij in video posnetkov.

Uporabite **Galerija** za ogled fotografij in videov, ki ste jih posneli s fotoaparatom na napravi. (str. [85](#page-84-0))

Pritisnite **Fotoaparat** na zaslonu aplikacij.

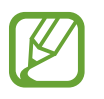

- $\cdot$  Fotoaparat se samodejno izklopi, ko ga ne uporabljate.
- Preverite ali je objektiv čist. V nasprotnem primeru naprava ne bo delovala pravilno v nekaterih načinih, ki potrebujejo visoko ločljivost.

#### **Uporaba fotoaparata**

- Ne fotografirajte ali snemajte ljudi brez njihovega dovoljenja.
- Ne fotografirajte ali snemajte kjer je to z zakonom prepovedano.
- Ne fotografirajte ali snemajte na krajih kjer bi lahko kršili zasebnost drugih ljudi.

## **Fotografiranje**

#### **Snemanje fotografije**

Pritisnite na podobo na zaslonu kjer želite, da fotoaparat izostri sliko. Ko je del izostren se okvir za ostrenje obarva zeleno. Če želite fotografirati pritisnite

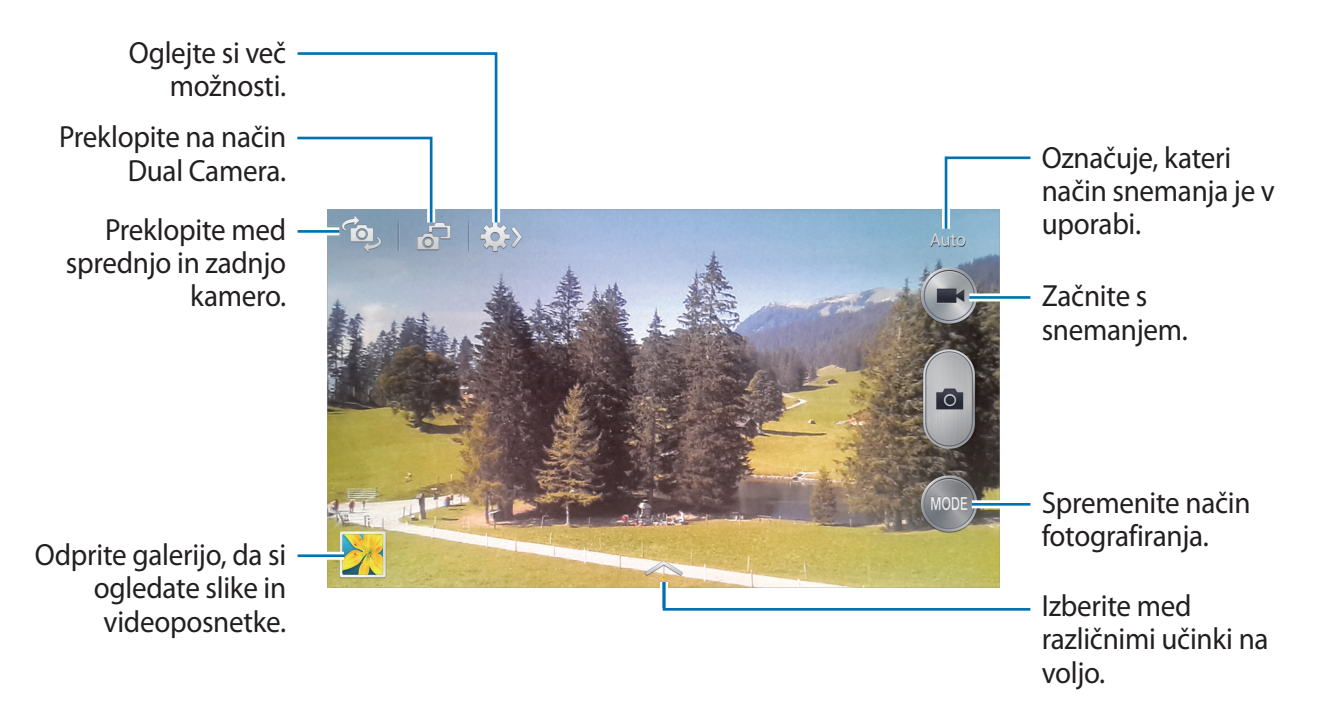

### **Način fotografiranja**

Na voljo je več fotografskih učinkov.

Pritisnite **Način**, ter se nato pomaknite gor ali dol po zaslonu, na desni strani zaslona.

- **Samodejno**: to uporabite, da omogočite fotoaparatu, da oceni okolico in ugotovi idealni način za snemanje fotografije.
- **Lepotna izboljšava obraza**: posnemite fotografijo z osvetljenimi obrazi za bolj nežno sliko.
- **Najboljša fotografija**: naredite več fotografij in se odločite za najboljšo.

• **Najboljši obraz**: uporabite to za več posnetkov hkrati in združevanje v eno najbolj primerno sliko.

Če želite posneti več fotografij, pritisnite . Za najboljši posnetek, držite fotoaparat pri miru in se ne premikajte med posnetkom. Ko se **Galerija** odpre, pritisnite rumeni okvir na vsakem obrazu in izberite najbolj primerno pozo za posameznika. Po izbiri poze za vsakega posameznika, pritisnite **Shrani**, da združite slike v eno fotografijo in jo shranite.

- **Zvok+slikanje**: uporabite za fotografiranje z zvokom. Pritisnite **za fotografiranje. Naprava posname nekaj sekund zvoka po zajemu fotografije.**
- **Drama**: posnemite več fotografij in jih združite v sliko, ki prikazuje sledi gibanja.

Za najboljši posnetek upoštevajte naslednje nasvete. Naprava morda ne bo pravilno posnela fotografije pod drugimi snemalnimi pogoji.

- Fotoaparat držite pri miru in se ne premikajte med posnetkom.
- Posnemite fotografije motiva, ki se premika v eni smeri.
- Posnemite fotografije z ozadji, na katerih ni premikajočih se predmetov.
- Ne fotografirajte motiva in ozadja, ki sta podobnih barv.
- Ne fotografirajte motivov, ki so predaleč ali preblizu, da bi jih lahko zajeli z iskalom.
- **Animirana fotografija**: to uporabite, če želite ustvariti animirane fotografije iz videoposnetka.
- **Izboljšan ton (HDR)**: uporabite za fotografiranje z boljšim razmerjem kontrasta.
- **Radirka**: uporabite za izbris premikov gibanja motivov v ozadju.

Pritisnite **a**, da posnamete več fotografij. Naprava izbriše sledi gibanja premikajočega se motiva. Če želite povrniti izvirno fotografijo, pritisnite **Pokaži prem. predm.**, nato pa pritisnite označeno območje.

Za najboljši posnetek upoštevajte te nasvete.

- Fotoaparat držite pri miru in se ne premikajte med posnetkom.
- Ne fotografirajte motiva in ozadja, ki sta podobnih barv.
- Pri fotografiranju motiva, ki se giblje zelo počasi ali zelo hitro, fotoaparat morda ne bo prepoznal vseh njegovih gibov.
- Če se v ozadju premika več motivov, fotoaparat morda ne bo prepoznal vseh njihovih gibov.
- **Panorama**: posnemite fotografijo, sestavljeno iz več fotografij sestavljenih skupaj. Za najboljši posnetek upoštevajte te nasvete.
	- Fotoaparat počasi premikajte v eno smer.
	- Iskalo fotoaparata držite znotraj vodil.
	- Ne fotografirajte motivov pred neprepoznavnimi ozadji, kot je prazno nebo ali enolične stene.
- **Šport**: te nastavitve uporabite za hitro premikajoče se dogodke.
- **Noč**: te nastavite uporabite za slike, ki ste jih posneli v temi.

#### **Panoramske slike**

Panoramska slika je širša fotografija pokrajine, sestavljena iz več posnetkov.

#### Pritisnite **Način** → **Panorama**.

Pritisnite **in** in premaknite fotoaparat v eno smer. Ko se modri okvir poravna z iskalnikom pogleda, fotoaparat samodejno posname fotografije v panoramski sekvenci. Da prenehate s fotografiranjem, pritisnite **.** 

Če iskalnik ni pravilno usmerjen, naprava preneha snemati.

## **Snemanje videoposnetkov**

#### **Snemanje**

Pritisnite  $\Box$ , da posnamete video. Za začasno zaustavite snemanje, pritisnite  $\Box$ . Za pričetek snemanja, pritisnite ...

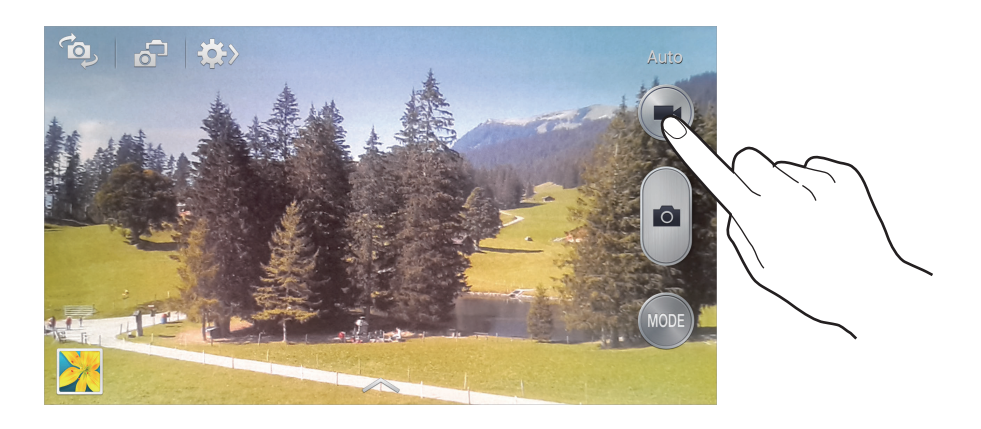

#### Mediji

Med snemanjem uporabljajte sledeče funkcije:

- Da izostrite sliko, pritisnite na zaslon kjer želite, da se slika izostri. Da izostrite center zaslona, pritisnite<sup>(ar)</sup>.
- $\cdot$  Da posnamete sliko med tem ko snemate, video posnetek pritisnite  $\bullet$ .

#### **Snemalni način**

Pritisnite  $\mathbb{Z} \rightarrow \mathbb{R}$ , da spremenite način snemanja.

- **Normalno**: uporabite ta način za normalno kvaliteto.
- **Omej. za MMS**: uporabite ta način, da zmanjšate kvaliteto posnetka, ki ga želite poslati preko sporočila.
- **Počasno gibanje**: uporabite ta način, da posnamete videoposnetek premikajočega se predmeta ali osebe. Naprava bo predvajala posnetek v počasnem gibanju.
- **Hitro gibanje**: uporabite ta način, da posnamete videoposnetek premikajočega se predmeta ali osebe. Naprava bo predvajala posnetek v hitrem gibanju.

## **Povečevanje in zmanjševanje**

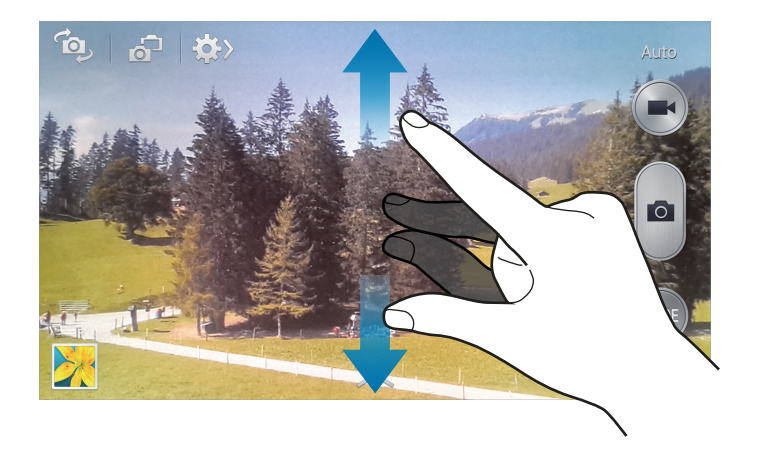

- Za povečevanje ali pomanjševanje uporabite tipko za glasnost.
- Za povečevanje dva prsta na zaslonu potegnite narazen, za pomanjševanje pa skupaj.

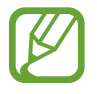

Povečevanje in zmanjševanje je na voljo kadar uporabljate funkcijo za snemanje videa.

## **Način Dual Camera**

Pri zajemu fotografije pokrajine z zadnjo kameri, se v vstavljen okno, oz. obratno, prikaže slika ali videoposnetek. ki ga je posnela sprednja kamera. Uporabite to funkcijo, da hkrati posnamete čudovito fotografijo pokrajine in avtoportret.

Pritisnite,  $\delta$ <sup>1</sup> da preklopite na način dual camera. Pritisnite  $\bullet$ , da posnamete fotografijo ali  $p$ ritisnite  $\Box$ , da posnamete videoposnetek.

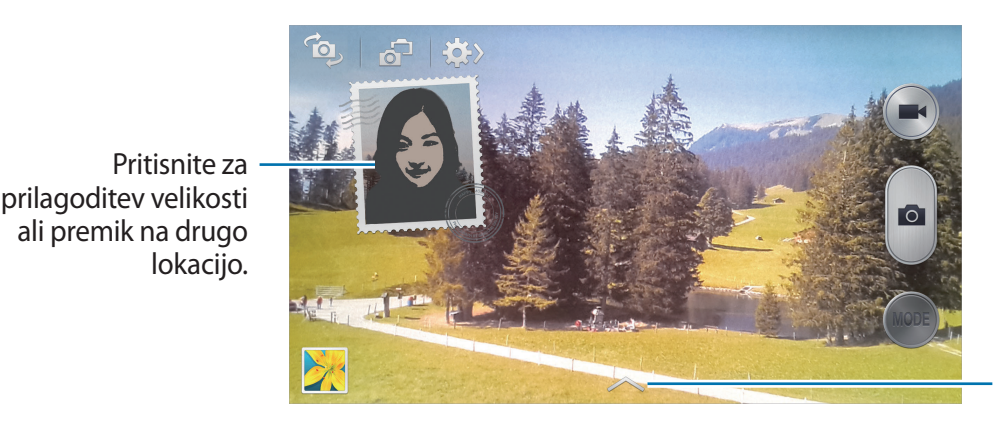

Izbirajte med različnimi slogi, ki so na voljo.

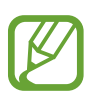

V načinu dvojne kamere lahko posnamete 5 minutne videoposnetke pri polni visoki ločljivosti in 10 minutne videoposnetke v visoki ločljivosti.

## **Skupna raba posnetka**

Pritisnite  $\leftrightarrow \leftrightarrow$  , ter uporabite enega izmed sledečih načinov:

- **Posnemi in deli**: pošljite fotografijo neposredno na drugo napravo preko Wi-Fi Direct ali NFC.
- **Skupna raba prijateljeve fotografije**: napravo nastavite na prepoznavanje obraza, ki ste jo označili na sliki in poslali tisti osebi.
- **Sk. raba fotog. ChatON**: pošljite fotografijo drugi napravi preko ChatON.
- **Oddaljeno iskalo**: nastavite napravo za upravljanje fotoaparata od daleč.

## **Upravljanje fotoaparata od daleč**

Nastavite napravo kot iskalnik za nadzor fotoaparata od daleč.

Pritisnite  $\mathbb{Q} \rightarrow \mathbb{Q}$  → Oddaljeno iskalo, ter nato povežite napravo in fotoaparat z uporabo Wi-Fi Direct ali NFC. Pritisnite **de 2**, da posnamete fotografijo od daleč, z uporabo naprave kot iskala.

## **Konfiguracijske nastavitve za kamero**

Pritisnite  $\mathbf{B} \rightarrow \mathbf{C}$  za konfiguracijo nastavitev kamere. Vse nastavitve niso na voljo v načinu fotografiranja in načinu snemanja. Razpoložljive možnosti se lahko razlikujejo glede na izbrano vrsto načina.

- **Velikost fotografije**/**Velikost videa**: izberite ločljivost. Izberite višjo ločljivost za večjo kvaliteto. To porabi več spomina.
- **Rafalni posnetek**: naredite posnetke premikajočih se predmetov.
- **Zaznavanje obraza**: nastavite napravo, da ta prepozna obraze oseb in vam pomaga posneti fotografijo, ko se te nasmehnejo.
- **Merjenje**: izberite način merjenja. To dola kako bodo izračunane svetlobne vrednosti. **Sredinsko uteženo** meri svetlobo ozadja v centru scene. **Točkovno** izmeri vrednost svetlobe na določeni lokaciji. **Matrika** poenoti celotno sceno.
- **ISO**: izberite vrednost ISO. To uravnava svetlobno občutljivost kamere. Merjenje je enakovredno filmski kameri. Nizke vrednosti so za motive, ki so na miru oz. dobro osvetljeni. Višje vrednosti so namenjene za motive v gibanju oz. so slabo osvetljeni.
- **Odpr. tresen.**/**Stabilizacija videa**: vključite ali izključite stabilizacijo slike. Odpravljanje tresenja pomaga izostriti lečo kameri kadar se premika.
- **Samodejno zaznavanje nočne svetlobe**: nastavite napravo, da samodejno zazna slabe svetlobne pogoje in prilagodi svetlost fotografije brez bliskavice.
- **Shrani kot**: nastavite napravo, da izbriše prvotno fotografijo pri snemanju fotografij v načinu bogatega odtenka.
- **Oznaka GPS**: na fotografijo pripnite GPS lokacijsko oznako. Vključite to funkcijo med fotografiranjem za ustvarjanje albumov v **Album za zgodbo**.

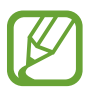

- Če želite izboljšati signale GPS, ne fotografirajte na lokacijah, kjer je signal lahko oviran, na primer med zgradbami ali na nizko ležečih območjih, ali v slabih vremenskih razmerah.
- Vaša lokacija se lahko prikaže na vaših fotografijah, ko jih prenesete na splet. Če želite to preprečiti, izklopite nastavitev GPS za označevanje.
- **Pregled**: na kratko prikaže posnete fotografije.
- **Tip. za glasnost**: nastavite uporabo tipke za glasnost kot nadzor samosprožilca ali funkcije povečave.
- **Časovnik**: to nastavitev uporabite za časovno zakasnjene posnetke.
- **Izenačevanje beline**: izberite takšno ravnovesje beline, da bodo slike vsebovale bogat barvni obseg. Nastavitve so zasnovane glede na različne svetlobne situacije. Te nastavitve so podobne toplotnemu obsegu za izpostavljenost ravnovesja beline pri profesionalnih kamerah.
- **Vrednost osvetlitve**: spremenite vrednost osvetlitve. To določa, koliko svetlobe bo prejel senzor fotoaparata. Za situacije z manjšo svetlobo uporabite večjo vrednost osvetlitve.
- **Smernice**: prikazani iskalnik pogleda vam pomaga pri kompoziciji kadar izbirate subjekt.
- **Bliskavica**: vključite ali izključite bliskavico.
- **Nadzor glasu**: nastavite fotografiranje z glasovnimi ukazi.
- **Kontekstno ime datoteke**: nastavite fotoaparat za prikaz kontekstnih oznak. Vključite za uporabo Označi prijatelja v načinih **Fotoaparat** in **Album za zgodbo**.
- **Shrani kot obrnjeno**: obrnite fotografijo, da ustvarite zrcalno sliko prvotne scene.
- **Shranjevanje**: izberite lokacijo za shranjevanje.
- **Ponastavi**: ponastavi nastavitve kamere.

## **Bližnjice**

Preuredite si bližnjice tako, da boste lažje dostopali do različnih možnosti nastavitev kamere.

Pritisnite **<del>I</del> → Urejanje hitrih nastavitev.** 

Pritisnite element in ga pridržite, povlecite ga v režo, ki se pojavi na zgornjem delu zaslona. Znotraj seznama lahko premikate tudi druge datoteke tako, da se jih dotaknete in povlečete.

# <span id="page-84-0"></span>**Galerija**

Uporabite to aplikacijo za ogled slik in video posnetkov.

Pritisnite **Galerija** na zaslonu aplikacij.

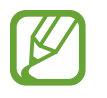

- Nekatere vrste datotek niso podprte, odvisno od programske opreme na napravi.
- Nekatere datoteke morda ne bodo ustrezno predvajane, kar je odvisno od načina kodiranja.

## **Ogled slik**

Zagon **Galerija** prikaže razpoložljive mape. Ko druga aplikacija, kot je **E-pošta**, shrani sliko, se samodejno ustvari mapa **Download**, ki vsebuje preneseno sliko. Prav tako se ob posnetku zaslona ustvari mapa **Screenshots**. Izberite mapo, če jo želite odpreti.

V mapi so slike prikazane po datumu nastanka. Izberite sliko, da si jo ogledate v celozaslonskem načinu.

Pomaknite se v levo ali v desno za ogled naslednje ali prejšnje slike.

#### **Povečevanje in zmanjševanje**

Za povečevanje ali zmanjševanje uporabite enega izmed sledečih načinov:

- Za povečevanje dvakrat pritisnite na zaslon.
- Dva prsta povlecite narazen, da približate del slike. Prav tako dva prsta približajte ali dvakrat pritisnite na zaslon, da sliko pomanjšate.

### **Ogled slik z funkcijo gibanja**

Uporabite funkcijo gibanja, da usposobite funkcijo z določenim gibanjem.

Na zaslonu aplikacij pritisnite **Nastavitve** → **Moja naprava** → **Gibanja in poteze** → **Gibanje**, povlecite drsnik **Gibanje** v desno in nato vklopite drsnik posamezne funkcije.

Če želite prenehati uporabljati funkcijo gibanja, izklopite drsnik za to funkcijo.

## **Predvajanje videoposnetkov**

Video datoteke v predogledu prikazujejo  $\bigcirc$  ikono. Izberite video, ki si ga želite ogledati, in pritisnite $\bigcirc$ .

### **Obrezovanje segmentov videoposnetka**

Izberite videoposnetek nato pritisnite ... Pomaknite začetni okvirček na zaželeno začetno točko, nato pomaknite končni okvirček na želeno končno točko, ter shranite videoposnetek.

## **Urejanje slik**

Ko si ogledujete sliko, pritisnite  $\equiv$  in uporabite sledeče funkcije:

- **Priljubljene**: dodajte sliko med priljubljene.
- **Diaprojekcija**: prični z diaprojekcijo slik, ki se nahajajo v trenutni mapi.
- **Okvir fotografije**: uporabite za zapis opombe pod sliko. Urejena slika je shranjena v mapi **Photo frame**.
- **Opomba fotografije**: uporabite za zapis opombe na zadnjo stran slike. Pritisnite k, da uredite zapiske.
- **Kopiraj v odložišče**: kopirajte v odložišče.
- **Tiskanje**: natisni preko USB Wi-Fi povezave. Vaša naprava je združljiva le z nekaterimi Samsungovimi tiskalniki.
- **Preimenuj**: preimenuj datoteko.
- **Nastavi kot**: nastavi sliko kot ozadje zaslona ali sliko stika.
- **Skupna raba prijateljeve fotografije**: pošljite sliko osebi, ki je označena na fotografiji.
- **Zavrti v levo**: zavrtite v nasprotno smer urinega kazalca.
- **Zavrti v desno**: zavrtite v smeri urinega kazalca.
- **Obreži**: spremenite velikost z oranžnim okvirjem in shranite sliko.
- **Zaznaj besedilo**: zažene **Optični bralnik**, ki izreže besedilo iz slike.
- **Iskanje naprav v bližini**: išči naprave, ki imajo vklopljeno funkcijo deljenje medijev.
- **Podrobnosti**: ogled podrobnosti fotografije.
- **Nastavitve:** spremenite nastavitve galerije.

## **Modifikacija slik**

Ko si ogledujete sliko, pritisnite  $\mathbb{R}$  in uporabite sledeče funkcije:

- **Zavrti**: zavrti sliko.
- **Obreži**: obreže sliko.
- **Barva**: prilagodite nasičenost ali svetlost slike.
- **Učinek**: uporabite učinke na sliki.
- **Portret**: odpravite učinek rdečih oči, prilagodite in retuširajte obraze oz. zameglite ozadje.
- **Nalepka**: prilepite nalepke.
- **Risanje**: rišite po sliki.
- **Okvir**: uporabite okvirje na sliki.

## **Priljubljene slike**

Pri ogledu slike, pritisnite **I → Priljubljene**, če želite sliko dodati na seznam priljubljenih.

## **Brisanje fotografij**

Uporabite eno izmed sledečih metod:

- V mapi pritisnite  $\equiv \rightarrow$  **Izberite element**, s klikom izberite fotografije in pritisnite  $\blacksquare$ .
- $\cdot$  Ko si ogledujete sliko pritisnite  $\blacksquare$ .

## **Deljenje fotografij**

Uporabite eno izmed sledečih metod:

- V mapi pritisnite  $\equiv \rightarrow$  **Izberite element**, s klikom izberite fotografije in pritisnite  $\leq$ , da jih pošljete drugim osebam.
- $\cdot$  Ko si ogledujete sliko pritisnite  $\leq$ , da jo pošljete drugim ali jo delite preko spletnega socialnega omrežja.

### **Nastavitev ozadja**

Ko si ogledujete sliko pritisnite **I i → Nastavi kot**, da sliko nastavite kot ozadje ali kot podobo stika.

## **Označevanje obrazov**

Pritisnite **I → Nastavitve**, ter nato kliknite **Oznaka obraza**. Okoli prepoznanega obraza na sliki, se pojavi rumen okvir. Dotaknite se obraza in pritisnite **Dodaj ime**, ter nato izberite ali dodajte stik.

Ko se oznaka obraza pojavi na sliki, pritisnite na njo in izberite med možnostmi, ki so na voljo, to so na primer klicanje ali pošiljanje sporočila.

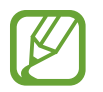

Prepoznavanje obraza morda ne bo delovalo, odvisno od obraznega kota, velikosti obraza, barve kože, izraza, svetlobe, ali dodatkov, ki jih oseba nosi.

## **Uporaba Tag Buddy**

Pritisnite → **Nastavitve** → **Označi prijatelja**, in nato povlecite drsnik **Označi prijatelja** v desno za prikaz kontekstnih oznak (vreme, lokacija, datum in ime osebe) pri odpiranju slike.

# **Album za zgodbo**

Uporabite to aplikacijo, da ustvarite lasten digitalnem album, kamor lahko shranite vaše zgodbe s prikladnim in enostavnim sortiranjem.

Pritisnite **Album za zgodbo** na zaslonu aplikacij.

## **Ustvarjanje albumov z zgodbo**

Pritisnite **Ustvari album** → **Po podatkih v oznaki**, da samodejno ustvarite story album. Izberite kriterij in nato pritisnite **Poiščite slike**. Vnesite naslov albuma, izberite temo in nato pritisnite **Ustvari album**.

Za ročno ustvarjanje, pritisnite **Ustvari album** → **Iz Galerije**.

## **Ustvarjanje priporočenih albumov**

Ko posnamete fotografije na eni lokaciji, naprava samodejno razporedi vaše fotografije v albume glede na določen kriterij in hkrati priporoča, da ustvarite nov album.

Pritisnite **I → Nastavitve → Domače mesto**, ter nato nastavite metodo za prepoznavanje vaše lokacije. Izberite vrsto albuma in določite najmanjše število fotografij.

Pri zajemanju fotografij, ki so v skladu z vašimi kriteriji, fotoaparat predlaga, da ustvarite album.

Pritisnite **Ustvari album** → **Iz predlogov**. Izberite album, vnesite naslov albuma in nato pritisnite **Ustvari album**.

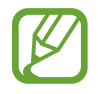

Naprava bo priporočala, da ustvarite albume z zgodbo, ko presežete prednastavljeno število fotografij v enem dnevu.

## **Ogled story album**

Izberite story album. Na prvi strani se prikaže naslovna fotografija. Pomaknite se v levo ali v desno za ogled slik v story album.

Ko si ogledujete sliko, pritisnite  $\equiv$  in uporabite sledeče funkcije:

- **Dodajte vsebino**: dodajte več vsebin trenutni strani.
- **Odstranitev vsebine**: izbrišite vsebino na trenutni strani.
- **Sprem. temo**: spremenite temo za postavitev strani.
- **Diaprojekcija**: zaženite diaprojekcijo slik, ki se nahajajo v trenutni mapi.
- **Soup. preko**: pošljite albume drugim.
- **Tiskanje**: natisnite album preko povezave USB ali Wi-Fi. Vaša naprava je združljiva le z nekaterimi Samsungovimi tiskalniki.
- **Naročilo foto-knjige**: naročite tiskano različico albuma.
- **Izvoz**: izvozite album na druge shrambe.
- **Izbriši album**: izbrišite album.

## **Urejanje slik**

Pritisnite sliko strani v albumu. Če želite dodati napis, pritisnite  $\blacktriangleright$ . Če želite sliko poslati drugim, izberite  $\leq$ . Če želite izbrisati sliko, pritisnite  $\blacksquare$ . Če želite uporabiti učinke na sliki, pritisnite  $\sim$ . Za začetek diaprojekcije, pritisnite **I iedzala → Diaprojekcija → Start slideshow**. Da nastavite sliko kot naslovnico albuma, pritisnite **□ → Nast. za nasl.** Da zavrtite sliko proti smeri urnega kazalca, pritisnite **□ → Zavrti v levo**. Da zavrtite sliko v smeri urnega kazalca, pritisnite **I → Zavrti v desno**.

# **Moj video**

Uporabite to aplikacijo za predvajanje video datotek.

Pritisnite **Moj video** na zaslonu aplikacij.

- 
- Ne zaklepajte zaslona naprave med predvajanjem videoposnetka na zahtevo DivX Video-On-Demand. Vsakič ko zaklenete zaslon med predvajanjem videoposnetkov DivX na zahtevo, se zmanjša število razpoložljivih najemov.
- Nekatere vrste datotek niso podprte, odvisno od programske opreme na napravi.
- Nekatere datoteke morda ne bodo ustrezno predvajane, kar je odvisno od načina kodiranja.

## **Predvajanje videoposnetkov**

Izberite video posnetek, ki ga želite predvajati.

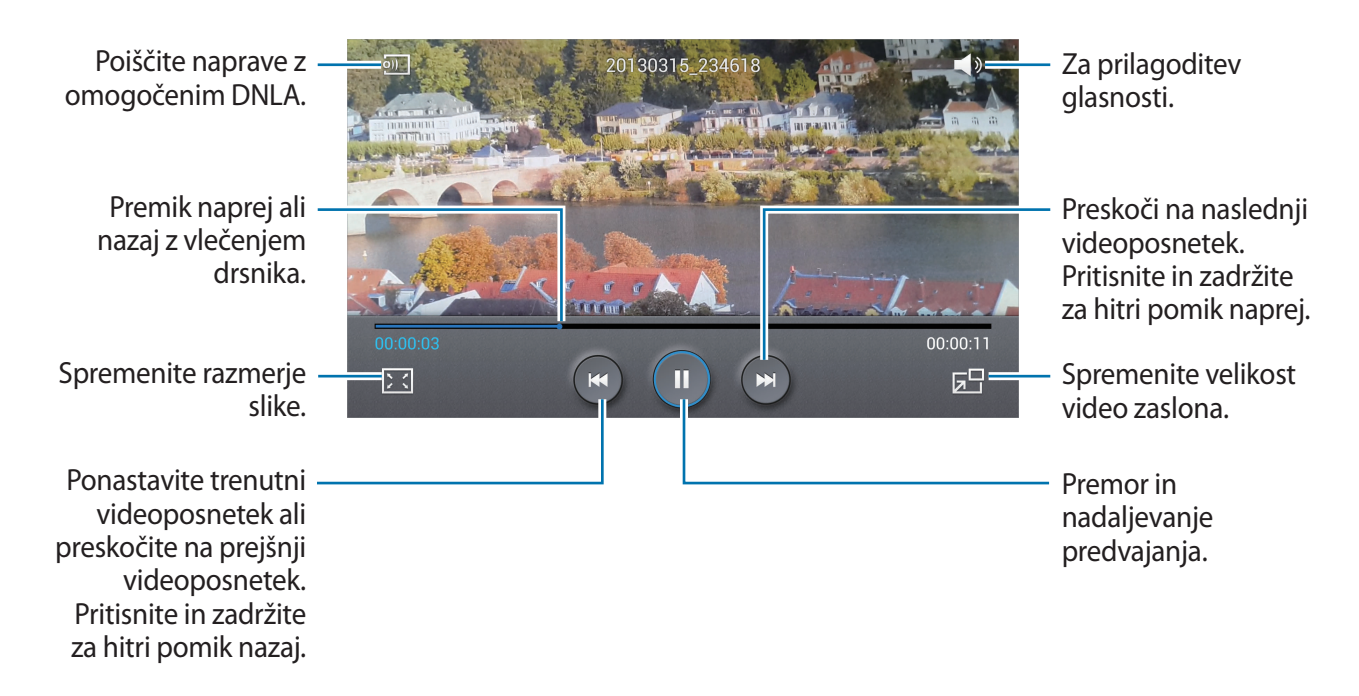

### **Brisanje videoposnetkov**

Pritisnite **I → Izbriši**, izberite video posnetke s kljukico, ter nato pritisnite **Izbriši**.

### **Souporaba videoposnetkov**

Pritisnite  $\equiv$  **→ Souporaba preko**, izberite video posnetke s kljukico, pritisnite **Kon.**, in izberite način deljenja.

## **Uporaba pojavnega video predvajalnika**

Uporabite to funkcijo za uporabo drugih aplikacij, brez da bi zaprli video predvajalnik. Med ogledom videoposnetkov pritisnite **za** za uporabo pojavnega predvajalnika.

Za povečevanje dva prsta na zaslonu potegnite narazen, za pomanjševanje pa skupaj. Če želite premakniti predvajalnik, ga povlecite na drugo lokacijo.

## **Nakup videoposnetkov**

Pritisnite **Prenos** → **Pojdi v trgovino** in nato izberite videoposnetek.

## **YouTube**

Uporabite to aplikacijo za ogled video posnetkov s spletnega mesta YouTube.

Pritisnite **YouTube** na zaslonu aplikacij.

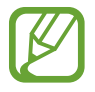

Ta aplikacija v nekaterih regijah in pri nekaterih operaterjih morda ni na voljo.

## **Ogled videoposnetkov**

Pritisnite  $\overline{Q}$  in nato vnesite ključno besedo. Za ogled videoposnetka izberite enega izmed iskalnih rezultatov.

Za celozaslonski prikaz obrnite napravo v ležeči položaj.

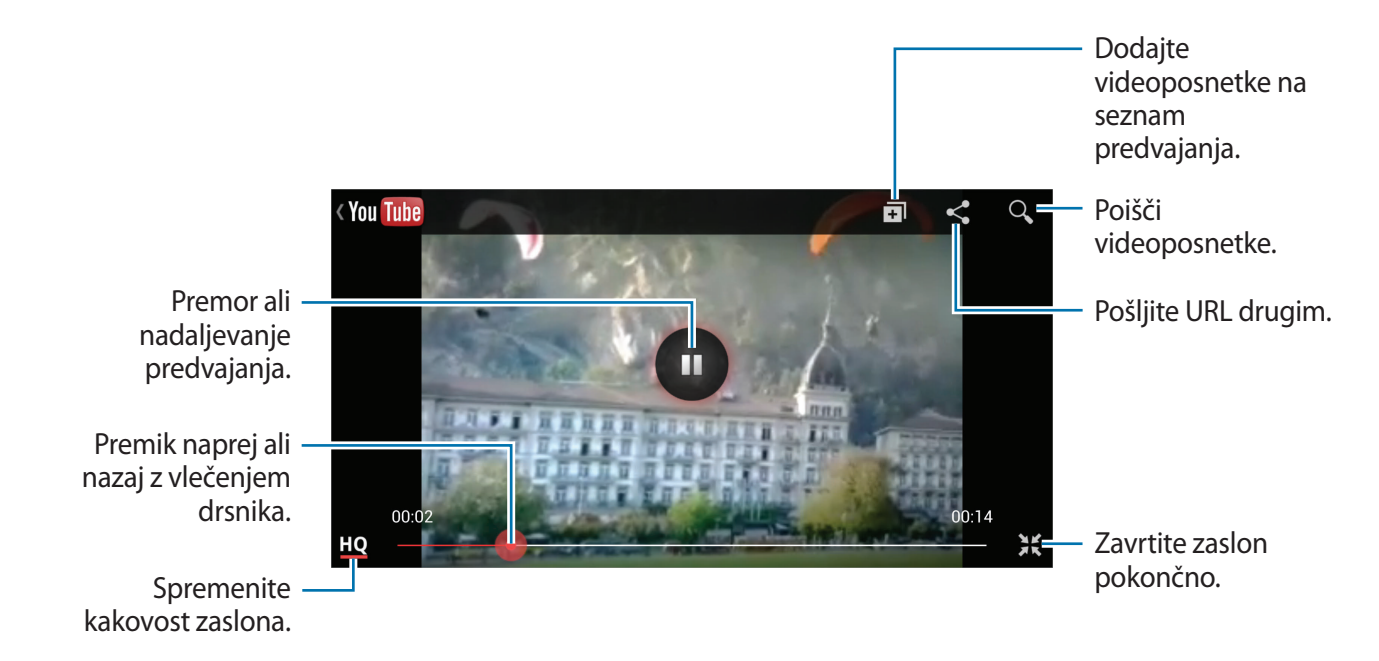

### **Souporaba videoposnetkov**

Izberite videoposnetek in pritisnite <, ter izberite način deljenja.

### **Nalaganje videoposnetkov**

Izberite vaš račun, pritisnite  $\blacksquare$ , izberite video posnetek, vnesite informacije za video posnetek, ter pritisnite  $\mathbf{\mathbf{1}}$ .

Mediji

## **Aplikacija Flipboard**

Uporabite to aplikacijo za dostop do vaših prilagojenih revij.

Pritisnite aplikacijo **Flipboard** na zaslonu aplikacij.

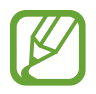

Ta aplikacija v nekaterih regijah in pri nekaterih operaterjih morda ni na voljo.

Da zaženete aplikacijo Flipboard, podrsajte na pozdravno stran, izberite nove teme in pritisnite **Done**.

Izberite glavno zgodbo ali temo, prelistajte strani na v aplikaciji Flipboard in izberite članek, ki ga želite prebrati.

Med branjem knjige uporabljajte naslednje ikone:

- $\cdot$   $\lt$  : pojdi na prejšnjo stran.
- $\cdot$   $\Delta$ : všečkajte članek za Facebook.
- $\Box$ : ogled komentarjev drugih o članku.
- $\cdot$   $\leq$  : deli članek z drugimi.

# **Aplikacije in medijske trgovine**

# **Trgovina Play**

Uporabite to aplikacijo za nakup in prenos aplikacij in iger, ki jih lahko poganjate na napravi. Pritisnite **Trgovina Play** na zaslonu aplikacij.

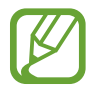

Ta aplikacija v nekaterih regijah in pri nekaterih operaterjih morda ni na voljo.

## **Nameščanje aplikacij**

Iščite aplikacije po kategoriji, ali pritisnite **za iskanje po ključni besedi.** 

Izberite aplikacijo, če si želite ogledati podatke. Za prenos pritisnite **Namesti**. Če je za aplikacijo potrebno plačati, pritisnite ceno in sledite navodilom na zaslonu za končanje plačila.

- 
- Ko je za katerokoli nameščeno aplikacijo na voljo nova različica, se na vrhu zaslona prikaže ikona za posodobitev, ki opozarja na posodobitev. Odprite obvestilno ploščo in pritisnite ikono za posodobitev aplikacije.
- $\cdot$  Za namestitev aplikacij, ki ste jih prenesli iz drugih virov, na zaslonu aplikacij pritisnite **Nastavitve** → **Več** → **Varnost** → **Neznani viri**.

## **Odstranjevanje aplikacij**

Odstranite aplikacije, ki ste jih kupili v **Trgovina Play**.

Pritisnite **I → Moji programi**, iz seznama nameščenih aplikacij izberite aplikacijo, ki jo želite izbrisati, ter pritisnite **Odstrani**.

# **Samsung Hub**

Uporabite to aplikacijo za nakup in prenos večpredstavnostne vsebine. Z vsebino lahko prav tako upravljate na napravi.

Pritisnite **Samsung Hub** na zaslonu aplikacij.

## **Nakup večpredstavnostne vsebine**

Izberite kategorijo storitve, izberite medijsko vsebino in nato zaključite nakupni proces.

## **Upravljanje vsebine na napravi**

Izberite kategorijo vsebine, pomaknite se levo, ter nato upravljajte s vsebino na napravi.

# **Samsung Apps**

Uporabite to aplikacijo za nakup in prenos namenskih aplikacij Samsung. Za več informacij obiščite [www.samsungapps.com](http://www.samsungapps.com).

Pritisnite **Samsung Apps** na zaslonu aplikacij.

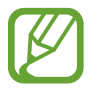

Ta aplikacija v nekaterih regijah in pri nekaterih operaterjih morda ni na voljo.

## **Nameščanje aplikacij**

Iščite aplikacije po kategorijah. Pritisnite **ie** za izbiro kategorije.

Za iskanje aplikacije, pritisnite Q na vrhu zaslona in nato vpišite ključno besedo v polje za iskanje.

Izberite aplikacijo, če si želite ogledati podatke. Za prenos pritisnite **Pridobi** ali **Kupi**.

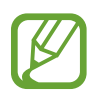

Ko je za katerokoli nameščeno aplikacijo na voljo nova različica, se na vrhu zaslona prikaže ikona za posodobitev, ki opozarja na posodobitev. Odprite obvestilno ploščo in pritisnite ikono za posodobitev aplikacije.

# **Knjige Play**

Uporabite to aplikacijo za branje in prenos knjižnih datotek.

Pritisnite **Knjige Play** na zaslonu aplikacij.

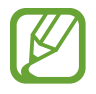

Ta aplikacija v nekaterih regijah in pri nekaterih operaterjih morda ni na voljo.

Izberite knjižno datoteko s pomikom v levo ali desno. Med branjem knjižne datoteke, pritisnite za dodatne možnosti.

Za nakup knjižnih datotek, pritisnite **6.** 

# **Filmi Play**

Uporabite to aplikacijo za ogled, prenos in izposojo filmov ali televizijskih oddaj.

Pritisnite **Filmi Play** na zaslonu aplikacij.

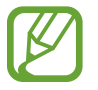

Ta aplikacija v nekaterih regijah in pri nekaterih operaterjih morda ni na voljo.

Izberite kategorijo na vrhu zaslona, ter nato izberite film, televizijski program ali videoposnetek, ki ga želite predvajati ali si izposoditi.

# **Glasba Play**

Uporabite to aplikacijo za poslušanje glasbe z naprave ali pretakanje glasbe s storitve v oblaku Google.

Pritisnite **Glasba Play** na zaslonu aplikacij.

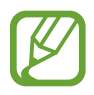

Ta aplikacija v nekaterih regijah in pri nekaterih operaterjih morda ni na voljo.

Predvajajte glasbo z izbiro glasbene kategorije oz. skupna raba pesmi z drugimi, s prenosom na storitev za shranjevanje Google v oblaku.

# **Revije Play**

Uporabite to aplikacijo za branje in prenos revij.

Pritisnite **Revije Play** na zaslonu aplikacij.

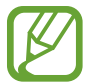

Ta aplikacija v nekaterih regijah in pri nekaterih operaterjih morda ni na voljo.

Izberite kategorijo, ter nato revijo.

# **Pripomočki**

# **S Memo**

Uporabite to aplikacijo za ustvarjanje opombe z uporabo slik ali glasovnih posnetkov. Pritisnite **S Memo** na zaslonu aplikacij.

## **Sestavljanje beležk**

Ustvarite beležke z bogato vsebino, na primer, z risanjem s prstom ali dodajanje slik oz. glasovnih posnetkov.

Pritisnite  $+$   $\angle$  za zapisovanje ali risanje po zaslonu ali pa pritisnite  $+$  T za vnos besedila s tipkovnico.

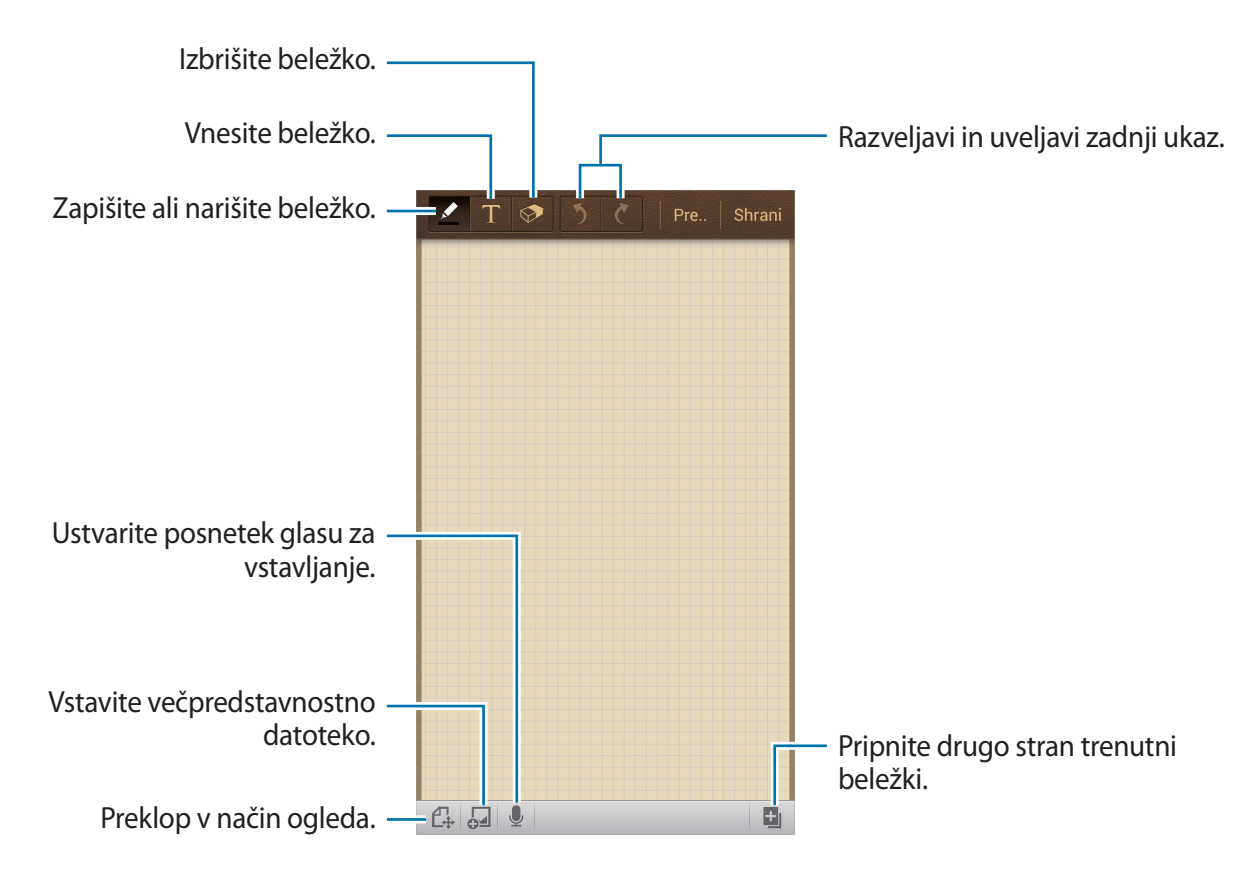

Kadar sestavljate zapisek, znova pritisnite **Z**, da spremenite vrsto pisala, debelino črte ali barvo pisala.

Pri brisanju ročno napisane opombe, pritisnite  $\circledast$ , ter nato  $\circledast$ , da spremenite velikost radirke, ali pritisnite **Izbriši vse**, da počistite beležko.

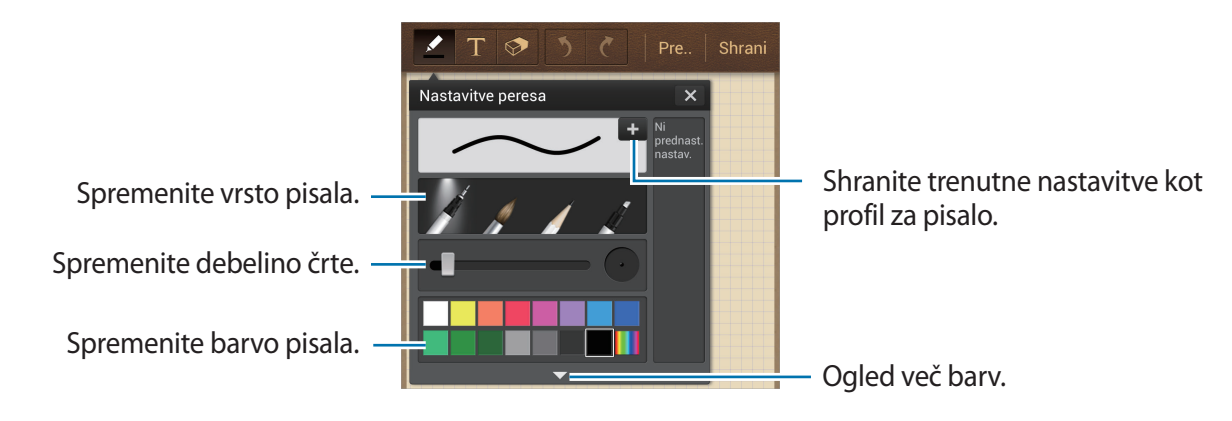

Če želite spremeniti ozadje pritisnite **I = → Spremeni ozadje**.

Če želite dodati oznako pritisnite **□ → Dodaj ozn.** 

#### **Vstavljanje večpredstavnostnih datotek ali glasovnega posnetka**

Pritisnite  $\Box$  za vnos večpredstavnostnih datotek. Da vstavite glasovni posnetek pritisnite  $\Diamond$ .

## **Brskanje po beležkah**

Brskajte po sličicah beležk s pomikanjem gor ali dol.

Če želite poiskati beležko, pritisnite **I i** → **Poišči**.

Če želite izbrisati beležke, pritisnite **I → Izbriši**.

Da razporedite beležke po datumu, naslovu, ali kako drugače, pritisnite **I i** → **Uredi po**.

Da spremenite način prikaza, pritisnite **I i** → **Pogled seznama**. Da ustvarite beležko z uvozom datoteke, pritisnite **I=I** → **Uvoz**. Za izvoz beležke v drugi obliki datoteke, pritisnite **I → Izvozi**. Da ustvarite mapo pritisnite **I → Ustvari mapo.** Da premaknete beležko v drugo mapo, pritisnite **I = → Premakni**. Da kopirate beležke, pritisnite **I iedziela Kopiraj**. Da spremenite nastavitve S Memo, pritisnite **I = 1** → **Nastavitve**. Da si ogledate pomoč za S Memo, pritisnite  $\equiv \rightarrow$  **Pomoč**.

#### **Ogled beležke**

Pritisnite na sličico beležke, da jo odprete.

 $\check{\mathsf{C}}$ e želite izbrisati beležke, pritisnite  $\mathsf{F}$  $\to$  **Izbriši**.

Če želite beležke poslati drugim, pritisnite **I i** → **Souporaba preko**.

Da shranite beležko kot slikovno datoteko ali PDF datoteko, pritisnite **I → Izvozi**.

Za dodajanje zapiska na seznam priljubljenih pritisnite  $\equiv$   $\rightarrow$  **Dodaj med priljubljene.** 

Da shranite beležko kot dogodek, pritisnite **I i** → Ustvari dogodek.

Da nastavite beležko kot pripomoček ali ozadje na domačem zaslonu, pritisnite **I=I** → **Nastavi kot**.

Za tiskanje beležke USB-ja ali povezave z omrežjem Wi-Fi, pritisnite **I → Tiskanje**. Vaša naprava je združljiva le z nekaterimi Samsungovimi tiskalniki.

Če želite urediti beležko, pritisnite  $\mathbb{C}$ .

Za predvajanje glasovnega posnetka pritisnite **.** 

## **S Planner**

Uporabite to aplikacijo za upravljanje dogodkov in nalog. Pritisnite **S Planner** na zaslonu aplikacij.

## **Ustvarjanje dogodkov ali opravil**

Pritisnite +, ter uporabite enega izmed sledečih načinov:

- **Dodaj dogodek**: vnesite dogodek z možnostjo nastavitve ponovitve.
- **Dodaj opravilo**: vnesite opravilo z možnostjo nastavitve pomembnosti.

Da hitro dodate dogodek ali opravilo pritisnite na datum, da ga označite, nato pritisnite ponovno.

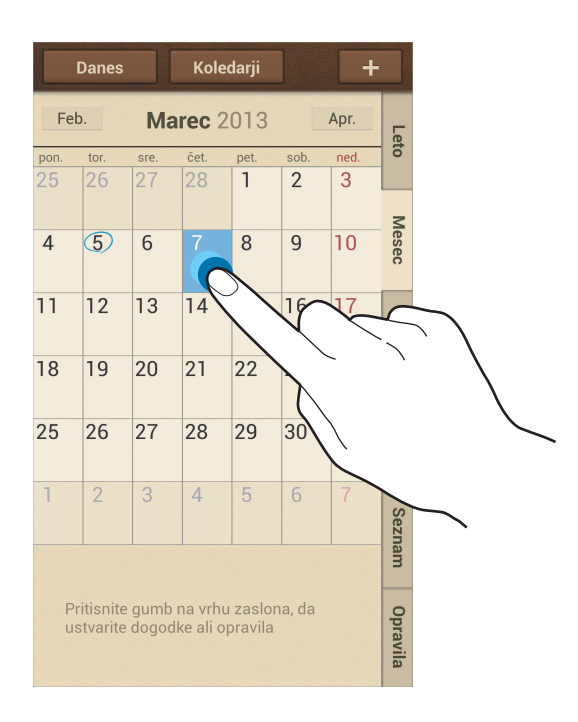

Vnesite naslov in navedite kateri koledar uporabiti ali se z njim uskladiti. Nato pritisnite **Uredi podrobnosti dogodka** ali **Uredi podrobn. opravila**, da dodate več podrobnosti kot so kolikokrat se naj dogodek ponovi, kdaj ima v naprej nastavljeno opozorilo, ali kdaj se zgodi.

Povabite druge na dogodek s pošiljanjem sporočila ali e-pošte. Vnesite telefonsko število ali elektronski naslov v polje **Udeleženci** ali pritisnite **1**, da odprete seznam stikov.

Pritrdite zemljevid, ki kaže lokacijo dogodka. Vnesite lokacijo v polje **Položaj** in zraven polja pritisnite  $\mathbb{N}$ , nato označite natančen kraj dogodka tako, da pritisnete in pridržite zemljevid, ki se pojavi.

Pripnite beležko iz S Memo. Pritisnite **Beležke**, sestavite novo beležko ali izberite že obstoječo beležko.

Pripnite sliko. Pritisnite **Slike**, nato fotografirajte ali izberite že obstoječo fotografijo.

## **Pripenjanje beležk datumom**

Pritisnite in držite datum, da ga izberete in prikažete ploščo beležke.

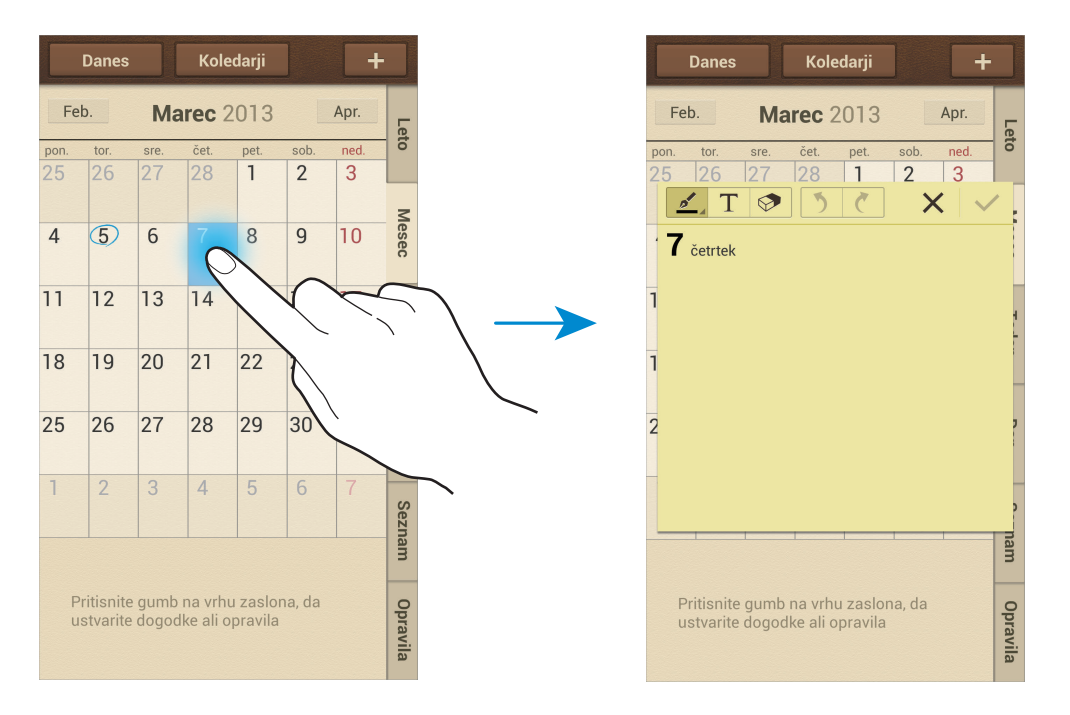

## **Sinhronizacija z Google koledarjem**

Na zaslonu aplikacij pritisnite **Nastavitve** → **Računi** → **Google** v meniju **Moji računi** → račun Google → **Sinhronizacija Koledar**. Da ročno izvedete sinhronizacijo na zaslonu aplikacij pritisnite **S Planner** →  $\equiv$  → **Sinhroniziraj**.

Za prikaz sinhroniziranih dogodkov ali opravil, pritisnite **I = → Nastavitve → Koledarji** → **Zaslon**, Izberite račun Google in pritisnite **Končano**.

## **Spreminjanje vrste koledarja**

Izberite enega izmed različnih koledarjev, ki vključujejo leto, mesec, teden in drugo na desni strani zaslona. Vrsto koledarja lahko spremenite tudi z gibom, tako imenovanim uščipom. Na primer, z uščipom spremenite mesečni koledar na letni koledar, ravno obraten gib pa bo letni koledar spremenil nazaj v mesečni koledar.

## **Iskanje dogodkov**

Pritisnite **I i** → **Poišči** in vnesite ključno iskalno besedo. Za ogled današnjih dogodkov na vrhu zaslona pritisnite **Danes**.

## **Brisanje dogodkov**

 $I$ zberite datum ali dogodek in nato pritisnite  $\equiv$   $\rightarrow$  **Izbriši**.

## **Deljenje dogodkov**

Izberite dogodek in pritisnite **I i → Souporaba preko**, ter nato izberite način deljenja.

# **Dropbox**

Uporabite to aplikacijo za shranjevanje in deljenje datotek z drugimi prek storitve Dropbox za shranjevanje v oblaku. Ko shranite datoteke na storitev Dropbox, se vaša naprava samodejno sinhronizira s spletnim strežnikom in drugimi računalniki, ki imajo nameščeno aplikacijo Dropbox.

Pritisnite **Dropbox** na zaslonu aplikacij.

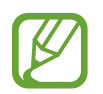

Ta aplikacija v nekaterih regijah in pri nekaterih operaterjih morda ni na voljo.

Ko prvič poženete storitev Dropbox, pritisnite **Start**, da jo aktivirate. Če želite končati nastavitev, sledite navodilom na zaslonu.

Ko je storitev Dropbox vključena, se fotografije in videoposnetki, posneti s fotoaparatom naprave, samodejno prenesejo na Dropbox. Za ogled prenesenih fotografij ali videoposnetkov, pritisnite **•** Za souporabo ali izbris datotek oz. ustvarjanje albumov, pritisnite **• in** nato izberite datoteke.

Da naložite slike na storitev Dropbox, pritisnite  $\leftrightarrow$  →  $\Rightarrow$  Upload here → Photos or videos ali **Other files**. Če želite odpreti datoteke v storitvi Dropbox, izberite datoteko.

Med ogledom slik ali videoposnetkov, pritisnite **X**, da jih dodate na seznam priljubljenih. Če želite odpreti datoteke s seznama priljubljenih, pritisnite  $\star$ .

## **Cloud**

Uporabite to funkcijo za sinhronizacijo datotek ali varnostno kopiranje nastavitev in podatkov programa z vašim računom Samsung ali storitvijo Dropbox.

Na zaslonu aplikacij pritisnite **Nastavitve** → **Računi** → **Cloud**.

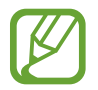

Ta funkcija v nekaterih regijah in pri nekaterih operaterjih morda ni na voljo.

## **Sinhronizacija z računom Samsung**

Pritisnite račun Samsung ali **Nastavitve sinhronizacije** za sinhronizacijo datotek.

## **Varnostno kopiranje ali obnavljanje podatkov**

Pritisnite **Varnostno kopiranje**, da naredite varnostno kopijo ali obnovite podatke na vašem računu Samsung.

## **Sinhronizacija s storitvijo Dropbox**

Pritisnite **Poveži račun za Dropbox**, ter vnesite vaš račun Dropbox. Če želite končati nastavitev, sledite navodilom na zaslonu.

Ko se prijavite, pritisnite **Allow** in napravo bo samodejno sinhronizirala datoteke s storitvijo Dropbox, kadarkoli opravite spremembe.

## **Ura**

Uporabite to aplikacijo za nastavitev budilke, pregled ure v katerikoli lokaciji na svetu, merjenje trajanja dogodka, nastavitev časovnika ali uporabe kot namizne ure.

Pritisnite **Ura** na zaslonu aplikacij.

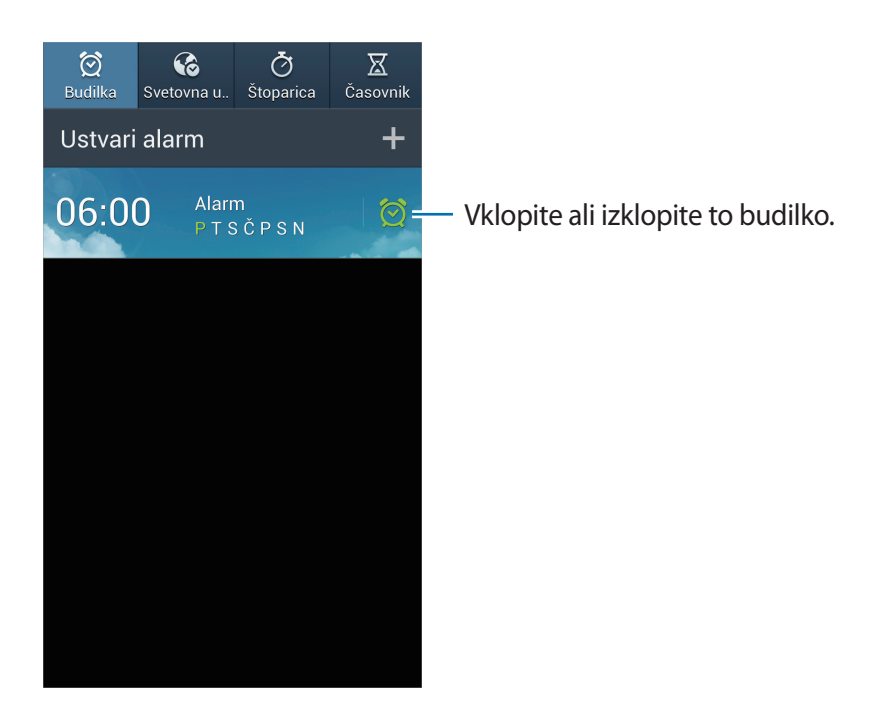

## **Budilka**

#### **Nastavljanje opozoril**

Pritisnite **Ustvari alarm**, nastavite čas kdaj naj alarm zvoni, izberite dneve kdaj naj se alarm ponovi in nato pritisnite **Shrani**.

- **Opozorilo za lokacijo**: nastavite lokacijo. Opozorilo se bo sprožilo samo ko boste v izbrani lokaciji.
- **Dremež**: nastavite interval in število zvonjenj po nastavljenem alarmu.
- **Pametno opozorilo**: nastavite čas za izklop opozorila pred nastavljenim časom.

#### **Izključitev alarmov**

Povlecite  $\times$  zunaj velikega kroga, da izklopite alarm. Povlecite  $z\overline{z}$  izven velikega kroga, da ponovite zvonjenje alarma po nekem določenem času.

#### **Brisanje alarmov**

Pritisnite in pridržite alarm, ter pritisnite **Izbriši**.

#### **Svetovna ura**

#### **Ustvarjanje ur**

Pritisnite **Dodaj mesto**, nato vnesite ime mesta ali izberite mesto s seznama. Za namestitev poletnega časa na uri, pritisnite in zadržite uro in pritisnite **Nastavitve DST**.

#### **Brisanje ur**

Pritisnite in pridržite uro, ter pritisnite **Izbriši**.

## **Štoparica**

Pritisnite **Začni**, da merite dogodek. Pritisnite **Krog**, da zabeležite čas krogov. Pritisnite **Ponastavi**, da počistite čase zabeleženih krogov.

## **Časovnik**

Nastavite trajanje in pritisnite **Začni**. Povlecite X izven velikega kroga, ko se sproži časovnik.

### **Namizna ura**

Pritisnite **za celozaslonski način.** 

## **Računalo**

Uporabite to aplikacijo za enostavne ali zahtevne izračune.

Pritisnite **Računalo** na zaslonu aplikacij.

Za uporabo znanstvenega kalkulatorja obrnite napravo v ležeči položaj. Če je **Vrtenje zaslona** onemogočeno, pritisnite **I → Znanstveni kalkulator**.

Za ogled zgodovine računala pritisnite **de la skrijete tipkovnico**.

Da počistite zgodovino pritisnite **I interpretatoriza principaliza de la po**čisti zgodovino.

Da spremenite velikost znakov pritisnite  $\equiv$   $\rightarrow$  **Velikost besedila.** 

# **S Health**

Uporabite to aplikacijo za nadzor vašega zdravja. Pritisnite **S Health** na zaslonu aplikacij.

## **Nastavljanje profila**

Pritisnite **Naprej**, preberite in sprejmite pogoje in določila, ter nato pritisnite **Naprej**. Vnesite vaše telesne lastnosti in nato pritisnite **Začetek**.

## **Pregled informacij o vašem zdravju**

Informacije si lahko ogledate na zaslonu zdravja. Izberite eno izmed naslednjih podrobnosti:

- **Porabljene kalorije**: oglejte si koliko kalorij ste porabili.
- **Vnos kalorij**: oglejte si koliko kalorij ste zaužili.

## **Ogled priporočene temperature in vlažnosti**

Pritisnite **E** → **Raven udobja** za ogled idealne temperature in vlažnosti, ki ju priporoča naprava.

- Izmerite temperaturo in vlažnost v stabilnem notranjem okolju.
- Temperatura in vlažnost sta lahko različni, odvisno od okolice ambienta, temperature naprave ali fizičnega stika z napravo.
- V primeru nenadnih sprememb temperature ali vlažnosti, se lahko merjenja različna.
- Za natančne meritve uporabite toplomer oz. aerometer.

## **Upravljanje kalorij**

Pritisnite → **Prijatelj za hojo** za štetje korakov ali **Prijatelj za vadbo**, ter vnesite vašo zgodovino vadbe. Za ogled zgodovine vadbe z grafikonom, pritisnite ikono desno spodaj.

Pritisnite **E** → Sledilnik hrane in vnesite hrano, ki ste jo zaužili. Ogledate si lahko vnos kalorije. Za ogled zgodovine zaužitih kalorija z grafikonom, pritisnite ikono desno spodaj.

## **Upravljanje z življenjsko pomembnimi statistikami**

Pritisnite **E** → **Teža**, ter vnesite vrednost.

Ogledate si lahko trenutno statistiko. Za ogled zgodovine statistik z grafikonom, pritisnite ikono desno spodaj.

Če želite dodati menije na menijsko vrstico S Health, pritisnite → **Nastavitve** → **Dodajte več funkcij**.
#### **Konfiguracija nastavitev za S Health**

Pritisnite **E** → **Nastavitve**, ter uporabite enega izmed sledečih načinov:

- **Uredi profil**: uredite vašo statistiko fizičnih lastnosti.
- **Varnost**: nastavite kodo PIN za odklep in zaklep aplikacije S Health.
- **Nastavitve not**: nastavite možnosti enot.
- **Pomoč**: dostop do pomoči za uporabo S Health.
- **Dodajte več funkcij**: izberite in prenesite dodatne menije, ki se pojavijo na menijski vrstici S Health.
- **Zaslon za porabljene kalorije**: nastavite premik menija, ko pritisnite **Porabljene kalorije** na zaslonu za zdravje.
- **Združljivi izdelki**: oglejte si in upravljajte s priključenimi napravami.
- **Ponastavitev podatkov**: ponastavite podatke S Health.
- **Pogoji uporabe**: oglejte si pogoje in določila, ki vključujejo pravila za hranjenje osebnih in ostalih podatkov.
- **O aplikaciji S Health**: oglejte si informacije o S Health.

# **Prevajalnik S**

Uporabite to aplikacijo za prevajanje besedila v druge jezike. Pritisnite **Prevajalnik S** na zaslonu aplikacij.

## **Uporaba S Translator**

Nastavite izvorni in ciljni jezik, vnesite besedilo v polje za vnos, ter nato pritisnite ...

Če želite dodati jezikovni par na seznam priljubljenih, pritisnite

Če želite jezikovni par poslati drugim, izberite  $\leq$ .

#### **Začetek pogovora s prevajalnikom**

Pritisnite tipke na dnu zaslona za komunikacijo z drugo osebo preko izgovorjenega prevoda.

Pritisnite **Speak** za vaš jezik in nato govorite v mikrofon. Naprava bo prevedla vaš govor. Pritisnite **E**) v polju ciljnega jezika, da naprava na glas prebere prevod.

Nato pritisnite **Speak** za jezik sogovornika in dovolite, da oseba odgovori v svojem jeziku. Naprava bo prevedla njihov odgovor. Pritisnite **:** >> v polju izvornega jezika, da naprava na glas prebere sogovornikov odgovor.

# **Snemalnik zvoka**

Uporabite to aplikacijo za snemanje ali predvajanje glasovnih beležk. Pritisnite **Snemalnik zvoka** na zaslonu aplikacij.

### **Snemanje govornih beležk**

Pritisnite  $\bigcirc$ , da pričnete s snemanjem. Govorite v mikrofon, ki se nahaja na dnu naprave. Pritisnite  $\prod$ , da zaustavite snemanje. Pritisnite  $\prod$ , da končate s snemanjem.

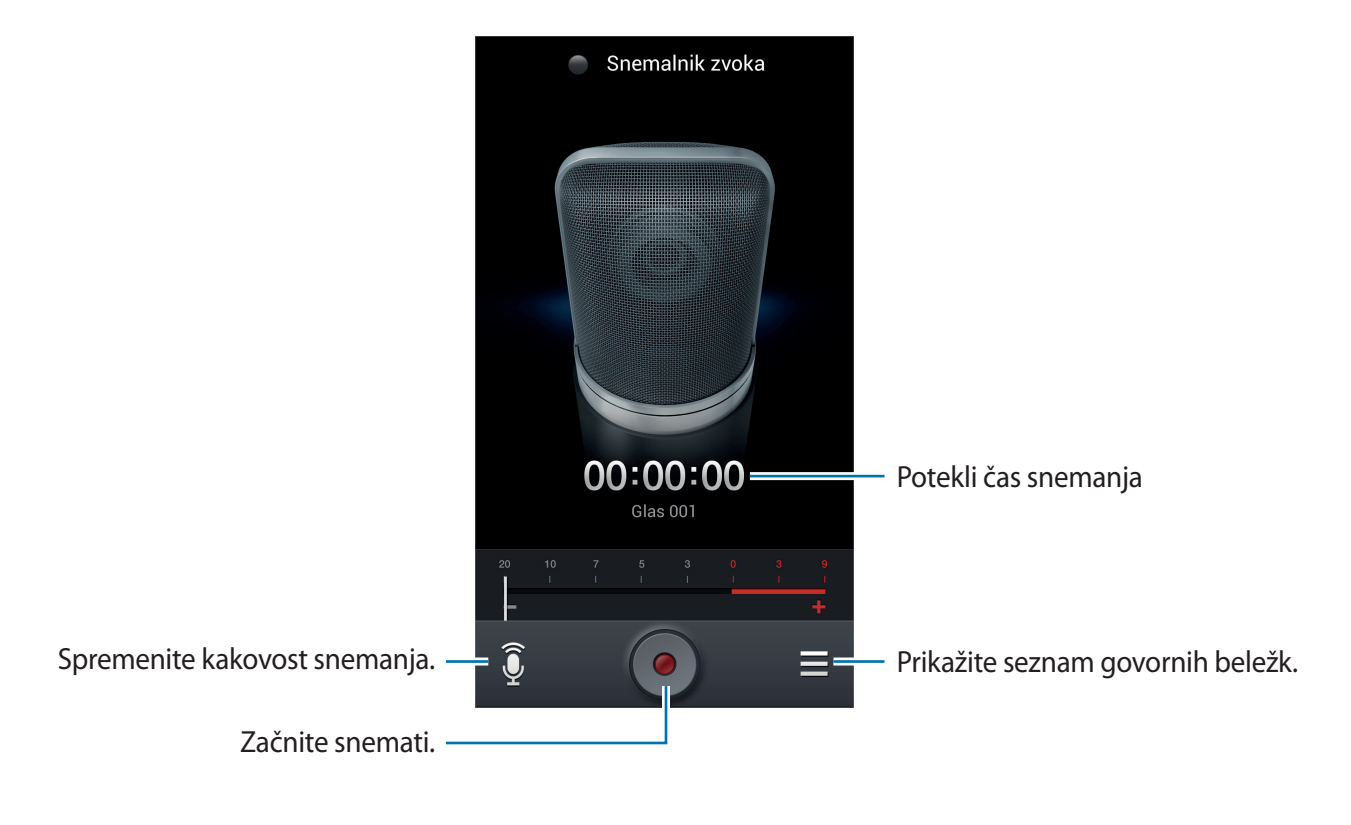

#### **Predvajanje govorne beležke**

Izberite glasovno beležko, ki jo želite predvajati.

- **M**: obreži glasovno beležko.
- $\cdot$   $\overline{\mathbf{x}}$ 1.0 : prilagodite hitrost predvajanja.
- $\cdot$   $\blacksquare$ : ustavi predvajanje.
- $\cdot$   $\frac{1000}{4}$  /  $\frac{0000}{10}$  : preskočite 60 sekund nazaj ali naprej.
- $\cdot$  K /  $\cdot$  : pomaknite se nazaj ali naprej.

Da pošljete govorno beležko drugim pritisnite **I = → Souporaba preko**, ter nato izberite metodo souporabe.

### **Urejanje govornih beležk**

V seznamu govornih beležk pritisnite  $\equiv$ in izberite eno izmed sledečega:

- **Souporaba preko**: izberite govorno beležko, ki jo želite poslati, ter nato izberite način souporabe.
- **Izbriši**: izberite glasovno beležko, ki jo želite izbrisati.
- **Nastavitve**: spremenite nastavitve glasovnega snemanja.
- **Končaj**: zaprite snemalnik zvoka.

### **Shranjevanje datotek s kontekstnimi oznakami**

V seznamu govornih beležk pritisnite → **Nastavitve** → **Kontekstno ime datoteke** → **Vključeno**.

# **S Voice**

Uporabite to aplikacijo za upravljanje naprave z glasom pri vnosu številke, pošiljanja sporočila, zapisovanje beležke in več.

Pritisnite **S Voice** na zaslonu aplikacij. Alternativno lahko dvakrat pritisnete gumb Domov.

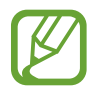

Ta aplikacija v nekaterih regijah in pri nekaterih operaterjih morda ni na voljo.

Tukaj je več primerov govornih ukazov:

- $\cdot$  Odpri glasbo
- Zaženi računalo
- Pokliči Lulu na mobilni telefon
- Pokliči Lulu na službeni telefon
- Preveri urnik

Namigi za boljšo glasovno prepoznavnost

- Govorite jasno.
- Govorite na tihih krajih.
- Ne uporabljajte žaljivega govora ali narečja.
- Izognite se govoru z naglasom.

Naprava morda ne bo prepoznala ukazov ali jih bo razumela napačno, odvisno od vašega okolja v katerem ste in kako govorite.

### **Način vožnje**

V načinu vožnje, bo naprava na glas prebrala vsebino dohodnih klicev, sporočil in obvestil, kar omogoča prostoročno uporabo naprave med vožnjo. Na primer, naprava bo na glas prebrala ime klicatelja ali telefonsko številko ob dohodnem klicu.

Način vožnie vključite, če izgovorite »Driving mode on« ali pritisnite **I → Set driving mode on**. Za samodejno vključitev načina vožnje v določenih krajih, pritisnite **I≡I → Settings → Driving mode** → **My place for Driving mode** → **Set my place**.

# **Google**

Uporabite to aplikacijo tako za iskanje po internetu, kot iskanje aplikacij in njihove vsebine na napravi.

Pritisnite **Google** na zaslonu aplikacij.

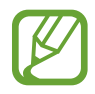

Ta aplikacija v nekaterih regijah in pri nekaterih operaterjih morda ni na voljo.

### **Deljenje naprave**

Pritisnite iskalno polje in vnesite ključno besedo. Lahko tudi pritisnete  $\psi$ , izgovorite ključno besedo in izberete eno izmed predlaganih izpisanih besed.

Če od aplikacij ni prikazanih rezultatov, se prikaže spletni brskalnik, ki prikaže rezultate iskanja.

Za iskanje znotraj slike, pritisnite **I i → Išči s fotoaparatom**. Usmerite zadnjo kamero v sliko in nato pritisnite **o**.

#### **Obseg iskanja**

Da izberete katere aplikacije želite poiskati, pritisnite **I → Nastavitve → Iskanje v telefonu**, ter odkljukajte predmete, ki jih želite poiskati.

#### **Google Now**

Zaženite iskalnik Google za ogled kartic Google Now, ki prikazujejo trenutno vreme, informacije o javnem potniškem prometu, vašem naslednjem sestanku in drugo, ko to najbolj potrebujete.

Pridružite se Google Now, ko prvič odprete iskalnik Google. Če želite spremeniti nastavitve za storitev Google Now, pritisnite  $\equiv$  → Nastavitve → Google Now.

# **Glasovno iskanje**

Uporabite to aplikacijo za iskanje spletnih strani z govorom.

Pritisnite **Glasovno iskanje** na zaslonu aplikacij.

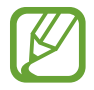

Ta aplikacija v nekaterih regijah in pri nekaterih operaterjih morda ni na voljo.

Izgovorite ključno besedo ali frazo, ko se na zaslonu prikaže pojavno okno **Zač. govor.**

# **Moje datoteke**

Uporabite to datoteko za dostop do vseh vrst datotek, ki so shranjene v napravi, vključno s slikami, videi, glasbo in zvočnimi posnetki.

Pritisnite **Moje datoteke** na zaslonu aplikacij.

# **Ogled datotek**

Izberite mapo, če jo želite odpreti. Da se vrnete v nadrejeno mapo pritisnite  $\epsilon$ . Če se želite vrniti v korenski imenik pritisnite  $\Omega$ .

V mapi pritisnite  $\equiv$  in uporabite eno izmed sledečih možnosti:

- **Izberi vse**: da vsem datotekam nastavite isto možnost istočasno, izberite vse datoteke na enkrat.
- **Ustvari mapo**: ustvari mapo.
- **Poišči**: iskanje datotek.
- **Pregled po**: spremeni način pogleda.
- **Uredi po**: razporedi datoteke ali mape.
- **Nastavitve**: spremeni nastavitve urejevalnika datotek.

#### **Dodajanje bližnjic mapam**

Dodaj bližnjico pogosto uporabljenih map v korenski imenik. Pritisnite **I → Dodaj bližnjico**, vnesite ime bližnjice, izberite mapo, ter pritisnite **Nastavi tukaj**.

# **Prenosi**

Uporabite to aplikacijo za ogled datotek, ki so bile prenesene z uporabo aplikacij. Pritisnite **Prenosi** na zaslonu aplikacij.

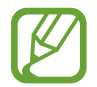

Ta aplikacija v nekaterih regijah in pri nekaterih operaterjih morda ni na voljo.

Izberite datoteko, ki jo želite odpreti z ustrezno aplikacijo. Za razvrščanje datotek po velikosti, pritisnite **Razvrsti po velikosti**. Za razvrščanje datotek po datumu, pritisnite **Razvrsti po datumu**.

# **TripAdvisor**

Uporabite te informacije za pridobivanje informacij o potovanju, kot so ciljni kraj, let ali hotel. Prav tako lahko rezervirate sobo ali let, ter z drugimi delite ocene.

Pritisnite **TripAdvisor** na zaslonu aplikacij.

# **Optični bralnik**

Uporabite to aplikacijo za optično branje ali razširitev besedila ali podatkov iz slik, dokumentov, vizitk ali kod QR.

Pritisnite **Optični bralnik** na zaslonu aplikacij.

Če želite izbrati jezike za prepoznavanje, pritisnite **I≡I → Nastavitve jezika**.

# **Optično branje besedila**

Usmerite kazalnik v sliko, dokument ali kodo QR.

- Besedilo: oglejte si definicijo razširjenih besed.
- Vizitke: pokličite ali pošljite sporočila iz optično prebranih kontaktnih informacij.
- Kode QR: oglejte si informacije kod QR.
- - Nekaterih kod QR ni moč prepoznati.
	- Naslednjih tipov besedila morda ni moč prepoznati: rokopis, majhna pisava, grafična pisava, lepopis ali besedilo v slikah.

### **Razširitev in prevajanje besedila**

Pritisnite  $\overline{a}$  in izberite jezike za prevajanje. Pritisnite **o**, usmerite zadnjo kamero v besedilo, ter nato pritisnite  $\odot$ , da posnamete sliko besedila. Za zajem slik v segmente, pritisnite  $\boxdot \rightarrow \odot$ .

- Pritisnite poudarieno besedo, da jo prevedete.
- Pritisnite  $\mathbb{R}$ , da razširite besedilo iz slike.

# **Potovanja in lokalno**

# **Zemljevid**

S to aplikacijo določite lokacijo vaše naprave, iščite kraje ali prejmite navodila za pot. Pritisnite **Zemljevid** na zaslonu aplikacij.

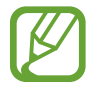

Ta aplikacija v nekaterih regijah in pri nekaterih operaterjih morda ni na voljo.

# **Iskanje lokacij**

Pritisnite Q, vpišite naslov in nato pritisnite Q. Izberite lokacijo za ogled podrobnih lokacijskih informacij. Če želite poiskati bližnje lokacije, pritisnite  $\Omega$ .

Ko najdete lokacijo, pritisnite  $\equiv$ in uporabite eno od naslednjih funkcij:

- **Počisti zemljevid**: počisti zemljevid.
- **Omogoči dostop brez pov.**: shranite zemljevid določenega območja za ogled brez povezave.
- **Navodila**: prejmite napotke za lokacijo.
- **Sloji**: prekrijte več slojev, vključno s satelitskimi posnetki, prometnimi informacijami in drugo.
- **Nastavitve**: spremenite nastavitve zemljevida.
- **Pomoč**: oglejte si informacije o uporabi zemljevida.

Za ogled trenutne lokacije pritisnite  $\odot$ .

# **Prejemanje napotkov za pot do kraja**

- 1 Pritisnite  $\bullet$ .
- 2 Pritisnite  $\blacktriangle$  ter nato izberite metodo za vnos začetnega in ciljnega kraja:
	- **Moja trenutna lokacija**: uporabite trenutno lokacijo za začetni kraj.
	- **Stiki**: izberite iz seznama stikov.
	- **Prikaži na zemljevidu**: točno določite lokacijo s pritiskom na zemljevid.
	- **Moja mesta**: izberite s seznama priljubljenih krajev.
- 3 Izberite način potovanja, kot na primer vožnja z avtomobilom, javni prevoz ali pešačenje, ter nato pritisnite **PRIDOBI NAVODILA**.
- 4 Izberite eno od prikazanih poti in nato pritisnite **POGLED ZEMLJEVIDA** za ogled podrobnosti.

# **Lokalno**

S to aplikacijo poiščite bližnje restavracije, banke, avtobusna postajališča in drugo. Pritisnite **Lokalno** na zaslonu aplikacij.

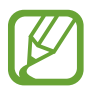

Ta aplikacija v nekaterih regijah in pri nekaterih operaterjih morda ni na voljo.

Izberite kategorijo krajev, ter nato kraj s seznama rezultatov iskanja.

- **Zemljevid**: natančno določite kraj na zemljevidu.
- **Navodila**: poiščite pot do kraja.
- **Klic**: pokličite telefonsko številko kraja.

Za dodajanje kategorije kraja, pritisnite **I ie → Dodajanje iskalnika** na seznamu kategorij, ter nato vnesite ključno besedo v tekstovno polje za iskanje.

# **Navigacija**

Uporabite to aplikacijo za iskanje poti do kraja.

#### Pritisnite **Navigacija** na zaslonu aplikacij.

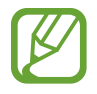

- Navigacijski zemljevidi, vaša trenutna lokacija in ostali navigacijski podatki se lahko razlikujejo od dejanskih podatkov o lokaciji. Bodite pozorni na cestne razmere, promet in ostale dejavnike, ki lahko vplivajo na vašo vožnjo. Med vožnjo upoštevajte vsa varnostna opozorila in predpise.
- Ta aplikacija v nekaterih regijah in pri nekaterih operaterjih morda ni na voljo.

Vnesite cilj z uporabo ene od naslednjih metod:

- Izgovorite ciljni naslov.
- Vpišite ciljni naslov.
- Izberite ciljni naslov iz imenika.
- Izberite cilj s seznama območij z zvezdico.

Ko je pot najdena, sledite navodilom na zaslonu za navigacijo do cilja.

# **Nastavitve**

# **Več o nastavitvah**

Uporabite to aplikacijo za konfiguracijo naprave, nastavitev možnosti aplikacije in dodajanje računov.

Pritisnite **Nastavitve** na zaslonu aplikacij.

# **Povezave**

#### **Wi-Fi**

Vključite funkcijo Wi-Fi, če se želite povezati z dostopno točko omrežja Wi-Fi in vzpostaviti dostop do interneta ali drugih omrežnih naprav.

Za uporabo možnosti pritisnite **Wi-Fi** → .

- **Napredno**: po meri prilagodite nastavitve omrežja Wi-Fi.
- **Potisni gumb WPS**: povežite se z zaščitenim omrežjem Wi-Fi s tipko WPS.
- **Vstopna koda PIN za WPS**: povežite se z zaščitenim omrežjem Wi-Fi s kodo PIN za WPS.
- **Pomoč**: odprite pomoč za Wi-Fi.

#### **Nastavitev politike mirovanja omrežja Wi-Fi**

#### Pritisnite Wi-Fi →  $\equiv$  → Napredno → Ohrani Wi-Fi vklopljen med spanjem.

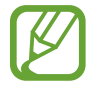

Ko je zaslon izklopljen, naprava samodejno izklopi povezavo z omrežjem Wi-Fi. V tem primeru, naprava samodejno dostopa do podatkovnih omrežij, če ste jo tako nastavili. S tem vam lahko zaračunajo stroške prenosa podatkov. Če želite preprečiti dodatne stroške, nastavite možnost na **Vedno**.

#### **Nastavitev obveščanja o omrežju**

Naprava lahko zazna odprta omrežja Wi-Fi in v vrstici stanja prikaže ikono, ki vas obvešča o razpoložljivosti le-teh.

Pritisnite Wi-Fi →  $\equiv$  → Napredno in obkljukajte Obvestilo o omrežju, da vključite funkcijo.

#### **Wi-Fi Direct**

Wi-Fi Direct poveže dve napravi neposredno prek omrežja Wi-Fi brez potrebe po dostopni točki. Pritisnite **Wi-Fi** → **Wi-Fi Direct**.

#### **Bluetooth**

Vključite funkcijo Bluetooth, če želite izmenjati podatke preko krajših razdalj.

Za uporabo možnosti pritisnite  $\equiv$ .

- **Časovna omejitev vidnosti**: nastavite čas vidljivosti naprave.
- **Prejete datoteke**: oglejte si prejete datoteke preko funkcije Bluetooth.
- **Pomoč**: odprite pomoč za Bluetooth.

### **Poraba podatkov**

Sledite porabi podatkov in prilagodite nastavitve za omejitev.

- **Mobilni podatki**: nastavite uporabo podatkovnih povezav na kateremkoli mobilnem omrežju.
- **Nastavi omejitev mobil. podatkov**: nastavite omejitev porabe mobilnih podatkov.
- **Cikel porabe podatkov**: vpišite datum mesečne ponastavitve nadzora vaše porabe podatkov.

Za uporabo možnosti pritisnite  $\equiv$ .

- **Podatkovno gostovanje**: nastavite uporabo podatkovnih povezav v času gostovanja.
- **Omeji podatke v ozadju**: onemogočite sinhronizacijo v ozadju med uporabo mobilnega omrežja.
- **Samodejna sinhronizacija podatkov**: nastavite napravo, da samodejno sinhronizira stike, koledar, e-pošto, zaznamke in slikovne podatke za družabna omrežja.
- **Pokaži uporabo Wi-Fi**: nastavite prikaz porabe podatkov prek omrežja Wi-Fi.
- **Mobilne dostopne točke**: najdite in uporabite mobilno omrežje druge naprave.

## **Več omrežij**

Prilagajanje nastavitev za upravljanje z omrežji.

#### **Način letenja**

Onemogočite lahko vse brezžične funkcije vaše naprave. Uporabljate lahko samo neomrežne storitve.

#### **Mobilna omrežja**

- **Mobilni podatki**: nastavite, če želite dovoliti uporabo paketnih podatkovnih omrežij za omrežne storitve.
- **Podatkovno gostovanje**: omogoča nastavitev vzpostavljanja povezave z drugim omrežjem, kadar gostujete ali ko domače omrežje ni na voljo.
- **Imena dostopnih točk**: omogoča določitev imen dostopnih točk (APN).
- **Omrežni način**: izberite vrsto omrežja.
- **Omrežni operaterji**: omogoča iskanje razpoložljivih omrežij in izbiro omrežja za gostovanje.

#### **Upor.tel. kot modem in mob.DT**

- **Prenosna dostopna točka za Wi-Fi**: uporabite prenosno dostopno točko za Wi-Fi za souporabo povezave z mobilnim omrežjem naprave z računalniki ali drugimi napravami prek omrežja Wi-Fi.
- **Uporaba telefona kot modema po USB-ju**: uporabite funkcijo uporabe telefona kot modema po USB-ju za souporabo mobilnega omrežja naprave z računalnikom prek USB-ja. Ko je povezana z osebnim računalnikom, se vaša naprava uporablja kot brezžični modem za računalnik.
- **Internet prek vmesnika Bluetooth**: uporabite funkcijo interneta prek vmesnika Bluetooth za souporabo mobilnega omrežja naprave z računalniki prek Bluetooth.
- **Pomoč**: spoznajte internet prek vmesnika USB, omrežja Wi-Fi in Bluetooth.

#### **VPN**

Nastavite in vzpostavite povezavo z navideznimi osebnimi omrežji (VPN).

### **NFC**

- **NFC**: vključite funkcijo NFC za branje ali zapisovanje oznak NFC, ki vsebujejo informacije.
- **Android Beam**: vklopite funkcijo Android Beam za pošiljanje podatkov, kot so spletne strani in stiki, napravam, ki podpirajo NFC.
- **Plačilo NFC**: nastavite privzeto metodo plačila.

#### **S Beam**

Vključite funkcijo S Beam za pošiljanje podatkov, kot so videoposnetki, slike in dokumenti na napravo, ki podpira NFC in Wi-Fi Direct.

#### **Naprave v bližini**

- **Skupna raba datotek**: vključite skupno rabo medijskih datotek in s tem dovolite napravam, s poverilnico DNLA, dostop do medijskih datotek na vaši napravi.
- **Vsebine v souporabi**: nastavite souporabo vaše vsebine z drugimi napravami.
- **Seznam dovoljenih naprav**: oglejte si seznam naprav, ki imajo dovoljenje za dostop do vaše naprave.
- **Seznam naprav brez dovoljenja**: oglejte si seznam naprav, ki nimajo dovoljenja za dostop do vaše naprave.
- **Prenesi v**: izberite mesto na pomnilniku za shranjevanje medijskih datotek.
- **Prenesi iz drugih naprav**: nastavite sprejemanje prenosov z drugih naprav.

### **Screen Mirroring**

Vključite funkcijo zrcaljenja zaslona in rabo vašega zaslona z drugimi.

### **Kies prek Wi-Fi**

Povežite vašo napravo na Samsung Kies prek omrežja Wi-Fi.

# **Moja naprava**

# **Zaklenjen zaslon**

Spremenite nastavitve zaklenjenega zaslona.

- **Zaklepanje zaslona**: vključite funkcijo za zaklep zaslona.
- **Več pripomočkov**: nastavite napravo, da dovoli uporabo pripomočkov na zaklenjenem zaslonu.
- **Pripom. na zakl. zaslonu**: te nastavitve so uporabljene samo, če ste vključili zaklepanje z drsenjem.
	- **Priljubljene aplikacije ali fotoaparat**: nastavite prikaz bližnjic posamezne aplikacije ali samodejni zagon fotoaparata, ko povlečete plošče v levo na zaklenjenem zaslonu.
	- **Ura ali osebno sporočilo**: nastavite prikaz ure ali osebnega sporočila na zaklenjenem zaslonu. Naslednje možnosti so odvisne od vaše izbire.

Za osebno sporočilo:

– **Urejanje osebnega sporočila**: uredite osebno sporočilo.

Za uro:

- **Dvojna ura**: nastavite prikaz dvojne ure.
- **Velikost ure**: spremenite velikost ure.
- **Prikaži datum**: nastavite prikaz datuma skupaj z uro.
- **Podatki o lastniku**: vpišite informacije, ki so prikazane skupaj z uro.
- **Bližnjice**: nastavite prikaz in urejanje bližnjic do aplikacij na zaklenjenem zaslonu.

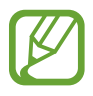

Ta funkcija v nekaterih regijah in pri nekaterih operaterjih morda ni na voljo.

- **Učinek odklepanja**: izberite učinek, ko odklenete zaslon.
- **Besedilo s pomočjo**: nastavite prikaz besedila s pomočjo na zaklenjenem zaslonu.
- **Bujenje na zaklenjenem zaslonu**: nastavi napravo, da prepozna vaš ukaz za bujenje, ko je zaslon zaklenjen.
- **Nastavite ukaz za bujenje**: nastavite ukaz za bujenje, da z njim zaženete aplikacijo **S Voice** ali izvršite določeno funkcijo.

#### **Zaslon**

Spremenite nastavitve zaslona.

- **Ozadje**:
	- **Domači zaslon**: izberite ozadje za domači zaslon.
	- **Zaklenjen zaslon**: izberite ozadje za zaklenjeni zaslon.
	- **Domači in zaklenjen zaslon**: izberite ozadje za domači in zaklenjen zaslon.
- **Obvestilna plošča**: prilagodite elemente, ki se pojavijo v plošči z navodili.
- **Več oken**: nastavite uporabo več oken.
- **Način zaslona**:
	- **Optimizacija prikaza**: uporabite ta način za optimizacijo zaslona v skladu z nastavitvami zaslona.
	- **Dinamično**: uporabite ta način, da poživite ton vašega zaslona.
	- **Standardno**: uporabite ta način za normalno kakovost.
	- **Profesionalna fotografija**: uporabite ta način, če želite približati odtenek zaslona resničnim barvam.
	- **Film**: uporabite ta način za temne prostore, kot je temnica.
- **Svetlost**: nastavite svetlost zaslona.
- **Samodejno zasukaj zaslon**: nastavite samodejni zasuk vsebine pri zasuku naprave.
- **Zakasnitev zaslona**: nastavite dolžino časa, ki ga naprava porabi, preden se izklopi osvetlitev zaslona.
- **Sanjarjenje**: nastavite zagon ohranjevalnika zaslona, ko je naprava priključena na namizno odložišče ali se polni.
- **Slog pisave**: spremenite vrsto pisave za prikaz na zaslonu.
- **Velikost pisave**: spremenite velikost pisave.
- **Trajanje osvetlitve tipk**: nastavite trajanje osvetlitve tipk.
- **Prikaz odstotka baterije**: nastavite ogled preostale življenjske dobe baterije.
- **Uredi po zajemu zaslona**: nastavite napravo, da uredi posnetek zaslona po zajemu.
- **Samod. pril. svetlost zaslona**: nastavite to možnost, če želite varčevati s porabo energije tako, da prilagodite svetlost zaslona.
- Samod. prilag. občutlj. dotika: nastavite napravo, da poveča občutljivost in vam omogoča uporabo z nošenjem rokavic.

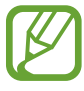

Nekateri ukazi morda ne bodo prepoznani, odvisno od vrste materiala, ki ga nosite med dotikanjem naprave.

### **Indikator LED**

- **Polnjenje**: nastavite vklop lučke za obvestila, medtem ko polnite baterijo.
- **Prazna baterija**: nastavite vklop lučke za obvestila, ko je baterija skoraj prazna.
- **Obvestila**: nastavite vklop lučke za obvestila, ko imate zgrešene klice, sporočila ali obvestila.
- **Zvočni posnetek**: nastavite vklop lučke za obvestila, ko snemate glasovne beležke.

### **Zvok**

Spreminjajte nastavitve za različne zvoke vaše naprave.

- **Glasnost**: nastavite stopnjo glasnosti za klicna zvonjenja, glasbo in video posnetke, sistemski zvok telefona ter zvonjenja za obveščanje.
- **Moč tresenja**: prilagodite moč tresenja za obveščanje.
- **Zvonjenja**: omogoča izbiro melodije zvonjenja, ki vas opozarja na dohodne klice.
- **Vibracije**: dodajte ali izberite vzorec tresenja.
- **Obvestila**: izberite melodijo zvonjenja za dogodke, kot so dohodna sporočila, zgrešeni klici in budilke.
- **Vibriranje ob zvonjenju**: nastavite napravo, da vibrira in predvaja melodijo zvonjenja za dohodne klice.
- **Toni tipkovnice za klic**: nastavite telefon tako, da vas bo opozoril, ko se boste dotaknili tipk na tipkovnici.
- **Zvoki ob dotiku**: omogoča nastavitev zvoka naprave ob izbiri aplikacije ali možnosti na zaslonu za klicanje.
- **Zvok za zaklepanja zaslona**: nastavite zvok naprave, ko zaklepate ali odklepate zaslon na dotik.
- **Haptična povratna informacija**: nastavite, da naprava vibrira ob dotiku tipk.
- **Adapt Sound**: po meri prilagodite zvok za uho, ki ga največ uporabljate med klici ali za poslušanje glasbe.

## **Način domačega zaslona**

Izberite način domačega zaslona (osnovni ali enostaven).

### **Klic**

Po meri prilagodite nastavitve za klicne funkcije.

- **Zavrnitev klica**: samodejno zavrnite klice določenih telefonskih številk. Dodajte telefonske številke na seznam zavrnitev.
- **Nastavitev sporočil za zavrnitvi klica**: dodajte ali uredite sporočilo, ki se pošlje ob zavrnitvi klica.
- **Sprejem/končanje klicev**:
	- **Klice sprejmete s tipko za domov**: nastavite napravo, da sprejme dohodni klic ob pritisku tipka za domov.
	- **Nadzor glasu**: nastavite sprejem ali zavrnitev dohodnega klica z glasovnimi ukazi.
	- **Tipka za vkl. konča klice**: nastavi napravo, da končna klic ob pritisku tipka za vklop/ izklop.
- **Izklopi zaslon med klici**: nastavite vklop senzorja bližine med klicem.
- **Opozorila na klice**:
	- **Odgovor z vibriranjem**: nastavite vibriranje, ko druga oseba sprejme klic.
	- **Vibr. ob koncu klica**: nastavite vibriranje, ko druga oseba konča klic.
	- **Ton ob vzpostavitvi klica**: vključite ali izključite ton ob vzpostavljanju povezave.
	- **Minutni opomnik**: vključite ali izključite minutni opomnik.
	- **Ton ob končanju klica**: vključite ali izključite ton ob prekinitvi povezave.
	- **Opozorila med klici**: nastavite opozorila na dogodke med klicem.
- **Pripomočki za klic**:
	- **Samodejni sprejem klicev**: nastavite samodejno sprejemanje klicev po določenem obdobju (na voljo samo, če ste priključili slušalko).
	- **Časov. za sam. sp. klicev**: izberite dolžino čakanja, preden naprava sprejme klice.
- **Okoliščine odhodn. klica**: dovolite dohodne klice s slušalko Bluetooth tudi, če je naprava zaklenjena.
- **Vrsta odhodnega klica**: izberite tip odhodnih klicev pri katerem morate uporabiti slušalko Bluetooth.
- **Dodatne nastavitve**:
	- **ID klicatelja**: prikaže vaš ID sogovornikom pri odhodnih klicih.
	- **Posredovanje klicev**: preusmerite dohodne klice na drugo številko.
	- **Samod. dod. območne kode**: nastavite samodejno vstavljanje predpone (področne ali državne kode) pred telefonsko številko.
	- **Zapore klicev**: blokirajte dohodne ali odhodne klice.
	- **Čakajoči klic**: dovolite opozorila na dohodne klice, ko je klic v teku.
	- **Samodejno ponovno izbiranje**: vključite samodejno ponovno klicanje za klice pri katerih ni bila vzpostavljena povezava oz. so bili prekinjeni.
	- **Predpisane številke**: vključite ali izključite način FDN, da s tem omejite klice na številke iz seznama FDN. Vnesite kodo PIN2 svoje kartice SIM ali USIM.
- **Zvonj. in toni tipkovnice**:
	- **Zvonjenja**: omogoča izbiro melodije zvonjenja, ki vas opozarja na dohodne klice.
	- **Vibracije**: dodajte ali izberite vzorec tresenja.
	- **Vibriranje ob zvonjenju**: nastavite napravo, da vibrira in predvaja melodijo zvonjenja za dohodne klice.
	- **Toni tipkovnice**: nastavite telefon tako, da vas bo opozoril, ko se boste dotaknili tipk na tipkovnici.
- **Prilagodi zvok za klic**: izberite vrsto zvoka klica, ki ga boste uporabljali s slušalkami.
- **Zmanjšanje šuma**: vključite funkcijo za zmanjšanje šuma, ki iz ozadja odstrani moteč zvok tako, da vas lahko sogovornik bolj jasno sliši.
- **Povečaj glasnost v žepu**: nastavite, da naprava zviša jakost melodije zvonjenja, ko je ta obdana v tesnem prostoru, na primer v torbici ali žepu.
- **Slika videoklica**: izberite sliko, ki se bo prikazala drugemu udeležencu.
- **Uporabi možnosti za odpoved klica**: omogočite izbiro glasovnega klica, če video klic ne vzpostavi povezave.
- **Storitev za telefonski predal**: izberite ali nastavite storitev glasovne pošte vašega operaterja.
- **Nastavitve odzivnika**: vpišite številko za storitve glasovne pošte. Številko pridobite pri vašem operaterju.
- **Zvok**: omogoča izbiro melodije zvonjenja, ki vas opozarja na novo glasovno pošto.
- **Vibriranje**: nastavite vibriranje ob prejetju glasovne pošte.
- **Računi**: nastavite sprejemanje IP klicev in nastavite vaše račune za storitve IP klicev.
- **Uporabi intern. klicanje**: nastavite uporabo IP klicanja za vse klice ali samo za IP klice.

# **Način blokiranja**

Izberite, katera obvestila boste blokirali ali nastavite dovoljenja za obvestila od dohodnih klicev določenih stikov v načinu blokiranja.

#### **Varnostna asistenca**

Nastavite napravo, da prejemnikom pošlje sporočilo v sili. Pritisnite in zadržite tipki za zvišanje in znižanje glasnosti za 3 sekunde, da pošljete sporočilo.

- **Urejanje sporočila v sili**: izberite ali uredite sporočilo, ki bo poslano v primeru sile.
- **Pošiljanje slik v sili**: nastavite napravo, da za prejemnike posname in pošlje fotografije skupaj s sporočilom.

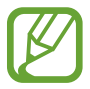

Ta funkcija v nekaterih regijah in pri nekaterih operaterjih morda ni na voljo.

- **Interval sporočil**: nastavite interval za ponovno pošiljanje sporočila.
- **Stiki v sili**: izberite ali uredite prejemnike sporočila.

## **Način za varčevanja z energijo**

Vključite način varčevanja z energijo in spremenite nastavitve za način varčevanja z energijo.

- **Varčevanje z energijo procesorja**: nastavite, da naprava omeji porabo nekaterih sistemskih virov.
- **Varčevanje z energijo zaslona**: nastavite, da naprava zmanjša svetlost zaslona.
- **Izklopi haptične povratne informacije**: nastavite, da naprava izključi vibriranje ob dotiku tipk.
- **Več o Načinu varčevanja z energijo**: odkrijte, kako zmanjšati porabo baterije.

### **Dodatek**

Spremenite nastavitve za dodatno opremo.

- **Zvok odložišča**: nastavi napravo, da predvaja zvok, ko na napravo priključite ali z nje odstranite namizno odložišče.
- **Izhodni način zvoka**: nastavite to možnost, če želite uporabiti zvočnik namiznega odložišča, kadar je vaša naprava priklopljena na namizno odložišče.
- **Prikaz zaslona za domače namizje**: nastavite napravo, da prikaže namizno uro, kadar je vaša naprava priključena na namizno odložišče.
- **Samodejno odklepanje**: nastavite samodejni odklep naprave, ko odprete prekrivalo.
- **Izhod zvok**: izberite izhodno obliko zvoka, ki jo želite uporabiti, kadar je vaša naprava priključena na naprave HDMI. Nekatere naprave morda ne podpirajo nastavitve za prostorski zvok.

### **Dostopnost**

Storitve dostopnosti so posebne možnosti za osebe z določenimi posebnimi potrebami. Odprite in opozarjajte na naslednje nastavitve za izboljšanje dostopnosti do naprave.

- **Samodejno zasukaj zaslon**: nastavite samodejni zasuk vmesnika pri zasuku naprave.
- **Zakasnitev zaslona**: nastavite dolžino časa, ki ga naprava porabi, preden se izklopi osvetlitev zaslona.
- **Izgovarjava gesel**: nastavi napravo, da na glas prebere gesla, ki ste jih vnesli s Talkback.
- **Sprejem/končanje klicev**:
	- **Klice sprejmete s tipko za domov**: nastavite napravo, da sprejme dohodni klic ob pritisku tipka za domov.
	- **Sprej. klicev s pritiskom**: nastavite sprejemanje klicev z dvakratnim pritiskom tipke za sprejemanje klica.
	- **Nadzor glasu**: nastavite sprejem ali zavrnitev dohodnega klica z glasovnimi ukazi.
	- **Tipka za vkl. konča klice**: nastavi napravo, da končna klic ob pritisku tipka za vklop/ izklop.
- **Pokaži bližnjico**: dodajte bližnjico v **Dostopnost** na hitrem meniju, ki se prikaže, če pritisnite in zadržite tipka za vklop/izklop.
- **Urejanje dostopnosti**: uvozite ali izvozite nastavitve dostopnosti za souporabo z drugimi napravami.
- **TalkBack**: vključite Talkback, ki ponuja glasovne povratne informacije.
- **Velikost pisave**: spremenite velikost pisave.
- **Povečava**: nastavite povečavo in pomanjšanje s kretnjami prsta.
- **Negativne barve**: spremenite prikazane barve za boljšo vidljivost.
- **Prilagajanje barv**: prilagodite barvno shemo za zaslon, ko naprava ugotovi, da ste barvno slepi ali imate težave z branjem.
- **Bližnjica za dostopnost**: nastavite napravo, da vključi Talkback, ko pritisnite in zadržite tipko za vklop/izklop, ter na zaslon položite in zadržite dva prsta.
- **Možn. za Besedilo v govor**:
	- **Prednostni mehanizem TTS**: izberite mehanizem sinteze govora. Spremenite nastavitve za mehanizme za sintezo govora s pritiskom  $\ddot{\bullet}$ .
	- **Stopnja govora**: izberite hitrost opcije zapisa besedila v govor.
	- **Poslušaj primer**: poslušajte izgovorjeno besedilo za vzorec.
- **Izboljšava spletne dostopnosti**: nastavite aplikacije, da namestijo spletne skripte, ki bodo izboljšale dostopnost do njihove spletne vsebine.
- **Ravnovesje zvoka**: prilagodite ravnovesje zvoka pri uporabi dveh slušalk.
- **Mono zvok**: omogočite mono zvok, ko zvok poslušate z le eno slušalko.
- **Izključi vse zvoke**: izključi vse zvoke naprave.
- **Utripajoče obvestilo**: nastavite utripanje bliskavice za dohodne klice, nova sporočila ali obvestila.
- **Pomožni meni**: nastavite prikaz ikone bližnjice za pomočnika, ki omogoča dostop do funkcij, ki podpirajo zunanje tipe ali funkcije na obvestilni plošči. Meni lahko prav tako uredite v meniju za ikono bližnjice.
- **Zakasnitev za pritisk in pridržanje**: nastavite čas prepoznavanja za pritiskanje in držanje zaslona.
- **Interaktivno upravljanje**: nastavite površino zaslona, na kateri želite izključite vnose z dotikom.

#### **Jezik in vnos**

Spremenite nastavitve za vnos besedila. Nekatere možnosti morda ne bodo na voljo, kar je odvisno od izbranega jezika.

#### **Jezik**

Izberite prikazan jezik za vse menije in aplikacije.

#### **Privzeto**

Izberite privzet tip tipkovnice za vnos besedila.

#### **Googlova stor. za glasov. vnos**

Za spreminjanje nastavitev glasovnega vnosa, pritisnite

- **Izberite jezike vnosa**: izberite vhodne jezike za vnos besedila.
- **Blokiraj žaljive besede**: omogočite napravi prepoznavanje žaljivih besed pri glasovnem vnosu.
- **Prenos prepoz. govora brez povezave**: prenesite in namestite jezikovne podatke za glasovni vnos brez povezave.

#### **Tipkovnica Samsung**

Za spreminjanje nastavitev tipkovnice Samsung, pritisnite

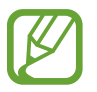

Razpoložljivost možnosti je odvisna od regije in ponudnika storitev.

- **Pokončne vrste tipkovnice**: spremenite postavitev tipkovnice.
- **Jeziki vnosa**: izbira jezika za vnos besedila.
- **Predvidevanje besedila**: vključite način za predvidevanje besedila, da program predvidi besede na osnovi vašega vnosa in pokaže predloge besed. Prav tako lahko po meri nastavite napovedovanje besed.
- **Neprekinjen vnos**: nastavite za vnos besedila z drsenjem po tipkovnici.
- **Upravljanje kazalca**: omogočite ali onemogočite funkcijo pametne navigacije po tipkovnici za premikanje kazalca s premiki po tipkovnici.
- **Ročna pisava**: prilagodite nastavitve za način rokopisa, kot so čas prepoznavanja, debelina pisala ali barva pisala.
- **Napredno**:
	- **Samodejno pisanje z veliko začetnico**: nastavite napravo, da samodejno vstavi veliko začetnico za ločilom, kot je pika, vprašaj ali klicaj.
	- **Samodejni razmik vrstic**: nastavi napravo, da samodejno vstavi presledek med besedami.
	- **Samodejna ločila**: nastavi napravo, da vstavi piko, ko se dvakrat dotaknete tipke presledek.
	- **Predogled znakov**: omogoča prikaz velike slike za vsako črko, ki se je dotaknete.
	- **Vibrir. ob pritisku tipke**: nastavi napravo, da vibrira ob pritisku tipke.
	- **Zvok ob pritisku tipke**: nastavi napravo, da odda zvok ob pritisku tipke.
- **Pomoč**: omogoča dostop do informacij pomoči za uporabo tipkovnice Samsung.
- **Ponastavi nastavitve**: ponastavi nastavitve tipkovnice Samsung.

#### **Prepoznavalec glasu**

Izberite mehanizem za prepoznavanje glasu.

#### **Glasovno iskanje**

Za prepoznavanje glasu Samsung uporabite naslednje možnosti:

- **Language**: izberite jezik za prepoznavanje glasu.
- **Open via the home key**: nastavite zagon **S Voice** z dvakratnim pritiskom tipke za domov.
- **Use location data**: nastavite uporabo lokacijskih podatkov pri rezultatih glasovnega iskanja.
- **Hide offensive words**: skrijte žaljive besede iz rezultatov glasovnega iskanja.
- **Help**: odprite pomoč za **S Voice**.
- **About**: omogoča prikaz informacij o različici.
- **Driving mode**: vključite način vožnje, da naprava na glas prebere vsebino in za določanje aplikacij, ki jih boste uporabljali v načinu vožnje.
- **Voice control**: upravljajte aplikacije z glasovnimi ukazi.
- **Auto-start speaker**: nastavite, če želite, da se zvočnik samodejno vklopi pri klicu z uporabo **S Voice**.
- **Show body of message**: nastavite za ogled besedila novega prejetega sporočila v načinu vožnje.
- **Wake up command**: nastavite zagon prepoznavanja glasu z izgovorjavo ukaza za bujenje, pri uporabi **S Voice**.
- **Wake up in lock screen**: nastavi napravo, da prepozna vaš ukaz za bujenje, ko je zaslon zaklenjen.
- **Set wake-up command**: nastavite ukaz za bujenje, da z njim zaženete aplikacijo **S Voice** ali izvršite določeno funkcijo.
- **Check missed events**: nastavite pregled neodgovorjenih klicev, sporočil ali dogodkov, ob zagonu **S Voice** in pritiskom tipke za slušalko.
- **Home address**: vpišite domači naslov za uporabo lokacijskih informacij s funkcijo glasovnega ukazovanja.
- **Log in to Facebook**: z glasom vnesite informacije o vašem računu Facebook.
- **Log in to Twitter**: z glasom vnesite informacije o vašem računu Twitter.

Za prepoznavanje glasu Google uporabite naslednje možnosti:

- **Jezik**: izberite jezik za prepoznavanje glasu.
- **Govorni izhod**: nastavi napravo, da z glasom opozarja na trenutno dejanje.
- **Blokiraj žaljive besede**: blokira žaljive besede iz rezultatov glasovnega iskanja.
- **Prenos prepoz. govora brez povezave**: prenesite in namestite jezikovne podatke za glasovni vnos brez povezave.

#### **Možn. za Besedilo v govor**

- **Prednostni mehanizem TTS**: izberite mehanizem sinteze govora. Spremenite nastavitve za mehanizme za sintezo govora s pritiskom  $\ddot{\mathbf{x}}$ .
- **Stopnja govora**: izberite hitrost opcije zapisa besedila v govor.
- **Poslušaj primer**: poslušajte izgovorjeno besedilo za vzorec.

#### **Hitrost kazalca**

Prilagodite hitrost kazalca za miško ali sledilno ploščico, ki je priključena na napravi.

### **Gibanja in poteze**

Vključite funkcijo prepoznavanja gibanja in spremenite nastavitve, ki nadzirajo prepoznavanje gibanja na vaši napravi.

- **Air gesture**:
	- **Več o senzorju in ikoni**: oglejte si informacije o senzorju kretenj in indikatorju, ki se pojavi pri uporabi funkcije za kretnje po zraku.
	- **Hitri pogled**: ko je zaslon izklopljen, pomaknite roko nad senzorjem za ogled obvestil, zgrešenih klicev, novih sporočil, časa in datuma in več.
	- **Zračni preskok**: med ogledom e-pošte ali spletnih strani, premaknite roko gor ali dol preko senzorja za pomik po strani gor ali dol.
	- **Zračno brskanje**: pomaknite roko v levo ali desno preko senzorja za brskanje po slikah, spletnih straneh, pesmih ali beležkah.
	- **Zračno premikanje**: pritisnite in držite ikono z eno roko, ter nato premaknite drugo roko v levo ali desno preko senzorja, da jo premaknete na drugo mesto.
	- **Zračno sprejemanje klica**: pri dohodnem klicu odgovorite na klic s premikom roke v levo, ter nato v desno preko senzorja.
- **Gibanje**:
	- **Neposredni klic**: nastavite, če želite opraviti glasovni klic z dvigom in držanjem naprave v bližini ušesa, med ogledom klica, sporočila ali podrobnosti o stiku.
	- **Pametno opozorilo**: nastavite napravo, da vas opozori na zgrešene klice ali nova sporočila, ko dvignete napravo.
	- **Povečava**: nastavite to možnost pri ogledovanju slik v **Galerija** ali brskanju po spletnih straneh, če želite povečati ali pomanjšati slike, ko se dotaknete in držite dve točki s prstoma in nato nagnete napravo naprej in nazaj.
	- **Brskanje po sliki**: nastavite, če se želite premikati po sliki s premikom naprave v katerokoli smer pri povečavi slike.
	- **Tiho/začasno ustavi**: nastavite napravo, da začasno utiša dohodne klice, opozorila, glasbo, ko jo položite obrnjeno navzdol.
- **Gibanje dlani**:
	- **Zajemanje zaslona**: nastavi zajem slike na zaslonu, ko z roko, od leve proti desni, podrsate po zaslonu.
	- **Tiho/začasno ustavi**: začasno prekinite predvajanje medijske vsebine, ko se z dlanjo dotaknete zaslona.
- **Umerjanje giroskopa**: umerite giroskop, tako da lahko vaša naprava ustrezno zazna vrtenje.
	- Med umerjanjem postavite napravo na trdno površino. Postopek umerjanja je lahko neuspešen, če naprava med umerjanjem vibrira ali se premakne.
		- Giroskop preverite, ko izkusite drsenje ali nenamerno gibanje pri nagibanju ali obračanju ali igrah, katere omogočajo upravljanje z gibi.

### **Pametni zaslon**

- **Smart stay**: preprečite izklop osvetlitve zaslona med gledanjem zaslona.
- **Pametno vrtenje**: nastavite, da se vmesnik ne vrti glede na smer vašega obraza.
- **Pametni premor**: nastavite začasno prekinitev predvajanja videoposnetka, ko pogledate stran od zaslona.
- **Pametno drsenje**:
	- **Drsenje po**: izberite metodo premika po zaslonu navzgor ali navzdol.
	- **Hitrost**: prilagodite hitrost za premikanje po zaslonu.
	- **Prikaz vidnih povratnih informacij**: nastavite napravo, da prikaže signalno ikono, ko naprava prepozna vaše dejanje.

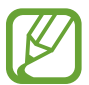

Ta funkcija morda ne bo delovala pravilno pri močni svetlobi, pod temnimi pogoji ali v primeru premikanja oz. tresenja naprave.

### **Pogled iz zraka**

Predogled vsebine ali ogled informacij v pojavnih oknih s kazanjem na element s prstom.

- **Predogled informacij:** oglejte si informacije v pojavnem oknu s kazanjem na elemente s prstom.
- **Predogled napredka**: med predvajanjem glasbe ali videoposnetkov si oglejte predogled scene ali potekli čas s kazanjem prsta v vrstico napredovanja.
- **Predogled hitr. izbiranja**: s kazanjem prsta na številko za hitro klicanje si v pojavnem oknu oglejte kontaktne informacije številk za hitro klicanje.
- **Povečava spletne strani**: med brskanjem interneta, povečajte vsebino s kazanjem na zaslon.
- **Zvok in haptične povratne informacije**: nastavite napravo, da sproži zvok in vibrira ob kazanju s prstom na elemente.

### **Glasovno upravljanje**

Spremenite nastavitve za nadzor možnosti z glasovnimi ukazi.

# **Računi**

# **Dodaj račun**

Dodaj e-pošto ali račune SNS.

## **Cloud**

Spremenite nastavitve za sinhronizacijo podatkov ali datotek z vašim računom Samsung ali storitvijo Dropbox za shranjevanje v oblaku.

#### **Varnostno kopiranje in ponastavitev**

Spremenite nastavitve za upravljanje nastavitev in podatkov.

- **Varn. kop. moje podatke**: omogoča varnostno kopiranje vaših nastavitev in podatkov aplikacij na strežnik Google.
- **Varnostna kopija računa**: nastavite ali uredite varnostno kopijo vašega računa Google.
- **Samodejno obnavljanje**: omogoča obnovitev vaših nastavitev in podatkov aplikacij, kadar ponovno namestite aplikacije na vašo napravo.
- **Ponastavitev na tovarniške podatke**: omogoča ponastavitev nastavitev na tovarniško privzete vrednosti in brisanje vseh podatkov.

# **Več**

Prilagodite nastavitve za lokacijske storitve, varnost in druge možnosti.

### **Lokacijske storitve**

Spremenite nastavitve za dovoljenja lokacijskih informacij.

- **Dostop do moje lokacije**: dovolite aplikacijam uporabo informacij o vaši trenutni lokaciji.
- **Uporabi satelite GPS**: nastavite uporabo satelitov GPS za iskanje vaše trenutne lokacije.
- **Uporabi brezžična omrežja**: dovolite zbiranje podatkov o lokaciji in določitev lokacije vaše izgubljene ali ukradene naprave prek omrežja Wi-Fi in mobilnega omrežja.
- **Moji kraji**: nastavite profile, ki bodo uporabljeni za določene lokacije pri uporabi funkcije GPS, Wi-Fi ali Bluetooth, za iskanje vaše trenutne lokacije.

#### **Varnost**

Spremenite nastavitve za zaščito naprave in kartice SIM ali USIM.

• **Šifriraj napravo**: nastavite geslo za šifriranje podatkov, ki so shranjeni v napravi. Ob vsakem vklopu naprave morate vpisati geslo.

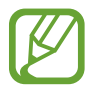

Preden omogočite to nastavitev napolnite baterijo, saj lahko šifriranje podatkov traja več kot uro.

- **Šifriraj zunanjo kartico SD**:
	- **Šifriraj**: nastavite šifriranje datotek, pri shranjevanju v pomnilniško kartico.
	- **Popolno šifriranje**: nastavite šifriranje vseh datotek na pomnilniški kartici.
	- **Izloči večpredstavnostne datoteke**: nastavite šifriranje vseh datotek na pomnilniški kartici, razen medijskih datotek.

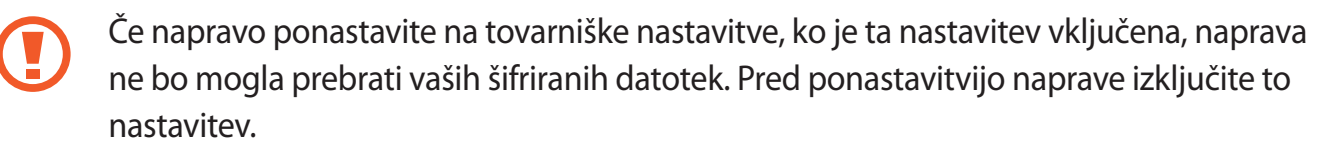

- **Oddaljeno upravljanje**: nastavite upravljanje vaše izgubljene ali ukradene naprave na daljavo prek interneta. Za uporabo te funkcije, se morate prijaviti v račun Samsung.
	- **Registracija računa**: dodajte ali oglejte si račun Samsung.
	- **Uporabi brezžična omrežja**: dovolite zbiranje podatkov o lokaciji in določitev lokacije vaše izgubljene ali ukradene naprave prek omrežja Wi-Fi in mobilnega omrežja.
- **Opoz. za zamen. kar. SIM**: vključite ali izključite funkcijo Najdi moj mobilni telefon, ki pomaga poiskati vaš telefon v primeru izgube ali kraje.
- **Poišči mojo mob. sp. str.**: odprite spletno mesto SamsungDive ([www.samsungdive.com](http://www.samsungdive.com)). Prek spletnega mesta SamsungDive lahko izsledite in upravljajte z vašo izgubljeno ali ukradeno napravo.
- **Nastavite zaklepanje kartice SIM**:
	- **Zakleni kartico SIM**: vključite ali izključite funkcijo zaklepanja PIN, ki pred uporabo telefona zahteva vnos kode PIN.
	- **Spremeni SIM PIN**: omogoča spremembo kode PIN, ki jo uporabljate za dostop do podatkov kartice SIM ali USIM.
- **Gesla naredite vidna**: privzeto, naprava skrije gesla zaradi varnosti. Nastavite prikaz gesel med vnosom.
- **Skrbniki naprave**: oglejte si skrbnike naprave, nameščene na vaši napravi. Skrbnikom naprave lahko dovolite uporabo novih politik za napravo.
- **Neznani viri**: nastavite prenos aplikacij iz katerega koli vira. Če to ni izbrano, lahko prenašate samo aplikacije iz **Trgovina Play**.
- **Preveri aplikacije**: dovolite Googlu, da preveri aplikacije, ki so lahko škodljive, pred namestitvijo.
- **Zaupanja vredne poverilnice**: omogoča uporabo dovoljenj in poverilnic za zagotavljanje varne uporabe različnih aplikacij.
- **Namesti iz pomnilnika naprave**: namestite šifrirane poverilnice, ki so shranjene v USB shrambi.
- **Počisti poverilnice**: omogoča izbris vsebine poverilnic iz naprave in ponastavitev gesla.

## **Upravitelj aplikacij**

Ogled in upravljanje aplikacij v vaši napravi.

### **Baterija**

Oglejte si količino baterije, ki jo uporablja vaša naprava.

#### **Shramba**

Ogled informacij o pomnilniku vaše naprave in pomnilniške kartice, ali formatiranje pomnilniške kartice.

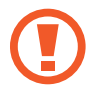

Formatiranje pomnilniške kartice bo trajno izbrisalo vse podatke na njej.

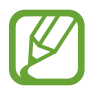

Dejanska razpoložljiva kapaciteta vgrajenega pomnilnika je manjša od navedene kapacitete, ker del pomnilnika zasedejo operacijski sistem in privzete aplikacije.

## **Datum in čas**

Odprite in spremenite naslednje nastavitve, če želite upravljati, kako naprava prikazuje uro in datum.

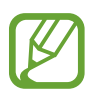

Če baterija ostane popolnoma prazna ali je odstranjena iz naprave, se bosta datum in čas ponastavila.

- **Datum in ura samodejno**: samodejno posodobi uro in datum pri prehodu v drug časovni pas.
- **Nastavi datum**: omogoča ročno nastavitev trenutnega datuma.
- **Nastavitev časa**: omogoča ročno nastavitev trenutne ure.
- **Samodejni časovni pas**: nastavite, če želite prejemati informacije o časovnem pasu z omrežja pri prehodu v drug časovni pas.
- **Izberi časovni pas**: nastavi domači časovni pas.
- **Uporabi 24-urni zapis**: prikaže uro v 24-urnem zapisu.
- **Izberite zapis datuma**: izberite zapis datuma.

# **O napravi**

Dostop do podatkov o napravi in posodobitev programske opreme naprave.

# **Odpravljanje težav**

#### **Ko vklopite napravo ali med uporabo naprave, se prikaže sporočilo, da morate vnesti eno od teh kod:**

- Geslo: ko je vključena funkcija za zaklepanje naprave, morate vnesti geslo, ki ste ga nastavili za napravo.
- PIN: pri prvi uporabi naprave ali če je vključena zahteva za vnos kode PIN, morate vnesti številko PIN, ki ste jo prejeli skupaj s kartico SIM ali USIM. To funkcijo lahko onemogočite z uporabo menija za zaklep kartice SIM.
- PUK: kartica SIM ali USIM je blokirana; to se običajno zgodi, če večkrat vnesete napačno kodo PIN. Vnesite kodo PUK, ki jo dobite pri ponudniku storitev.
- PIN2: ko dostopate do menija, za katerega potrebujete kodo PIN2, vnesite kodo PIN2, ki ste jo dobili skupaj s kartico SIM ali USIM. Za podrobnejše informacije se obrnite na svojega ponudnika storitev.

#### **Vaša naprava prikazuje sporočilo napake omrežja ali storitve**

- Kadar se nahajate na območjih s slabim signalom ali sprejemom, lahko izgubite sprejem. Premaknite se na drugo mesto in poskusite znova.
- Do nekaterih funkcij ne morete dostopati brez naročnine. Za več informacij se obrnite na svojega ponudnika storitev.

#### **Zaslon na dotik se ne odziva pravilno ali pa se odziva prepočasi**

Če imate napravo z zaslonom na dotik, ki pa se ne odziva pravilno, naredite to:

- Z zaslona na dotik odstranite vse zaščitne pokrove. Zaradi zaščitnega pokrova naprava morda ne more prepoznati vaših vnosov, zato taki pokrovi niso primerni za naprave z zaslonom na dotik.
- Preverite, ali so vaše roke čiste in suhe, preden se dotaknete zaslona na dotik.
- Znova zaženite napravo, da odpravite morebitne začasne težave s programsko opremo.
- Preverite, ali je programska oprema v napravi posodobljena na najnovejšo različico.
- Če je zaslon na dotik opraskan ali poškodovan, ga odnesite v najbližji servisni center Samsung.

#### **Vaša naprava zamrzne ali pa pride do resnih napak**

Če naprava zamrzne ali prekine, boste morda morali zapreti programe ali znova zagnati napravo, da bo spet začela delovati. Če je vaša naprava zamrznjena in se ne odziva, pritisnite in držite tipka za vklop/izklop za 7 sekund. Naprava se samodejno izklopi in znova vklopi.

Če s tem naprave niste odpravili, opravite ponastavitev tovarniških podatkov. Na zaslonu aplikacije pritisnite **Nastavitve** → **Računi** → **Varnostno kopiranje in ponastavitev** → **Ponastavitev na tovarniške podatke** → **Ponastavi napravo** → **Izbriši vse**.

#### **Klici so zavrnjeni**

Kadar se nahajate na območjih s slabim signalom ali sprejemom, lahko izgubite povezavo z omrežjem. Premaknite se na drugo mesto in poskusite znova.

#### **Dohodni klici se ne povežejo**

- Preverite, ali ste pritisnili tipko za klicanje.
- Preverite, ali ste vstopili v pravo omrežje mobilne telefonije.
- Preverite, ali je za želeno številko morda nastavljena omejitev klicev.

#### **Odhodni klici se ne povežejo**

- Preverite, ali je naprava vklopljena.
- Preverite, ali ste vstopili v pravo omrežje mobilne telefonije.
- Preverite, ali je za dohodno številko morda nastavljena omejitev klicev.

#### **Sogovornik vas ne sliši**

- Prepričajte se, da ne prekrivate vgrajenega mikrofona.
- Zagotovite, da je mikrofon v bližini ust.
- $\cdot$  Če uporabljate slušalko, poskrbite, da je pravilno priključena.
## **Kakovost zvoka je slaba**

- Preverite, ali morda blokirate vgrajeno anteno naprave.
- Kadar se nahajate na območjih s slabim signalom ali sprejemom, lahko izgubite sprejem. Premaknite se na drugo mesto in poskusite znova.

## **Ko želite poklicati osebo iz imenika, se klic ne poveže**

- Preverite, ali je na seznamu stikov shranjena pravilna številka.
- Če je potrebno, ponovno vnesite številko in jo shranite.
- Preverite, ali je za telefonsko številko stika morda nastavljena omejitev klicev.

## **Naprava piska, ikona baterije pa je prazna**

Baterija je skoraj prazna. Za nadaljnjo uporabo naprave napolnite ali zamenjajte baterijo.

## **Baterija se ne polni pravilo ali pa se naprava izklopi**

- Priključki baterije so morda umazani. Oba pozlačena priključka obrišite s čisto, mehko krpo in poskusite znova napolniti baterijo.
- Če baterije ni več mogoče napolniti do konca, jo zavrzite v skladu s predpisi in vstavite novo baterijo (za ustrezna navodila glede odlaganja odpadkov si oglejte lokalne odloke).

## **Naprava je vroča na dotik**

Če uporabljate aplikacije, ki porabijo več energije, ali pa uporabljate aplikacije dlje časa, je naprava morda vroča na dotik. To je običajno in ne vpliva na življenjsko dobo ali delovanje naprave.

# **Ko vključite fotoaparat, se prikažejo sporočila o napakah**

Če želite uporabiti aplikacijo fotoaparata, mora biti v napravi Samsung dovolj razpoložljivega pomnilnika, poleg tega pa mora biti dovolj polna tudi baterija. Če se prikažejo sporočila o napakah, ko vključite fotoaparat, naredite to:

- Napolnite baterijo ali pa vstavite baterijo, ki je povsem polna.
- Prenesite nekaj datotek v računalnik ali pa jih izbrišite, da sprostite pomnilnik.
- Znova zaženite napravo. Če težav s temi koraki niste odpravili, se obrnite na servisni center Samsung.

# **Ko odprete glasbene datoteke, se prikažejo sporočila o napakah**

Nekaterih glasbenih datotek v napravi Samsung zaradi različnih razlogov ni mogoče predvajati. Če se sporočila o napakah prikažejo, ko v napravi odprete glasbene datoteke, naredite to:

- Prenesite nekaj datotek v računalnik ali pa jih izbrišite, da sprostite pomnilnik.
- Preverite, ali je glasbena datoteka morda zaščitena s sistemom DRM (Digital Rights Management). V tem primeru preverite, ali imate ustrezno licenco ali ključ za predvajanje datoteke.
- Preverite, ali naprava podpira vrsto datoteke.

#### **Naprava ne najde druge naprave Bluetooth**

- Preverite, ali je v napravi vključena funkcija za brezžično povezavo Bluetooth.
- Po potrebi preverite, ali funkcija za brezžično povezavo Bluetooth vključena tudi v napravi, s katero želite vzpostaviti povezavo.
- Preverite, ali sta napravi Bluetooth v medsebojnem dosegu (največ10 m).

Če tudi s temi koraki niste odpravili težave, se obrnite na servisni center Samsung.

## **Vzpostavitev povezave med napravo in računalnikom ni mogoča**

- Preverite, ali je USB kabel, ki ga uporabljate, združljiv z vašo napravo.
- Preverite, ali so v računalniku nameščeni ustrezni gonilniki in ali so posodobljeni.
- Če uporabljate okolje Windows XP, preverite, ali imate na računalniku nameščen sistem Windows XP Service Pack 3 ali novejši.
- Preverite, ali je na računalniku nameščen program Samsung Kies 2.0, Windows Media Player 10 ali novejši.

## **Na zunanji strani ohišja naprave se pojavi majhna odprtina**

- Ta odprtina je potrebna proizvodna značilnost, hkrati pa se lahko pojavi manjše prestavljanje oz. vibriranje delov.
- Čez čas lahko trenje med deli povzroči, da se ta odprtina malenkost razširi.

Vsebina vaše naprave je lahko odvisna od regije, ponudnika storitve ali različice programske opreme, ter se lahko spremeni brez predhodnega obvestila.

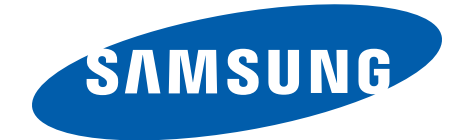